# UNIVERSIDAD PRIVADA DE TACNA

# **FACULTAD DE INGENIERÍA ESCUELA PROFESIONAL DE INGENIERÍA CIVIL**

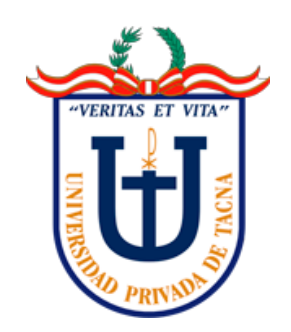

**TESIS**

**"APLICACIÓN DE LA METODOLOGÍA BIM EN EL ANÁLISIS Y DISEÑO ESTRUCTURAL DE UNA EDIFICACIÓN DE CONCRETO ARMADO TACNA, 2022"**

> **PARA OPTAR: TÍTULO PROFESIONAL DE INGENIERO CIVIL**

> > **PRESENTADO POR:**

**Bach. RONALD PHOL ALFONTE CHUCUYA**

**TACNA – PERÚ 2022**

# UNIVERSIDAD PRIVADA DE TACNA

# **FACULTAD DE INGENIERÍA ESCUELA PROFESIONAL DE INGENIERÍA CIVIL**

# **TESIS**

# <span id="page-1-0"></span>**"APLICACIÓN DE LA METODOLOGÍA BIM EN EL ANÁLISIS Y DISEÑO ESTRUCTURAL DE UNA EDIFICACIÓN DE CONCRETO ARMADO TACNA, 2022"**

**Tesis sustentada y aprobada el 18 de Junio de 2022; estando el jurado calificador integrado por:**

**PRESIDENTE : Mtra. DINA MARLENE COTRADO FLORES**

**SECRETARIA : Mtra. ELIANA NANCY CHAMBILLA VELO**

- **VOCAL : Mtro. WILBER PERCY MENDOZA RAMIREZ**
- **ASESOR : Mrto. EDGAR HIPÓLITO CHAPARRO QUISPE**

## **DECLARACIÓN JURADA DE ORIGINALIDAD**

<span id="page-2-0"></span>Yo Ronald Phol Alfonte Chucuya, en calidad de Bachiller de la Escuela Profesional de Ingeniería Civil de la Facultad de Ingeniería de la Universidad Privada de Tacna, identificado con DNI 71520499.

Declaro bajo juramento que:

1. Soy autor de la tesis titulada: *"Aplicación de la metodología bim en el análisis y diseño estructural de una edificación de concreto armado Tacna, 2022"*, la misma que presento para optar: *Título Profesional De Ingeniero Civil.*

2. La tesis no ha sido plagiada ni total ni parcialmente, para la cual se han respetado las normas internacionales de citas y referencias para las fuentes consultadas.

3. La tesis presentada no atenta contra derechos de terceros.

4. La tesis no ha sido publicada ni presentada anteriormente para obtener algún grado académico previo o título profesional.

5. Los datos presentados en los resultados son reales, no han sido falsificados, ni duplicados, ni copiados.

Por lo expuesto, mediante la presente asumo frente a *La Universidad* cualquier responsabilidad que pudiera derivarse por la autoría, originalidad y veracidad del contenido de la tesis, así como por los derechos sobre la obra y/o invención presentada.

En consecuencia, me hago responsable frente a *La Universidad* y a terceros, de cualquier daño que pudiera ocasionar, por el incumplimiento de lo declarado o que pudiera encontrar como causa del trabajo presentado, asumiendo todas las cargas pecuniarias que pudieran derivarse de ello en favor de terceros con motivo de acciones, reclamaciones o conflictos derivados del incumplimiento de lo declarado o las que encontrasen causa en el contenido de la tesis, libro y/o invento.

De identificarse fraude, piratería, plagio, falsificación o que el trabajo de investigación haya sido publicado anteriormente; asumo las consecuencias y sanciones que de mi acción se deriven, sometiéndome a la normatividad vigente de la Universidad Privada de Tacna.

Tacna, 18 de junio del 2022

 $\overline{\phantom{a}}$  , where  $\overline{\phantom{a}}$  ,  $\overline{\phantom{a}}$  ,  $\overline{\phantom{a}}$  ,  $\overline{\phantom{a}}$  ,  $\overline{\phantom{a}}$  ,  $\overline{\phantom{a}}$  ,  $\overline{\phantom{a}}$  ,  $\overline{\phantom{a}}$  ,  $\overline{\phantom{a}}$  ,  $\overline{\phantom{a}}$  ,  $\overline{\phantom{a}}$  ,  $\overline{\phantom{a}}$  ,  $\overline{\phantom{a}}$  ,  $\overline{\phantom{a}}$  ,  $\overline{\$ 

Bach. RONALD PHOL ALFONTE CHUCUYA DNI: 71520499

# **DEDICATORIA**

<span id="page-4-0"></span>Esta tesis es para mis padres cuyo amor, paciencia y arduo trabajo me han permitido alcanzar hoy otro sueño, gracias por inculcarme el ejemplo del trabajo y no tener miedo a las adversidades.

A mis hermanos por su amor y apoyo incondicional en todo este proceso, han estado conmigo, gracias. A toda mi familia, por sus consejos y palabras de aliento que me han hecho mejor persona y me han acompañado de alguna manera a alcanzar todos mis sueños y metas.

# **AGRADECIMIENTO**

<span id="page-5-0"></span>Agradezco a la Universidad Privada de Tacna, a toda la Facultad de Ingeniería, a mis maestros que me transmitieron conocimientos y experiencias para mi desarrollo profesional.

De igual manera agradezco al Ing. Edgar Chaparro, colaborador durante todo este proceso, quien, con su dirección, conocimiento, permitió el desarrollo de esta investigación.

Finalmente, a mis padres y hermanos por haber sido mi apoyo durante todo este tiempo de elaboración de mi trabajo de investigación.

# ÍNDICE GENERAL

<span id="page-6-0"></span>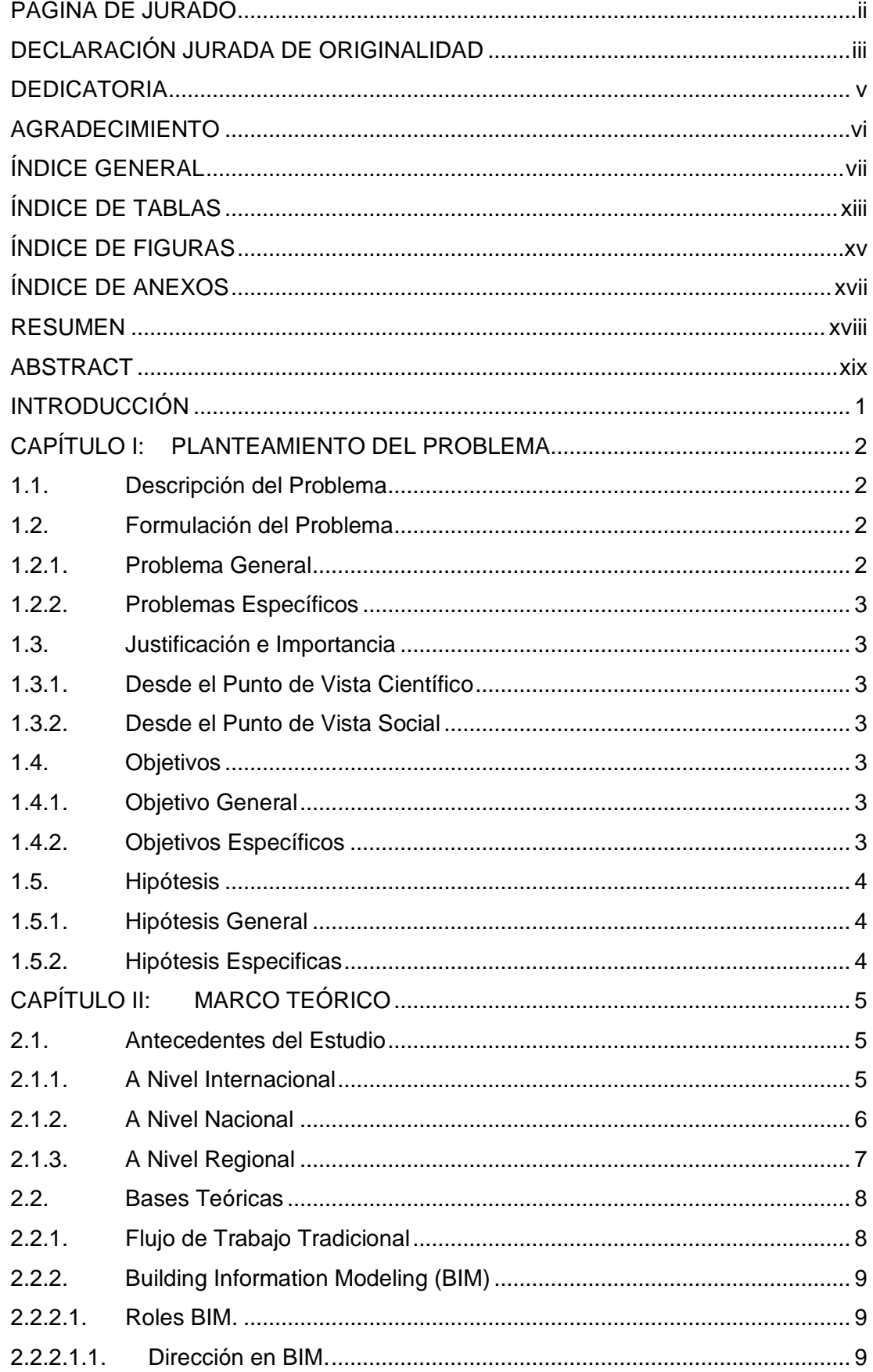

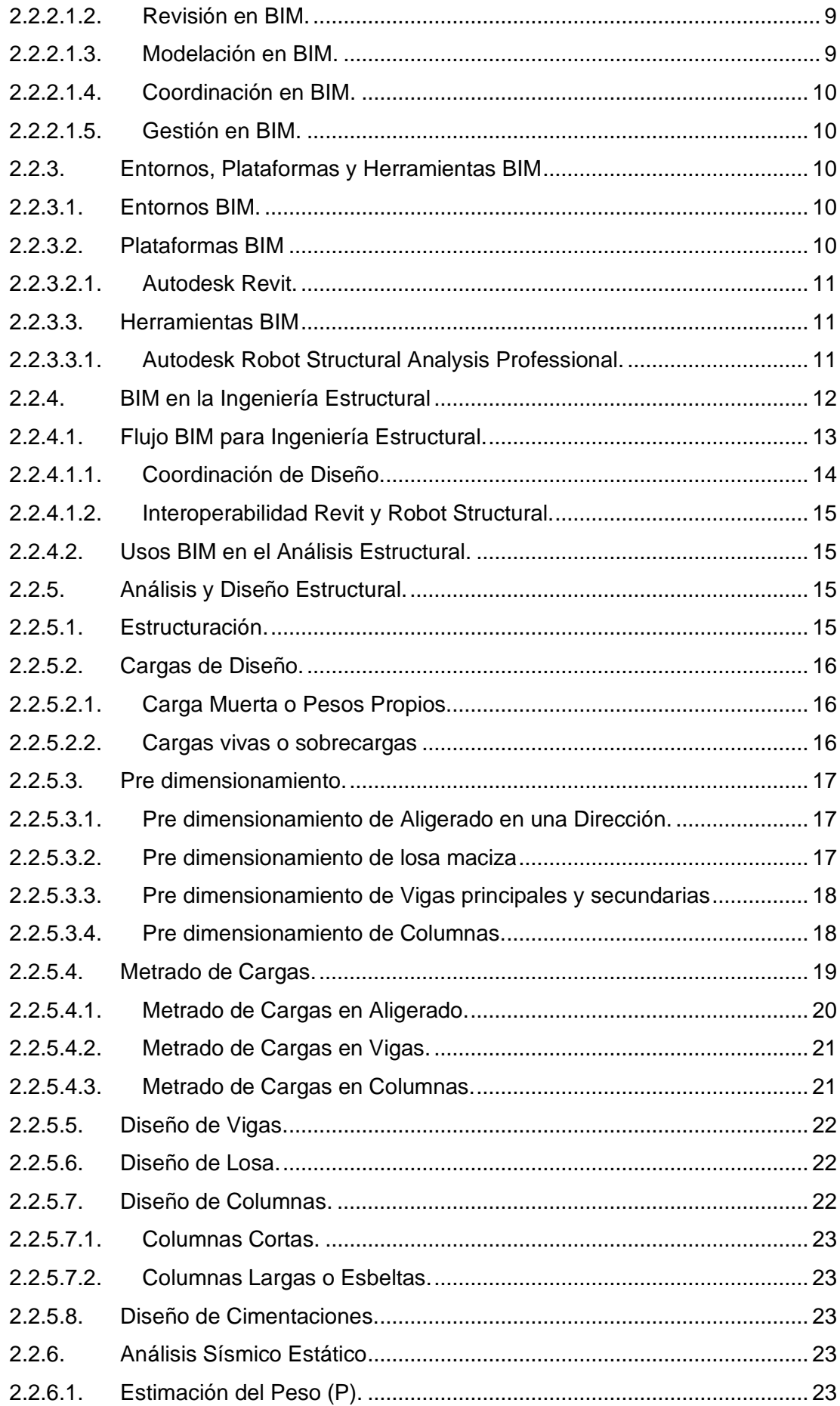

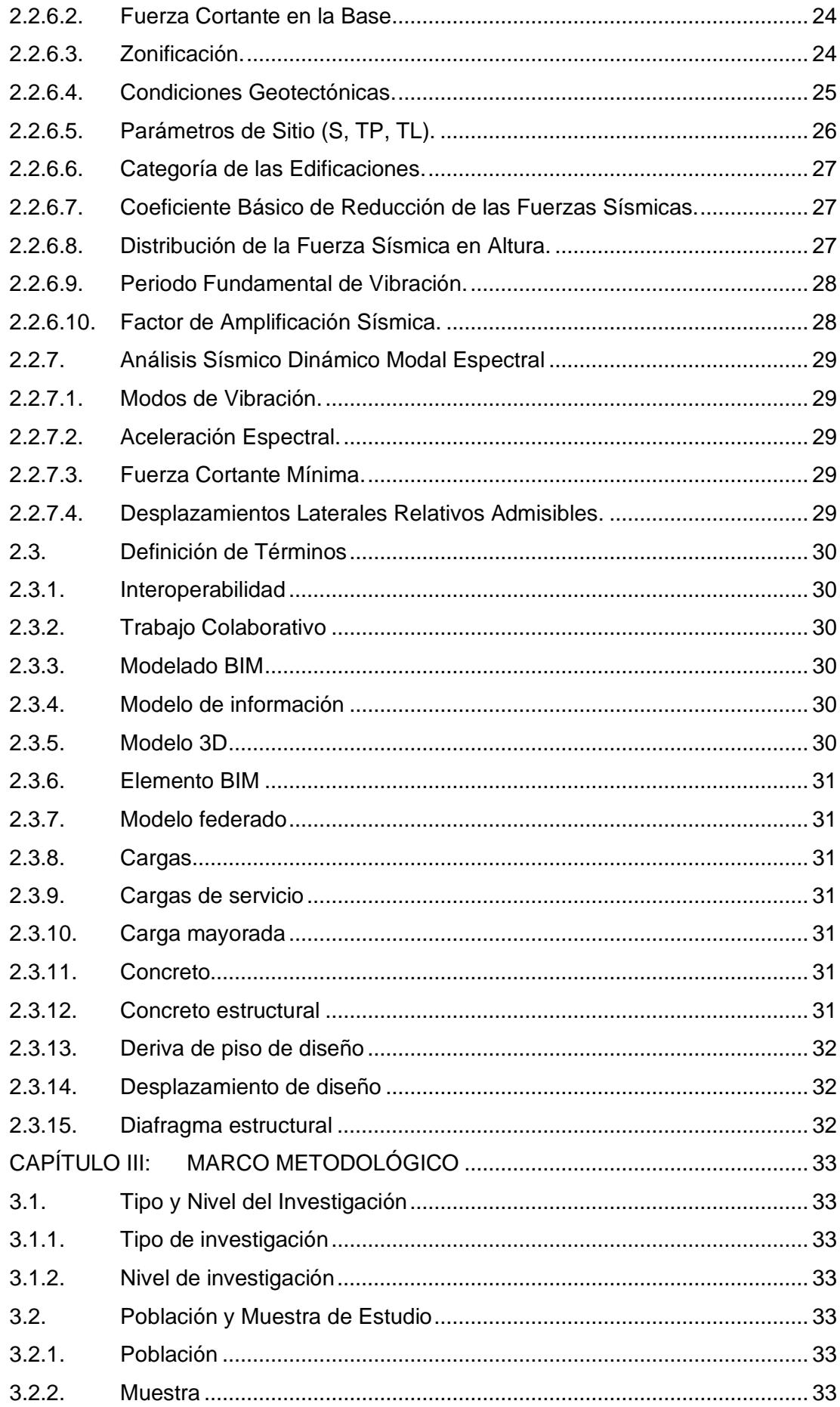

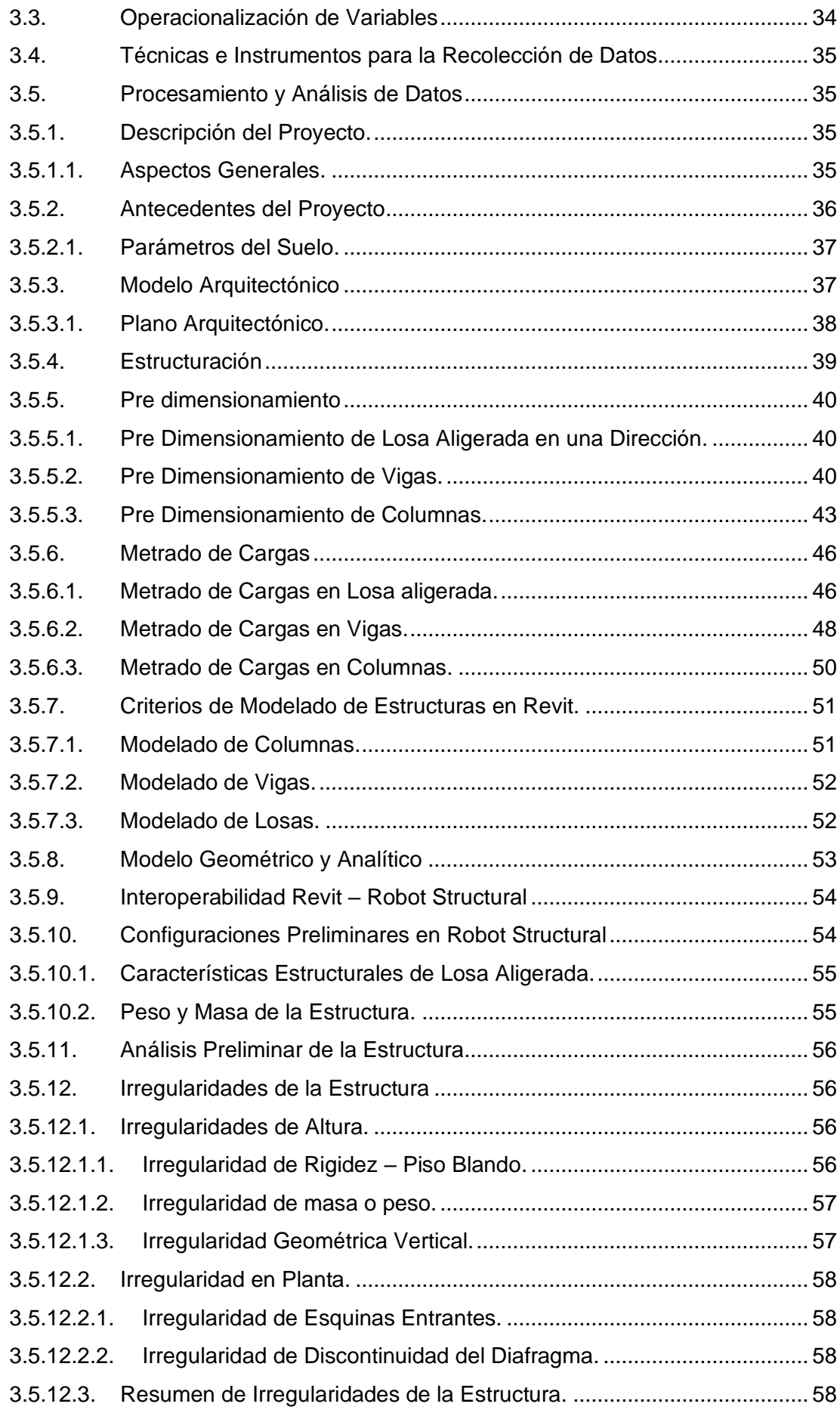

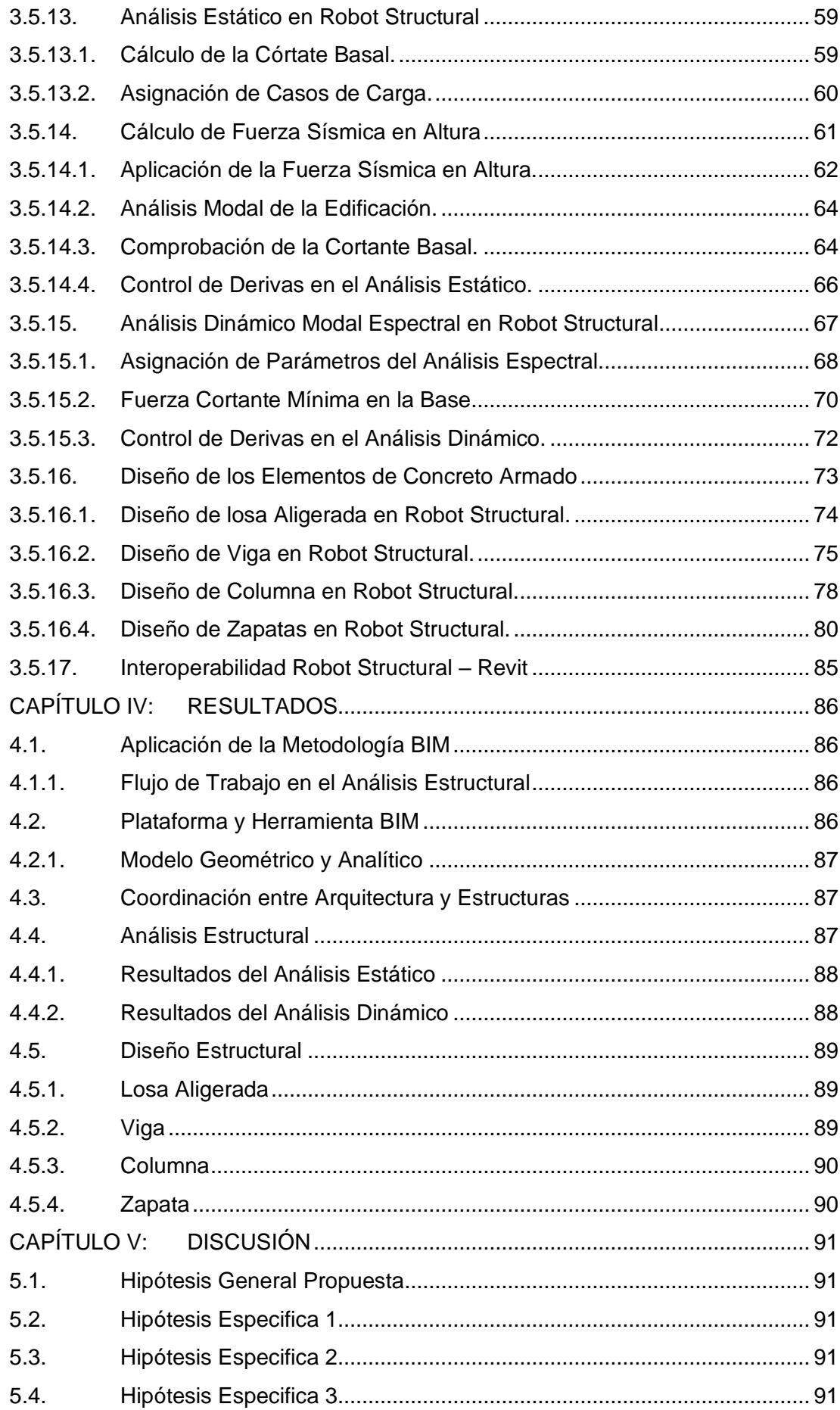

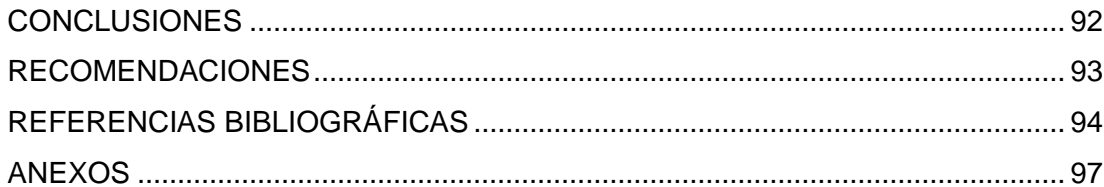

# **ÍNDICE DE TABLAS**

<span id="page-12-0"></span>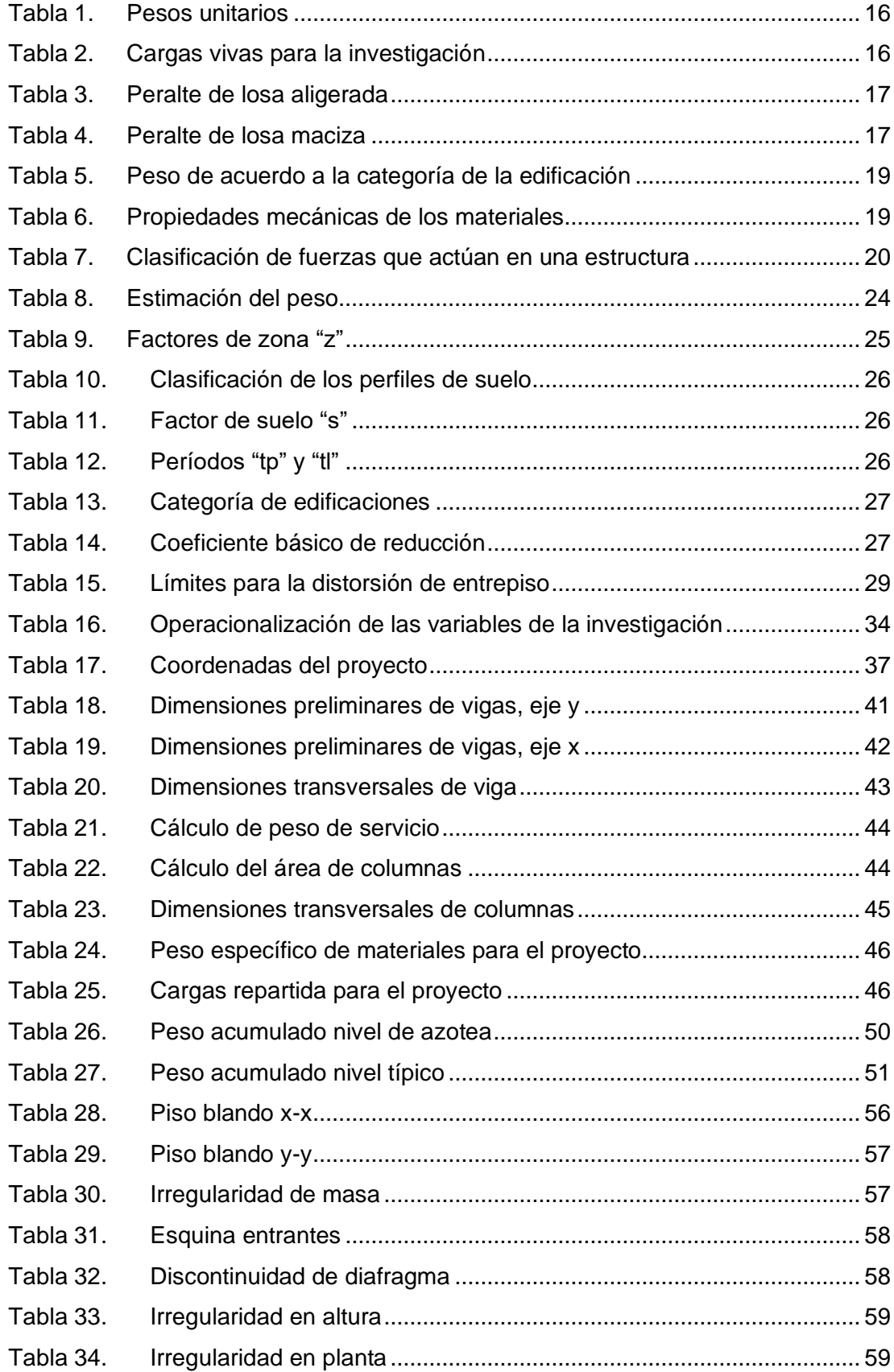

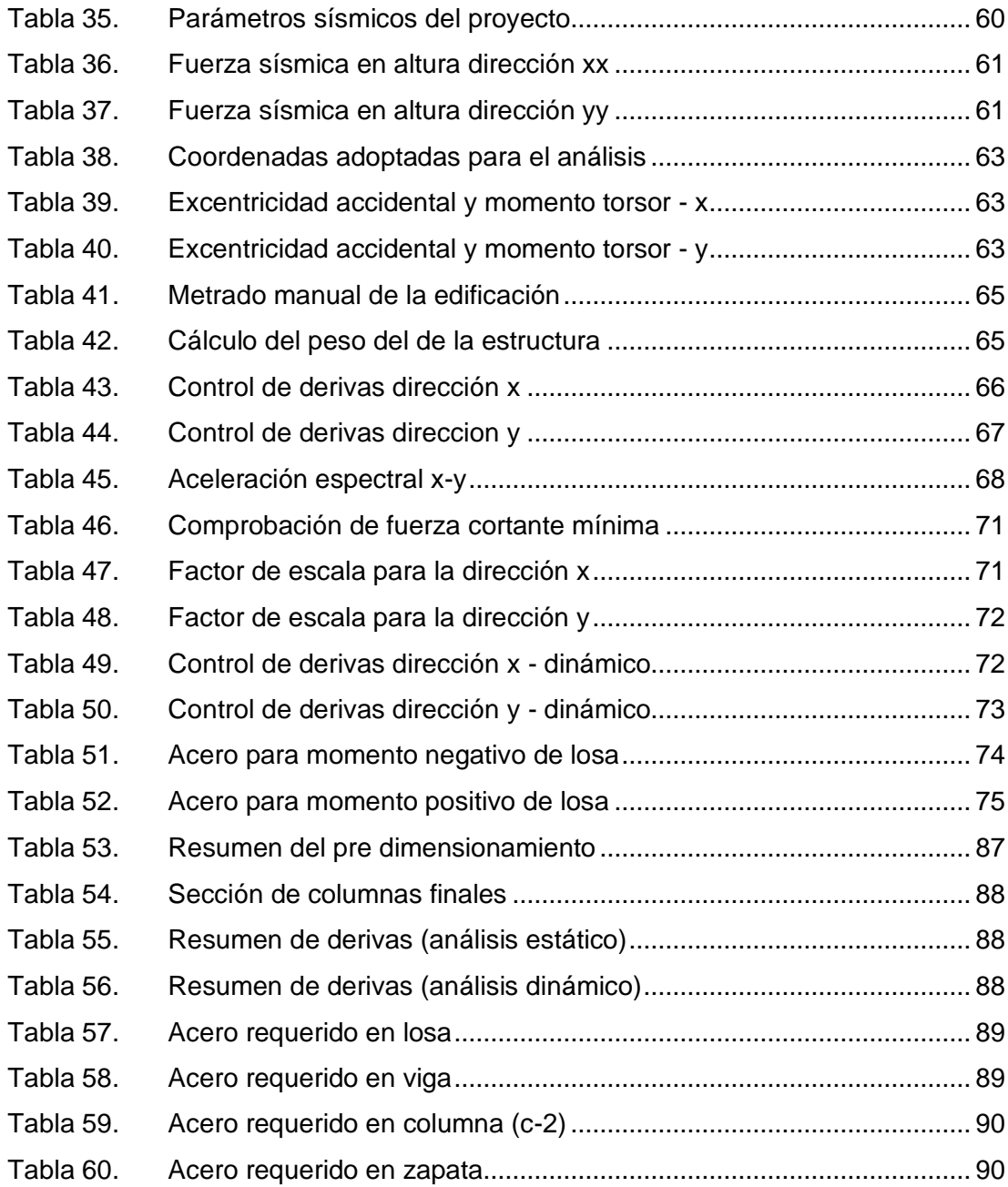

# **ÍNDICE DE FIGURAS**

<span id="page-14-0"></span>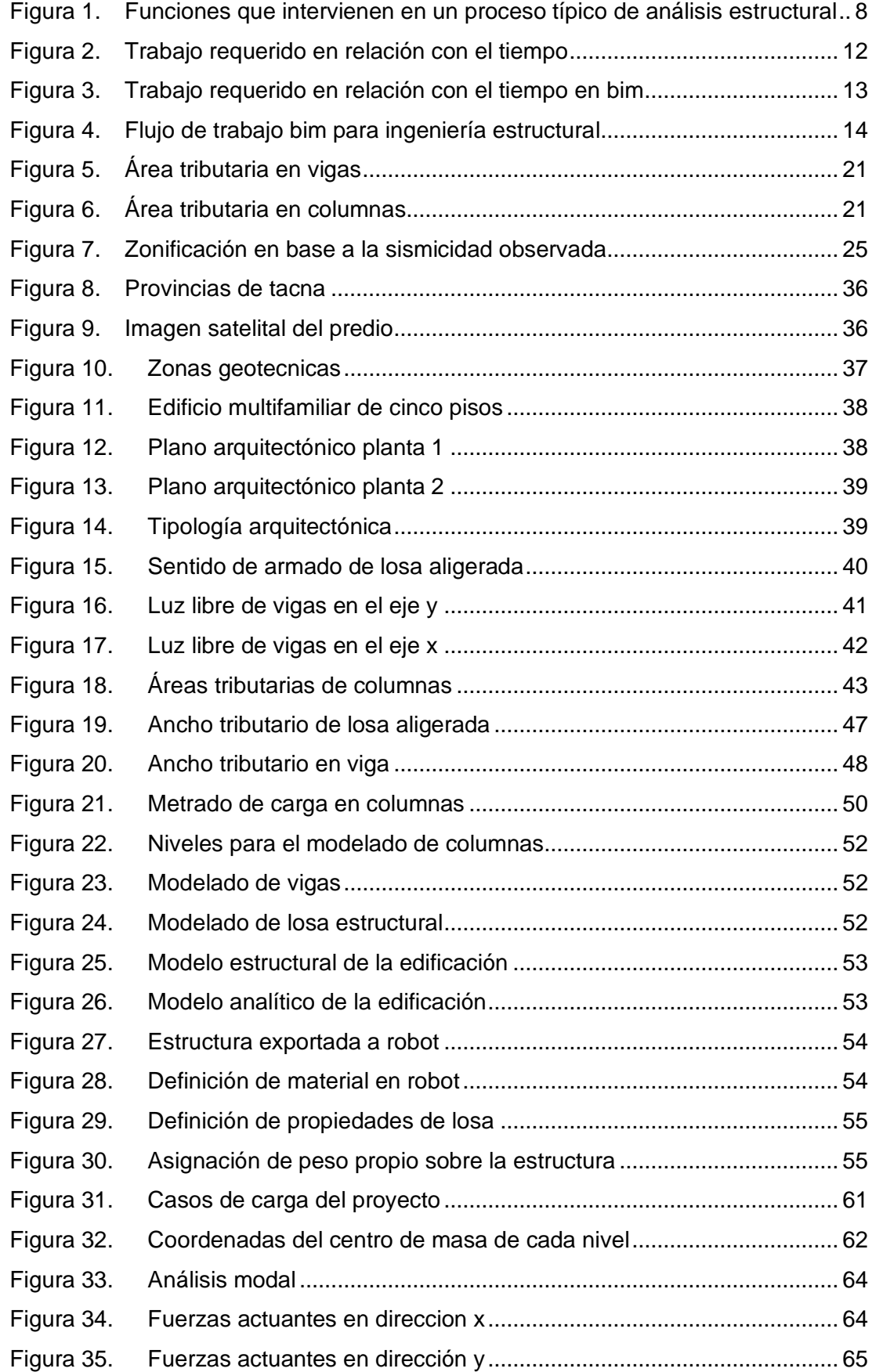

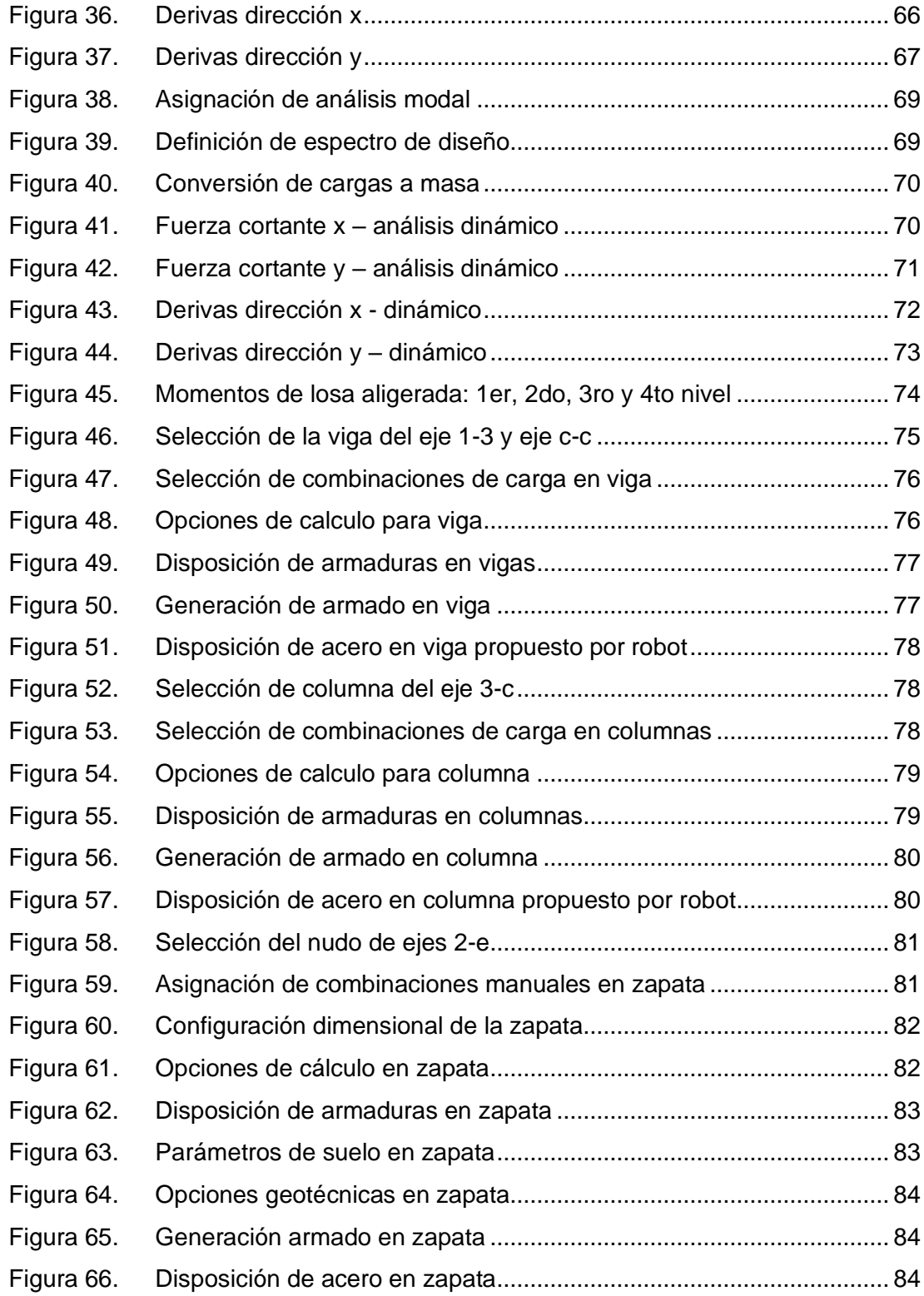

# **ÍNDICE DE ANEXOS**

<span id="page-16-0"></span>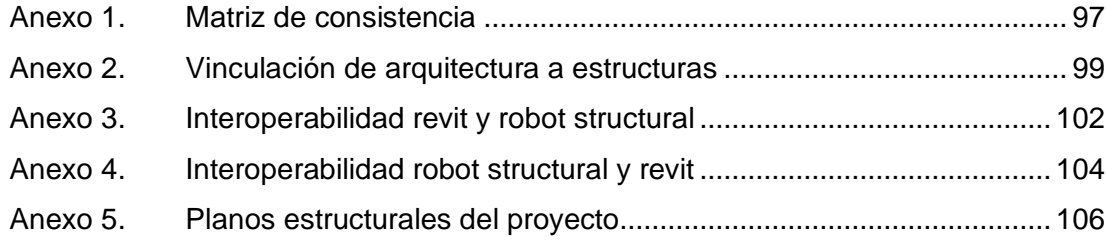

#### **RESUMEN**

<span id="page-17-0"></span>El creciente desarrollo de proyectos de ingeniería, requieren de nuevas metodologías y flujos de trabajo, que sean más eficientes, precisos y competitivos en el campo de la ingeniería estructural; uno de los métodos de vanguardia que suple estos requerimientos es la metodología BIM (Building Information Modeling). Esta metodología emplea un modelo inteligente, que permite el intercambio y coordinación de información entre las distintas especialidades involucradas en un proyecto. En tal sentido la presente investigación implementa la metodología BIM en el proceso de análisis y diseño estructural de una edificación de concreto armado de 5 niveles en la ciudad de Tacna, desarrollando un flujo de trabajo con la plataforma Revit y la herramienta Robot Structural. Con el fin de mejorar la productividad, coordinación y disminución de tiempo en el diseño estructural.

**Palabras Claves:** BIM, Ingeniería Estructural, Análisis estructural, Revit, Robot Structural.

#### **ABSTRACT**

<span id="page-18-0"></span>The increasing development of engineering projects requires new methodologies and workflows that are more efficient, accurate and competitive in the field of structural engineering; one of the state-of-the-art methods that meets these requirements is the BIM (Building Information Modeling) methodology. This methodology uses an intelligent model, which allows the exchange and coordination of information between the different specialties involved in a project.

In this sense, this research implements the BIM methodology in the structural analysis and design process of a 5-story reinforced concrete building in the city of Tacna, developing a workflow with the Revit platform and the Robot Structural tool. In order to improve productivity, coordination and time reduction in the structural design.

**Keywords:** BIM, Structural Engineering, Structural Analysis, Revit, Robot Structural.

#### **INTRODUCCIÓN**

<span id="page-19-0"></span>En los últimos años en nuestro país se está adoptando e implementando la metodología Building Information Modeling (BIM), en el área de la ingeniería civil, arquitectura y construcción. Esta metodología "consiste en un trabajo colaborativo en un espacio virtual (modelo de información)" (Planbim Chile, 2019) entre las distintas especialidades que integran un proyecto de construcción.

La aplicación de BIM en la ingeniería estructural "ofrece la capacidad de integrar objetos inteligentes en el modelo, estos objetos contienen datos relacionados a un componente estructural, desde las características geométricas hasta la forma en que interaccionan con otros componentes" (Bhusar & Akhare, 2014). En este contexto BIM viene a replantear la manera de realizar el diseño estructural tradicional, lo que permite optimizar el diseño, los procesos del modelado y el análisis estructural.

Para aplicar BIM en el proceso de diseño estructural juega un papel importante la aplicación de herramientas de modelado asistidas por computadora, programas que dispongan un intercambio de datos entre sí, a esta característica se le conoce como interoperabilidad.

El propósito de esta tesis es emplear la metodología BIM aplicada a la ingeniería estructural; para una mayor productividad, coordinación y resolución de problemas al momento de analizar y diseñar sísmicamente una edificación de concreto armado, a través de la utilización de los programas Autodesk Revit y Autodesk Robot Structural Analysis Professional, las cuales se caracterizan por tener un vínculo bidireccional.

La presente tesis se compone por capítulos que se describen a continuación, en el Primer capítulo se presenta el planteamiento del problema, se realiza la descripción, formulación del problema así también justificación e importancia, los objetivos de la investigación e hipótesis. El Segundo capitulo muestra los antecedentes del estudio, las bases teóricas para la elaboración de la investigación y definición términos. Por otra parte, tenemos el Tercer capítulo en el cual se indica el marco metodológico, el tipo y nivel de investigación, población y muestra de estudio, la operacionalización de variables, técnicas e instrumentos para la recolección de datos, procesamientos y análisis de datos. Cuarto capítulo, describe los resultados y finalmente en el Quinto capítulo se presenta la discusión de la investigación.

## **CAPÍTULO I: PLANTEAMIENTO DEL PROBLEMA**

#### <span id="page-20-1"></span><span id="page-20-0"></span>**1.1. Descripción del Problema**

En nuestro país la aplicación de BIM en la Ingeniería Civil no es muy aplicada en la formulación de proyectos, conllevando a distintos problemas como la escasa coordinación entre especialidades, errores de diseño y demás, debido a esto es importante que los ingenieros civiles tengan una adecuada capacidad para realizar un proyecto aplicando la metodología BIM.

La utilización de BIM es aplicable a cada rama de la ingeniería; la especialidad de estructuras no es ajena a esta implementación, de manera que el análisis y diseño estructural de una edificación presente menos discrepancias al momento de la construcción. Para poder realizar este aspecto es importante la utilización de herramientas que cumplan la metodología BIM.

La relevancia que tiene el uso de las herramientas BIM en el análisis y diseño estructural de una edificación forma parte fundamental para una adecuada coordinación de las distintas especialidades del proyecto y optimización en el proceso de diseño.

En el proceso de análisis y diseño estructural de una edificación se ve muy beneficiada con la incorporación de información de las demás especialidades, en consecuencia, la calidad del producto se verá reflejada en la documentación y construcción de la edificación.

Toda edificación debe ser diseñada para resistir todo tipo de solicitaciones, una de las estructuras que requieren el diseño bajo estas solicitudes son las edificaciones de gran altura, puesto que estas requieren una estabilidad adecuada y así evitar pérdidas humanas.

Sin embargo, debido a la falta de implementación y aplicación de la metodología BIM en la ingeniería estructural; se ha realizado el análisis y diseño estructural de una edificación multifamiliar de cinco pisos con los programas Revit y Robot Structural en sus versiones 2021, en la ciudad de Tacna.

# <span id="page-20-2"></span>**1.2. Formulación del Problema**

## <span id="page-20-3"></span>*1.2.1. Problema General*

¿Cómo aplicar la metodología BIM en el análisis y diseño estructural de una edificación de concreto armado?

# <span id="page-21-0"></span>*1.2.2. Problemas Específicos*

a. ¿Cómo se realiza el modelo de información en el proceso de análisis estructural de una edificación de concreto armado?

b. ¿Cómo realizar el proceso de coordinación entre las especialidades de arquitectura y estructura en el análisis y diseño de una edificación de concreto armado?

c. ¿Como realizar el análisis y diseño estructural de una edificación de concreto armado con los programas Revit y Robot Structural?

#### <span id="page-21-1"></span>**1.3. Justificación e Importancia**

# <span id="page-21-2"></span>*1.3.1. Desde el Punto de Vista Científico*

El uso de la metodología BIM es eficiente para la construcción de una edificación porque "genera un modelo por computadora para simular la planificación, diseño, construcción y operación del proyecto de construcción, de manera que el producto resultante es una representación digital rica en datos, inteligente y paramétrica" (Sampaio, 2017), es por ello que esta investigación permitirá conocer el proceso de análisis y diseño de una edificación aplicando la metodología BIM.

#### <span id="page-21-3"></span>*1.3.2. Desde el Punto de Vista Social*

La investigación beneficiara a todos aquellos involucrados en el sector de la construcción así mismo con la ciudadanía puesto que "la utilización de BIM permite simplificar y visualizar la intención del diseño, resaltar los riesgos potenciales y articular las medidas que se implementarán para minimizar los impactos negativos o interrupciones" (Guía Nacional BIM, 2021).

### <span id="page-21-4"></span>**1.4. Objetivos**

#### <span id="page-21-5"></span>*1.4.1. Objetivo General*

Aplicar la metodología BIM en el análisis y diseño estructural de una edificación de concreto armado.

# <span id="page-21-6"></span>*1.4.2. Objetivos Específicos*

a. Realizar el modelo de información en el proceso de análisis estructural de una edificación de concreto armado.

b. Realizar el proceso de coordinación entre las especialidades de arquitectura y estructura en el análisis y diseño de una edificación de concreto armado.

c. Analizar y Diseñar una edificación de concreto armado con los programas Revit y Robot Stuctural.

# <span id="page-22-0"></span>**1.5. Hipótesis**

# <span id="page-22-1"></span>*1.5.1. Hipótesis General*

La aplicación de la metodología BIM optimiza el análisis y diseño estructural de una edificación de concreto armado.

# <span id="page-22-2"></span>*1.5.2. Hipótesis Especificas*

a. La generación del modelo de información en el proceso de diseño estructural optimiza el tiempo de trabajo.

b. La coordinación entre especialidades de arquitectura y estructuras reduce incompatibilidades del proyecto.

c. Los programas Revit y Robot Structural mejoran el proceso de análisis y diseño estructural de una edificación de concreto armado.

## **CAPÍTULO II: MARCO TEÓRICO**

#### <span id="page-23-1"></span><span id="page-23-0"></span>**2.1. Antecedentes del Estudio**

#### <span id="page-23-2"></span>*2.1.1. A Nivel Internacional*

Villena (2017) desarrollo la investigación titulada "Diseño y modelación de un edificio con una configuración en planta irregular, mediante la utilización del software de diseño "revit structure" y su análisis mediante un software especializado "robot structural análisis" (bim)", tesis que tiene por finalidad brindar los resultados obtenidos en base a un estudio comparativo de la modelación y análisis de una edificación con softwares basados en el sistema BIM. Para el estudio se planteó una propuesta arquitectónica, la cual va a ser objeto de análisis y diseño estructural, se tomó como primer software a "REVIT", con el cual se modelo los elementos principales de la estructura, luego se transfirió la estructura al software "ROBOT ESTRUCTURAL ANALYSIS" y de esa manera dar veracidad y factibilidad del uso del sistema BIM para la ayuda en el análisis y modelamiento estructural.

Según, Mauricio (2013) desarrollo la investigación titulada "Análisis y diseño estructural utilizando modelo BIM", tesis que tiene por finalidad de la aplicación de modelos BIM en el análisis y diseño estructural. Para este fin realizo el modelo conceptual cuyo modelo considera el arreglo de los elementos estructurales posteriormente se procedió al modelaje computacional de la estructura para el respectivo análisis y diseño estructural. En donde se llegó a la conclusión de la integración de la información de un proyecto en un modelo BIM trae consigo una reducción muy importante en el consumo de recursos humanos y materiales, asignados para revisión de planos e información, debido a la actualización inmediata de información en el modelo.

Analogamente, Hunt (2013) desarrollo la investigacion titulada "The Benefits of Using Building Information Modeling in Structural Engineering", tesis que tiene la finalidad la aplicabilidad de BIM en la ingenieria estructural y como este impacta en el diseño estructural y su flujo de trabajo, para lo cual se analizo el estado de BIM en estructuras ofreciendo una visión general de cómo las empresas de arquitectura, ingeniería y construcción lo están aplicando en sus proyectos. Por consiguiente se obtuvo que el uso de BIM aumenta la productividad en el diseño estructural asi mismo se mostro como funciona la conexion entre el programa BIM y el programa de analisis estructural (RISA).

#### <span id="page-24-0"></span>*2.1.2. A Nivel Nacional*

Atto & Estrella (2019) desarrollaron la investigación titulada "Diseño estructural mediante el Software "Autodesk Robot Structural Analysis" para la ampliación del Hotel Cielo, Tarapoto 2019" tesis que tiene por objetivo determinar si una edificación destinada a albergar personas por un tiempo limitado podía aprovechar el espacio aéreo y crecer verticalmente. Para el modelamiento y el análisis se hizo uso de la herramienta digital Autodesk Robot Structural Analysis, y para el procesamiento de los datos se requirió de hojas de cálculo en Microsoft Excel. Se encontraron datos favorables para la concepción de un edificio con una altura considerable, tales como resistencias a la compresión superiores a los especificados inicialmente, sin embargo, el análisis sísmico dio por evidenciar que la configuración estructural discontinua, juega en contra de generar condiciones que permitan la obtención de valores dentro de lo indicado en el RNE.

Huaccha & Salluca (2019) desarrollaron la investigación titulada "Desarrollo de protocolos de interoperabilidad BIM estructural para proyectos de edificación" tesis que tiene por finalidad desarrollar un proceso de comunicación a través de protocolos bajo el enfoque OpenBIM que permita y garantice la interoperabilidad BIM estructural entre sistemas ajenos para proyectos de edificación en el Perú, para lo cual se investigó los estándares de modelado en BIM y la utilización del formato IFC puesto que este hace posible la comunicación de información o interoperabilidad entre diferentes softwares. En consecuencia, se constató que la exportación IFC de entidades estructurales por los softwares heterogéneos presentan un desorden en alguna conformación de esta, específicamente en Sap2000 y Etabs.

Vera (2018) desarrollo la investigación titulada "Confiabilidad estructural del modelado S-BIM para un edificio de albañilería confinada de 04 pisos" tesis que tiene por finalidad aplicar la metodología BIM en los proyectos de construcción, para lo cual se presenta una metodología para evaluar la confiabilidad de los modelos de cálculo del proyecto escogido. El resultado obtenido para el control del comportamiento sísmico de los modelos 1, 2 y 3 son muy similares como el peso sísmico de la estructura y la fuerza cortante basal. Esto valida los cálculos sísmicos realizados por ETABS y ARSAP, al igual que también valida la transferencia de información de cargas y de las propiedades mecánicas de los materiales desde Revit a ARSAP.

#### <span id="page-25-0"></span>*2.1.3. A Nivel Regional*

Condori (2020) desarrollo la investigación titulada "Análisis y diseño estructural de una edificación de 5 pisos de concreto armado mediante la aplicación de la metodología BIM en el distrito de Tacna" tesis que tiene por finalidad determinar el análisis y diseño estructural de un edificio de 5 pisos de concreto armado mediante la aplicación de la metodología BIM, Donde se empleó una metodología de tipo exploratorio – descriptivo. Finalmente se logró determinar que la implementación de la metodología BIM permite un mayor control en la etapa de diseño.

Según, Choquesa (2019) desarrollo la investigación titulada "Mejora de la productividad en proyectos de edificación mediante el sistema de gestión BIM-LEAN" tesis que tiene por finalidad comparar dos formas de gestionar la productividad en obras de edificación; el sistema tradicional y un sistema fusionado con dos metodologías modernas para la gestión de la construcción BIM y la filosofía Lean Construction. El Sistema de Gestión BIM-LEAN consiste en el desarrollo de un plan de productividad, en las siguientes etapas; planificación, ejecución, control y retroalimentación. En cada etapa se desarrolló las metodologías y/o técnicas como; modelo BIM, sectorización BIM, tren de actividades, Lookahead, plan semanal, PAC, restricciones, plan general, dimensionamiento de cuadrilla, control de avances BIM, entre otros, cuya aplicación facilitó información documentada y estas al ser procesadas. Se obtuvo resultados favorables para la mejora de la productividad, de este modo se evitó y disminuyó sobrecostos, retrasos y deficiencia en la calidad del producto final.

De igual manera Apaza (2015) en la investigación titulada "Aplicación de metodología BIM para mejorar la gestión de proyectos de edificaciones en Tacna" tesis que tiene por finalidad realizar un aporte para mejorar la gestión de proyectos de edificaciones en Tacna mediante el uso de la metodología BIM, para ello se presenta el diagnóstico situacional de las metodologías BIM tanto en el Perú como en el mundo El procesamiento de datos explica todos los pasos que se siguieron para la elaboración del modelo BIM, desde la recolección de la información hasta la elaboración del modelo integrado. Se analizan los resultados obtenidos de las metodologías BIM y la influencia que tienen en la gestión de proyectos de edificaciones en Tacna, finalmente se llega a la conclusión que las metodologías BIM mejoran la gestión de proyectos de edificaciones en Tacna.

#### <span id="page-26-0"></span>**2.2. Bases Teóricas**

#### <span id="page-26-1"></span>*2.2.1. Flujo de Trabajo Tradicional*

Chi et al. (2015) El análisis estructural convencional implica diferentes roles profesionales, como se muestra en la [Figura 1,](#page-26-2) e incluye propietarios, diseñadores, operadores y analistas. Una vez que los propietarios han especificado sus requisitos de diseño, los diseñadores, generalmente arquitectos, deben modelar la apariencia de las soluciones de diseño en términos de principios artísticos, geométricos y espaciales. Luego, los modelos diseñados se someten a un proceso de simplificación para preservar los significados estructurales, como componente de carga y conexiones de juntas, para el análisis estructural correspondiente.

#### **Figura 1**

<span id="page-26-2"></span>*Funciones que Intervienen en un Proceso Típico de Análisis Estructural*

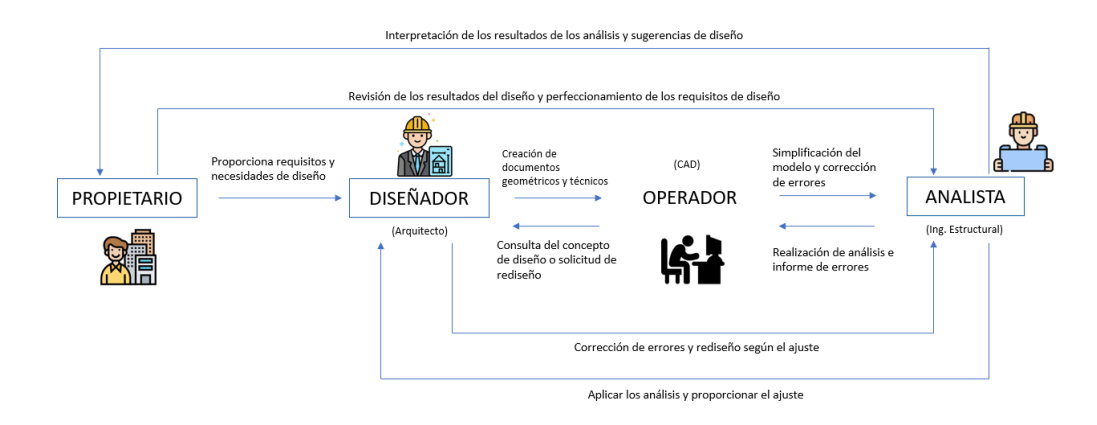

*Nota.* Modificado de BIM-enabled structural design.

Estos son pasos de pre procesamiento para el análisis estructural. Los operadores deben recopilar los modelos y documentos técnicos de los diseñadores y ocasionalmente consultar con los diseñadores para obtener conceptos de diseño y corregir errores. Una vez que los operadores han terminado de transformar el modelo, los analistas realizarán los cálculos de matriz y los pasos de pos procesamiento del análisis estructural. Mientras tanto, El analista debe cooperar con los diseñadores y operadores si se encuentran problemas de diseño durante los procesos de análisis. Se mostrarán los resultados de las soluciones de diseño con respecto a la estabilidad y la confiabilidad, y los analistas deberán interpretarlos y hacer recomendaciones para la modificación al diseñador o propietario, cuando los

resultados no cumplan con sus requisitos. Estos representan trabajos clave para determinar la calidad de un diseño final y la satisfacción del propietario.

#### <span id="page-27-0"></span>*2.2.2. Building Information Modeling (BIM)*

BuildingSMART (2021) Es el uso de una representación digital compartida (modelo de información) de un activo construido para facilitar los procesos de diseño, construcción y operación, y proporcionar una base confiable para la toma de decisiones.

# **2.2.2.1. Roles BIM.**

<span id="page-27-1"></span>Planbim Chile (2019) Un Rol BIM es una función que se ejerce en alguna etapa de la planificación, diseño, construcción y/u operación de una edificación o infraestructura, en base a capacidades BIM que se suman a las capacidades no referidas a BIM.

#### *2.2.2.1.1. Dirección en BIM.*

<span id="page-27-2"></span>Planbim Chile (2019) Lidera y fomenta la implementación de BIM en una organización, de acuerdo a las necesidades, estrategias y toma de decisiones relativas a proyectos e inversiones, según la etapa del ciclo de vida del proyecto (idea, diseño, construcción y operación).

# *2.2.2.1.2. Revisión en BIM.*

<span id="page-27-3"></span>Planbim Chile (2019) Visualiza y verifica la información (geometría y datos) de los modelos desarrollados en BIM, según la etapa del ciclo de vida del proyecto (idea, diseño, construcción y operación).

#### *2.2.2.1.3. Modelación en BIM.*

<span id="page-27-4"></span>Planbim Chile (2019) Desarrolla modelos BIM de proyectos según la especialidad, utilizando diferentes tipos de representación y extracción de la documentación técnica de ellos. Domina el intercambio de la información en diferentes formatos. Modela los elementos agregando o actualizando la información requerida. Usa y crea nuevas entidades.

#### *2.2.2.1.4. Coordinación en BIM.*

<span id="page-28-0"></span>Planbim Chile (2019) Desarrolla el proceso de integración y flujo de información entre los diferentes actores según la etapa de un proyecto. Valida e integra modelos de distintas especialidades, prever conflictos y conciliar soluciones. Comunicarse con los especialistas para recopilar información y asegurar la correcta modelación del diseño.

# *2.2.2.1.5. Gestión en BIM.*

<span id="page-28-1"></span>Planbim Chile (2019) Lidera la planificación, desarrollo y administración de los RRHH y tecnológicos para la implementación y actualización de la metodología BIM en una organización, un proyecto o en la administración de un activo. Define el entorno de modelación, los estándares que se usarán, los modelos que se crearán, cómo se vincularán entre sí, cómo se ordenará y organizará la información en los modelos, la configuración de la infraestructura de TI y los protocolos de comunicación.

### <span id="page-28-3"></span><span id="page-28-2"></span>*2.2.3. Entornos, Plataformas y Herramientas BIM*

#### **2.2.3.1. Entornos BIM.**

Sacks et al. (2011) Conjunto de aplicaciones BIM que se interconectan para dar soporte a múltiples conductos de información y procesos en un proyecto, una organización o un sector de la construcción local. Los entornos BIM engloban las distintas herramientas, plataformas, servidores, bibliotecas y flujos de trabajo BIM dentro del proyecto o la organización.

#### **2.2.3.2. Plataformas BIM**

<span id="page-28-4"></span>Sacks et al. (2011) Un núcleo generador de información BIM con funciones para mantener la integridad de un modelo basado en la capacidad de modelado paramétrico y basado en objetos. Proporciona un modelo de datos primario que alberga la información de varias aplicaciones BIM. Por lo tanto, se necesitan fuertes capacidades de interoperabilidad, y normalmente incorporan interfaces a otras múltiples herramientas con diversos niveles de integración.

Las aplicaciones BIM paramétricas basadas en objetos generalmente conocidas, como Revit, ArchiCAD, Tekla Structures, Vectorworks, Bentley AECOSim y Digital Project, entran en esta categoría. La mayoría de las plataformas BIM

incluyen funciones de herramientas integradas, como la renderización, la creación de dibujos y la detección de colisiones. La mayoría de las plataformas proporcionan diferentes conjuntos de interfaces, bibliotecas y funciones para diferentes oficios. Algunos ejemplos son Revit Structure, ArchiCAD MEP y los diferentes bancos de trabajo en Digital Project.

#### *2.2.3.2.1. Autodesk Revit.*

<span id="page-29-0"></span>López (2015) Revit es un programa dirigido a profesionales de la construcción: arquitectos, ingenieros, jefes de obra, contratistas, subcontratistas, fabricantes, interioristas, diseñadores de interiores, desarrolladores y propietarios.

El modelo de Revit se basa en una base de datos cualificada y cuantificada. Cualificada dado que las piezas intermedias del modelo están compuestas por diferentes materiales y están clasificadas en diferentes sistemas constructivos. Cuantificada porque Revit obtiene valores reales para las cantidades de elementos que intervienen, como los materiales o los tipos de familia.

#### **2.2.3.3. Herramientas BIM**

<span id="page-29-1"></span>Sacks et al. (2011) Una herramienta BIM tiene la posibilidad de emitir, recepcionar y procesar información BIM utilizado dentro de un proceso BIM. Herramientas como AutoCAD, herramientas de ingeniería basadas en Excel también pueden considerarse herramientas BIM en la medida en que se utilicen en el contexto de un proceso BIM.

Asi mismo Kumar (2021) menciona que para una integración de datos y una implementación BIM exitosa, los paquetes de software utilizados para los ingenieros estructurales deben poder intercambiar datos de manera efectiva con las plataformas BIM.

# *2.2.3.3.1. Autodesk Robot Structural Analysis Professional.*

<span id="page-29-2"></span>Villarroel (2016) Autodesk Robot Structural Analysis Professional (ARSAP) es un programa gráfico integrado que se usa para modelación, análisis y diseño de varios tipos de estructuras. El programa permite al usuario crear una estructura, realizar cálculos estáticos y dinámicos para luego verificar los resultados. Además, es posible determinar el dimensionamiento de los elementos que componen la estructura en base a diferentes normativas y crear la documentación correspondiente.

#### <span id="page-30-0"></span>*2.2.4. BIM en la Ingeniería Estructural*

Bhusar & Akhare (2014) Para entender cómo se aplica BIM en Ingeniería Estructural primero debemos ver al proceso de diseño centrado en el dibujo 2D, Este proceso comienza con el diseño preliminar, continua con el diseño detallado y luego con la documentación de construcción. Cada paso se completa antes de que comience el siguiente, y la colaboración es muy limitada.

Este proceso funciona bien hasta que necesita realizar cambios inevitables en su diseño, los cuales generan momentos en el que se requieren actualizaciones que consumen mucho tiempo y son propensas a errores.

#### **Figura 2**

*Trabajo Requerido en Relación con el Tiempo*

<span id="page-30-1"></span>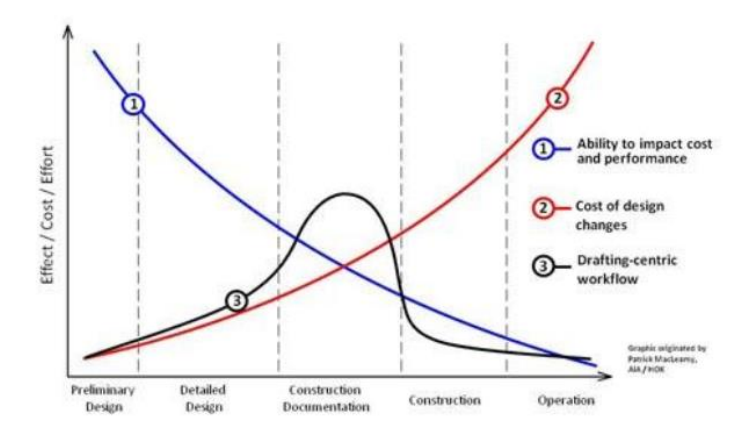

*Nota.* Extraído de application of BIM in structural engineering.

La [Figura 2](#page-30-1) muestra el nivel de esfuerzo requerido durante la vida de un proyecto de diseño estructural típico. La línea azul indica la capacidad del ingeniero civil para influir en los costos y el rendimiento del proyecto durante el ciclo de vida del proyecto puesto que es máxima durante el diseño preliminar, pero disminuye drásticamente a medida que avanza el proyecto.

La línea roja muestra como el costo de realizar y ejecutar cambios de diseño es bajo durante el diseño preliminar, pero aumenta considerablemente durante el proyecto.

Por último, la línea negra ilustra donde los ingenieros civiles y los diseñadores gastan más esfuerzo y recursos con un proceso centrado en el dibujo, durante la fase de documentación de la construcción.

El problema de esta imagen es que el pico del esfuerzo (línea negra) coincide con un punto del proyecto en que la capacidad del ingeniero para influir en el rendimiento del proyecto está disminuyendo y el costo de realizar cambios en el diseño está aumentando.

Con BIM referenciando los planos de arquitectura sigue siendo el primer paso. Pero en lugar de crear varios modelos, solo hay un modelo, un único modelo estructural integrado que incluye tanto una representación física que impulsa la documentación y la coordinación como una representación analítica utilizada para múltiples análisis [\(Figura 3\)](#page-31-1).

# **Figura 3**

<span id="page-31-1"></span>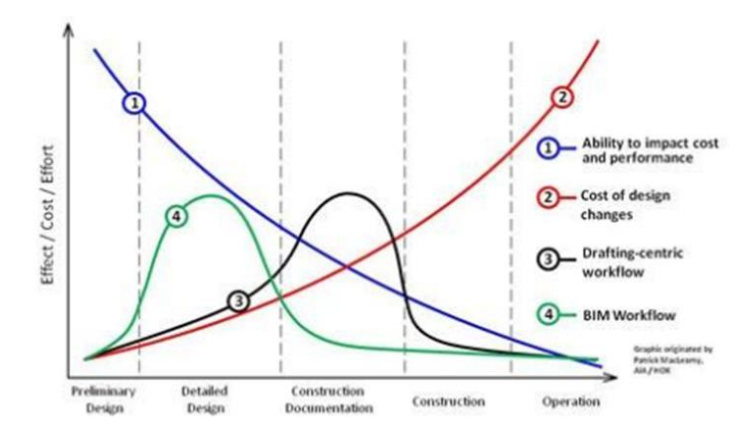

*Trabajo Requerido en Relación con el Tiempo en BIM*

*Nota.* Extraído de application of BIM in structural engineering.

La línea verde de la figura demuestra que, al conectar dinámicamente el diseño, el análisis y la documentación en un flujo de trabajo BIM, la mayor parte del esfuerzo en un proyecto de diseño estructural se vuelve a trasladar a la fase de diseño detallado cuando la capacidad de afectar el rendimiento del proyecto es alta y el costo de hacer cambios de diseño es bajo.

Esto permite a los ingenieros dedicar más tiempo a evaluar escenarios hipotéticos para optimizar el diseño y menos tiempo a generar documentación de construcción.

## **2.2.4.1. Flujo BIM para Ingeniería Estructural.**

<span id="page-31-0"></span>Fink (2018) El flujo de trabajo BIM en la ingeniería estructural no es muy distinta a uno tradicional, la diferencia radica en la elaboración inicial de un modelo <span id="page-32-1"></span>virtual [\(Figura 4\)](#page-32-1), el cual se perfecciona durante el tiempo; este modelo se puede utilizar para el diseño estructural, construcción y facturación.

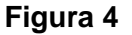

*Flujo de Trabajo BIM para Ingeniería Estructural*

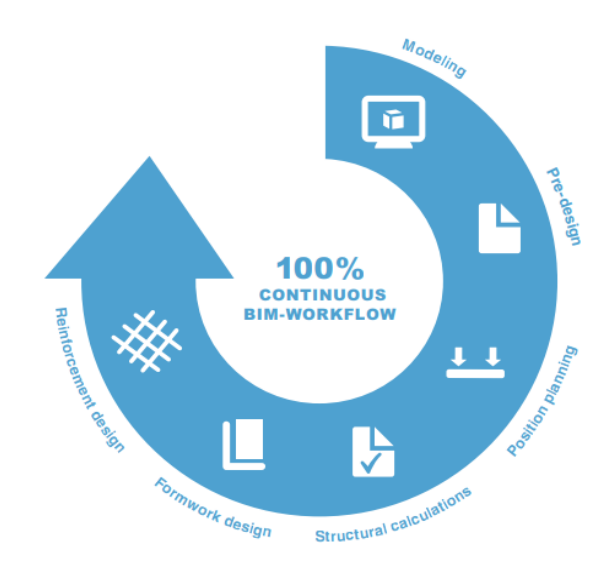

*Nota.* Extraído de BIM technology foundations and industry practice.

#### *2.2.4.1.1. Coordinación de Diseño.*

<span id="page-32-0"></span>Mehrbod et al. (2019) La necesidad de comprender la coordinación de un proyecto de construcción es fundamental, ya que el proceso motiva y determina cómo los profesionales interactúan con la información de diseño y qué secuencia de acciones son necesarias para resolver los problemas de diseño. Nos referimos a la coordinación de diseño como la coordinación de los sistemas de construcción en la que se define su ubicación y los componentes de los sistemas de construcción se enrutan para evitar interferencias y cumplir con diversos criterios de diseño y operación.

En un entorno tradicional, el diseño suele coordinarse mediante una inspección visual, en la que se comparan gráficos 2D y se identifican posibles conflictos. Este proceso es ineficiente y propenso a errores y, como resultado, muchos conflictos a menudo pasan desapercibidos y deben abordarse en el campo donde es costoso e ineficiente. Por otro lado, BIM simula el proyecto de construcción en un entorno virtual. Con BIM, un modelo virtual preciso de un edificio, que contiene geometría exacta y los datos relacionados necesarios para respaldar las actividades de diseño, adquisición, fabricación y construcción para construir el edificio. Muchos beneficios de BIM, incluida la visualización, revisiones de código, secuenciación de construcción, y la detección de conflictos son muy valorados para la coordinación del diseño de edificios.

#### *2.2.4.1.2. Interoperabilidad Revit y Robot Structural.*

<span id="page-33-0"></span>Autodesk (2015) El vínculo bidireccional entre el software Revit y Robot Structural Analysis Professional permite agregar herramientas relacionadas con el análisis e información al modelo de Revit, y a partir de este se use directamente para el análisis en Robot Structural Analysis Professional y luego se actualice el modelo de Revit en función de los resultados del análisis estructural. Revit no solo genera un modelo geométrico, en paralelo se crea un modelo analítico de los elementos modelados. Gracias a esta posibilidad el ingeniero estructural modela el diseño físico como el analítico simultáneamente en el programa Revit.

# <span id="page-33-1"></span>**2.2.4.2. Usos BIM en el Análisis Estructural.**

Chi et al. (2015) Las aplicaciones actuales de diseño estructural habilitadas para BIM se puede clasificar en los siguientes temas: base de datos de construcción parametrizada, visualización y modelado interactivo, interfaz de comunicación uniforme y evaluación de sostenibilidad y verificación de códigos.

# <span id="page-33-3"></span><span id="page-33-2"></span>*2.2.5. Análisis y Diseño Estructural.*

#### **2.2.5.1. Estructuración.**

La estructuración en diseño de concreto armado es la disposición y orden de los elementos estructurales que componen una edificación.

Blanco (1998) Cuanto más complicada es una estructura, más difícil será predecir su comportamiento sísmico, por consiguiente, se recomienda que la estructura sea lo más simple y limpia posible para que las idealizaciones requeridas para su análisis sísmico sean lo más cercanas posibles a la estructura real.

## <span id="page-34-0"></span>**2.2.5.2. Cargas de Diseño.**

## *2.2.5.2.1. Carga Muerta o Pesos Propios.*

<span id="page-34-1"></span>Según la NTP E.020 (2006) se considerará el peso real de los materiales que conforman y de los que deberán soportar la edificación calculados en base a los pesos unitarios [\(Tabla 1\)](#page-34-3), a continuación, se presentan los pesos unitarios requeridos para la investigación:

#### **Tabla 1**

Materiales **Peso** (kg-f/m<sup>3</sup>) **Albañilería de:** Unidades de arcilla cocida sólidas 1800 Unidades de arcilla cocida huecas 1350 **Concreto Simple de:** Grava 2300 **Concreto Armado:** Añadir 100 al peso del concreto simple 2400

<span id="page-34-3"></span>*Pesos Unitarios*

*Nota.* Extraído de la Norma Técnica Peruana E.020.

# *2.2.5.2.2. Cargas vivas o sobrecargas*

<span id="page-34-2"></span>Así mismo la NTP E.020 (2006) establece los valores mínimos de sobrecargas según los diferentes tipos de ocupación o uso [\(Tabla 2\)](#page-34-4), valores que incluyen un margen para condiciones ordinarias de impacto.

#### **Tabla 2**

<span id="page-34-4"></span>*Cargas Vivas para la Investigación*

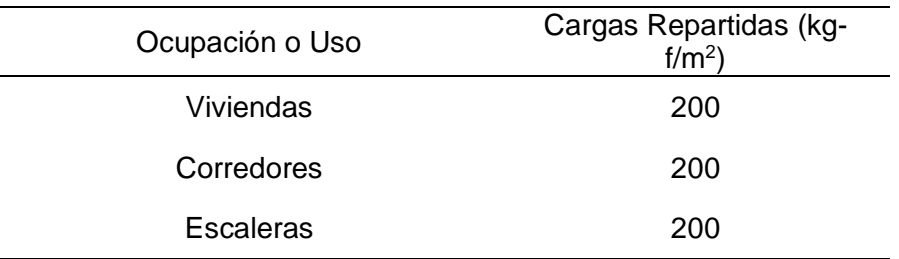

*Nota.* Extraído de la Norma Técnica Peruana E.020.

# <span id="page-35-0"></span>**2.2.5.3. Pre dimensionamiento.**

El pre dimensionamiento es el conjunto de cálculos que permite obtener dimensiones tentativas de los distintos elementos estructurales de una edificación "este cálculo consiste en su verificación y ajuste iterativo" (Monfort Lleonart, 2006). Este proceso ayuda a evaluar inicialmente el comportamiento de la estructura para luego obtener las dimensiones finales de los elementos estructurales bajo las cargas requeridas.

# *2.2.5.3.1. Pre dimensionamiento de Aligerado en una Dirección.*

<span id="page-35-1"></span>Blanco (1998) El peralte de las losas aligeradas podrá ser dimensionado considerando los siguientes criterios [\(Tabla 3\)](#page-35-3).

#### **Tabla 3**

#### <span id="page-35-3"></span>*Peralte de Losa Aligerada*

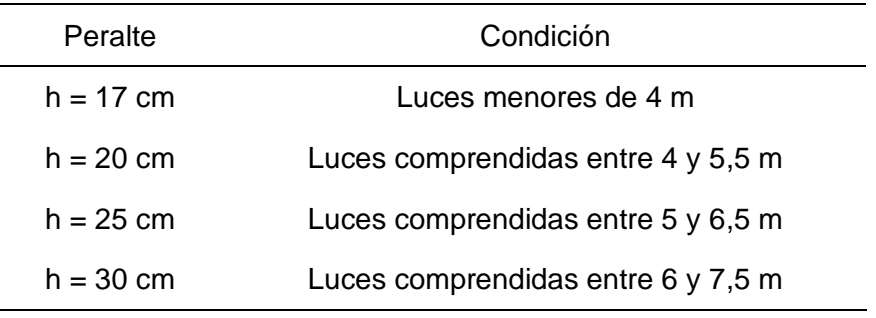

*Nota.* Extraído de estructuración y diseño de edificaciones de concreto armado.

# *2.2.5.3.2. Pre dimensionamiento de losa maciza*

<span id="page-35-2"></span>Así mismo Blanco (1998), las losas macizas pueden ser dimensionadas en forma aproximada considerando espesores menores en 5 cm a los indicados para losas aligeradas [\(Tabla 4\)](#page-35-4); así se podrá tener:

#### **Tabla 4**

<span id="page-35-4"></span>*Peralte de Losa Maciza*

| Peralte          | Condición                       |  |
|------------------|---------------------------------|--|
| $h = 12$ ó 13 cm | Luces menores o iguales a 4 m   |  |
| $h = 15$ cm      | Luces menores o iguales a 5,5 m |  |
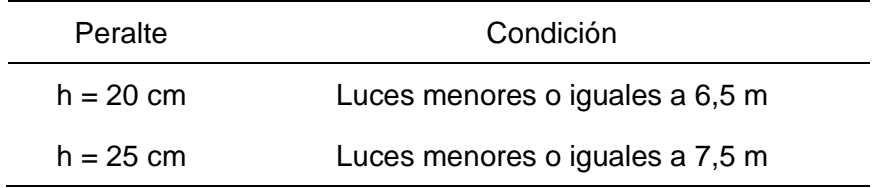

*Nota*. Extraído de estructuración y diseño de edificaciones de concreto armado.

### *2.2.5.3.3. Pre dimensionamiento de Vigas principales y secundarias*

De acuerdo con Blanco (1998), las vigas se dimensionan generalmente considerando un peralte del orden de

$$
\frac{1}{10} \, a \, \frac{1}{12} \tag{1}
$$

de la luz libre; debe aclararse que esta altura incluye el espesor de la losa del techo o piso.

El ancho es menos importante que el peralte, pudiendo variar entre 0,3 a 0,5 de altura. La norma peruana de concreto armado indica que las vigas deben tener un ancho mínimo de 25 cm.

### *2.2.5.3.4. Pre dimensionamiento de Columnas.*

<span id="page-36-0"></span>Según Blanco (1998), las columnas al ser sometidas a carga axial y momento flector, tienen que ser dimensionadas considerando los dos efectos simultáneamente, tratando de evaluar cuál de los dos es el que gobierna en forma más influyente el dimensionamiento.

Para edificios que tengan muros de corte en las dos direcciones tal que la rigidez lateral y la resistencia van a estar principalmente controladas por los muros, las columnas se pueden dimensionar suponiendo un área igual a:

$$
\text{Área de columna} = \frac{P\left(\text{servicio}\right)}{0.45\,f\,c}}\tag{2}
$$

Para el mismo tipo de edificio, el dimensionamiento de las columnas con menos carga axial, como es el caso de las exteriores o esquineras, se podrá hacer con un área igual a:

$$
Area de columna = \frac{P\left(\text{serviceio}\right)}{0.35\,f/c} \tag{3}
$$

$$
P\ (servicio) = P \cdot A_T \cdot N \tag{4}
$$

Donde:

 $P$ : Peso que depende de la categoría de la edificación

 $A_T$ : Área tributaria de la columna

 $N$  : Numero de pisos de la estructura

<span id="page-37-0"></span>Para el peso de la edificación puede tomar valores como se muestra en la [Tabla 5.](#page-37-0)

# **Tabla 5**

*Peso de Acuerdo a la Categoría de la Edificación*

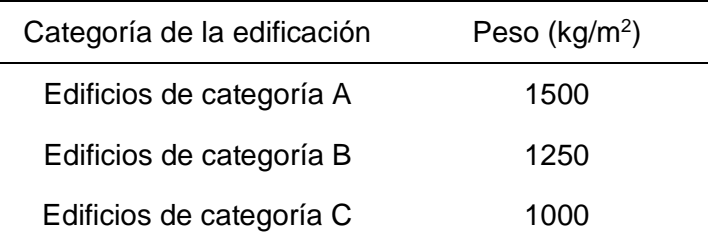

*Nota.* Extraído de la Norma Técnica Peruana E.030.

### **2.2.5.4. Metrado de Cargas.**

El metrado de cargas dependerá de las siguientes características:

a. Propiedades de los materiales [\(Tabla 6\)](#page-37-1).

### **Tabla 6**

<span id="page-37-1"></span>*Propiedades Mecánicas de los Materiales*

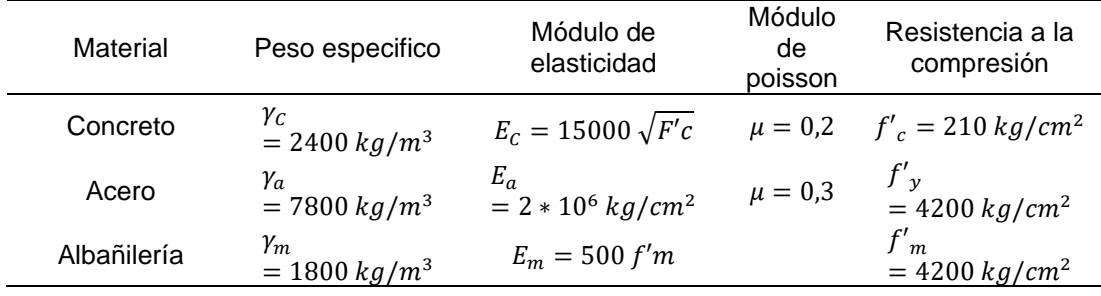

b. Cargas vivas de acuerdo al uso de la edificación comprendidas en la NTP E.020 (2006).

c. Cargas muertas de acuerdo al peso de los materiales, dispositivos de servicio, equipos, tabiques y otros elementos soportados por la edificación, incluyendo su peso propio.

$$
P_{CM} = \gamma_{material} * V_{elemento}
$$
 (5)

Donde:

 $P_{CM}$  : Peso de cargas muertas

 $\gamma$  : Peso especifico

: Volumen

d. De la transmisión de cargas en cada uno de los elementos estructurales y los tipos de carga, estableciendo el área tributaria de la carga que actúa en el elemento estructural. De acuerdo con Uribe (2000), la clasificación de las fuerzas que actúan en una estructura es como se muestra en la [Tabla 7.](#page-38-0)

# **Tabla 7**

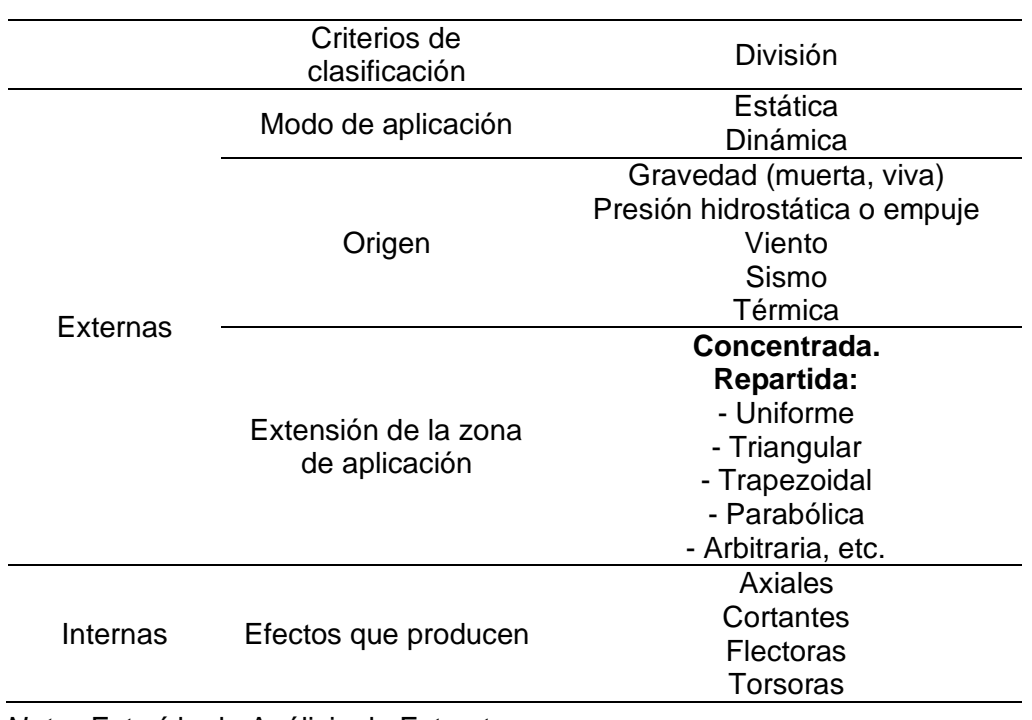

<span id="page-38-0"></span>*Clasificación de Fuerzas que Actúan en una Estructura*

*Nota.* Extraído de Análisis de Estructuras.

e. El área tributaria dependerá del sistema de piso siendo estas de una dirección y dos direcciones.

### *2.2.5.4.1. Metrado de Cargas en Aligerado.*

Para el metrado de cargas en losas aligeradas esta será a la combinación de cargas vivas y muertas por el área de la losa.

$$
P_{losa\ aligerada} = W * A_{losa} \tag{6}
$$

# *2.2.5.4.2. Metrado de Cargas en Vigas.*

<span id="page-39-0"></span>El metrado de vigas para un sistema de piso de una dirección, el área tributaria es considerada rectangular como se muestra en la [Figura 5.](#page-39-0)

# **Figura 5**

*Área Tributaria en Vigas*

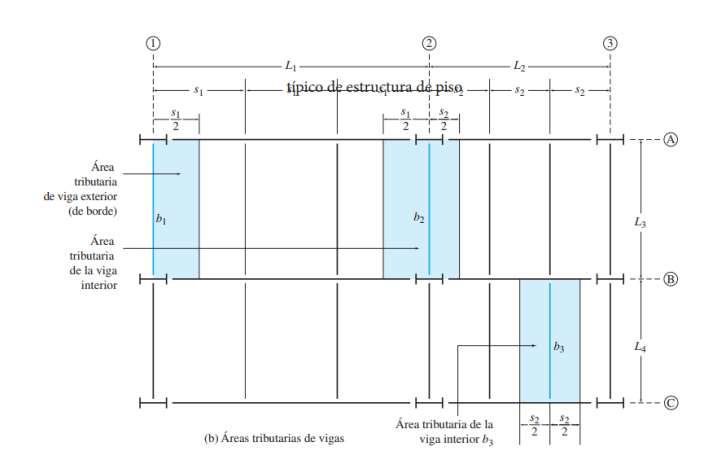

*Nota.* Extraído de Kassimali (2014).

# *2.2.5.4.3. Metrado de Cargas en Columnas.*

<span id="page-39-1"></span>El metrado de columnas, el área tributaria es considerada rectangular como se visualiza en la [Figura 6.](#page-39-1)

# **Figura 6**

*Área Tributaria en Columnas*

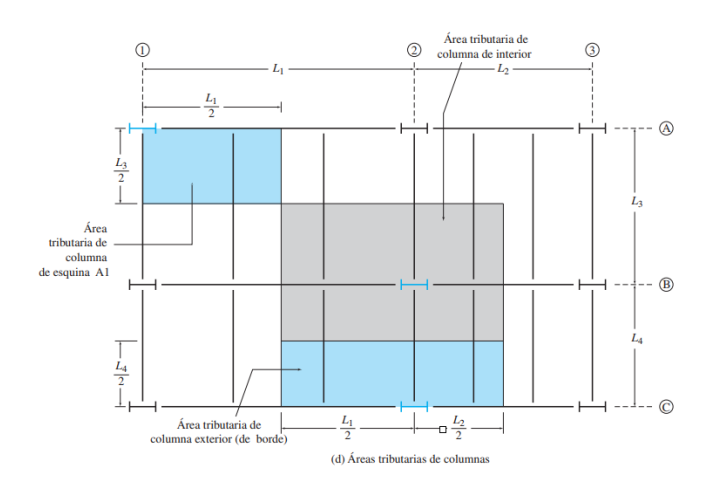

*Nota.* Extraído de Kassimali (2014).

#### **2.2.5.5. Diseño de Vigas.**

McCormac & Brown (2018) Para el diseño de la sección de viga se utiliza diseño por resistencia que es adoptado actualmente debido a que 1) usa un enfoque más racional que el método de diseño de esfuerzos de trabajo (WSD); 2) usa una consideración más realista del concepto de seguridad y 3) conduce a diseños más económicos. En el diseño por resistencia las cargas actuantes muertas y vivas se multiplican por ciertos factores de seguridad de los cuales se obtienen cargas factorizadas. Por lo tanto, los miembros a diseñar fallan teóricamente bajo las cargas factorizadas. Este diseño se basa en el bloque de Withney, asi mismo el cálculo de la sección de la viga considera tres esquemas importantes 1) Esquema de deformaciones 2) Esquema de esfuerzos y 3) Esquema de fuerzas.

## **2.2.5.6. Diseño de Losa.**

McCormac & Brown (2018) Una losa de concreto reforzado es aquel elemento se sección rectangular soportada por vigas, muros o columnas de concreto reforzado, por muros de mampostería, por vigas o columnas de acero estructural, o por el suelo. Si una losa está apoyada solo en dos lados opuestos, se le denomina losa en una dirección, porque la flexión se da en soló una dirección. Si una losa está apoyada por vigas en sus cuatro lados, se le denomina losa en dos direcciones, porque la flexión se da en ambas direcciones. Se hace la suposición de que una losa en una dirección es una viga rectangular con una relación grande de ancho a longitud. Para el diseño de losa maciza en una dirección se hace una suposición de que la losa se comporta como una viga rectangular de 1 m de ancho (ancho unitario). Por otro lado, el diseño de una losa aligerada se analiza como una viga con una sección transversal en forma de T.

# **2.2.5.7. Diseño de Columnas.**

Ortega García (2014) Las columnas son elementos sometidos a esfuerzos de compresión y flexión. Por la forma geométrica de su sección pueden ser circulares, cuadradas, rectangulares, octogonales y en forma de L (esta última no es recomendable para el diseño por su complejidad). A su vez por la forma del refuerzo transversal son estribadas y zunchadas.

### *2.2.5.7.1. Columnas Cortas.*

Ortega García (2014) Son columnas cuyo análisis se hace solamente en función de la carga y momento últimos: la resistencia de los materiales y las dimensiones de la sección transversal, debido a que su carga última no se reduce por efecto de deformaciones de flexión.

### *2.2.5.7.2. Columnas Largas o Esbeltas.*

Ortega García (2014) En cuanto a columnas esbeltas, no es suficiente resolver el problema de resistencia, sino también el de estabilidad. La estabilidad de los elementos consiste en la capacidad de responder con deformaciones pequeñas a pequeñas variaciones de carga. La falta de estabilidad en columnas produce el efecto de Pandeo.

# **2.2.5.8. Diseño de Cimentaciones.**

Blanco (1998) La regla básica respecto a la resistencia sísmica de la sub estructura es que se debe obtener una acción integral de la misma durante un sismo; además de las cargas verticales que actúan, los siguientes factores deberán considerarse respecto al diseño de la cimentación: Transmisión del corte basal de la estructura al suelo, su provisión para los momentos volcantes, la posibilidad de movimientos diferenciales de los elementos de la cimentación y Licuefacción de subsuelo.

### *2.2.6. Análisis Sísmico Estático*

NTP E.030 (2018) Este método representa las solicitaciones sísmicas mediante un conjunto de fuerzas actuando en el centro de masas de cada nivel de la edificación.

### **2.2.6.1. Estimación del Peso (P).**

De acuerdo con la norma E.030 el peso se calcula la carga permanente y total de la edificación un porcentaje de la carga viva o sobrecarga [\(Tabla 8\)](#page-42-0).

# **Tabla 8**

<span id="page-42-0"></span>*Estimación del Peso*

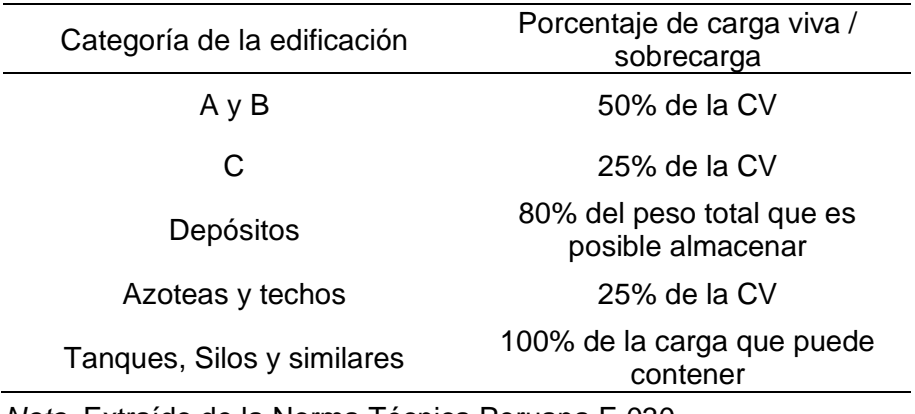

*Nota.* Extraído de la Norma Técnica Peruana E.030.

# **2.2.6.2. Fuerza Cortante en la Base.**

La fuerza cortante en la base de la estructura, correspondiente a la dirección considerada, se determina por la siguiente expresión:

$$
V = \frac{Z \cdot U \cdot C \cdot S}{R} \cdot P \tag{7}
$$

Donde:

: Fuerza Cortante en la Base

: Factor de Zona

: Factor de Uso

- : Factor de Amplificación Sísmica
- : Parámetro que depende del perfil del suelo

: Peso de la edificación

: Coeficiente básico de reducción

### **2.2.6.3. Zonificación.**

El territorio nacional se considera dividido en cuatro zonas, como se muestra en la [Figura 7,](#page-43-0) la zonificación propuesta se basa en la distribución espacial de la sismicidad observada, las características generales de los movimientos sísmicos y la atenuación de éstos con la distancia epicentral, así como en la información geotectónica [\(Tabla 9\)](#page-43-1).

# **Figura 7**

<span id="page-43-0"></span>*Zonificación en Base a la Sismicidad Observada*

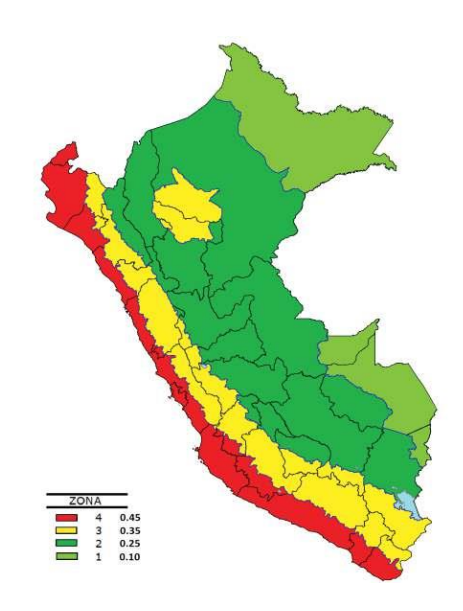

*Nota.* Extraído de la Norma Técnica Peruana E.030.

### **Tabla 9**

*Factores de Zona "Z"*

<span id="page-43-1"></span>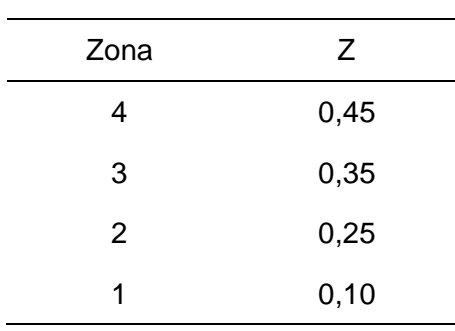

*Nota.* Extraído de la Norma Técnica Peruana E.030.

# **2.2.6.4. Condiciones Geotectónicas.**

La norma E.030 clasifica los perfiles de suelo tomando en cuenta la velocidad promedio de propagación de las ondas de corte [\(Tabla 10\)](#page-44-0).

# **Tabla 10**

<span id="page-44-0"></span>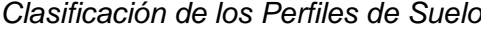

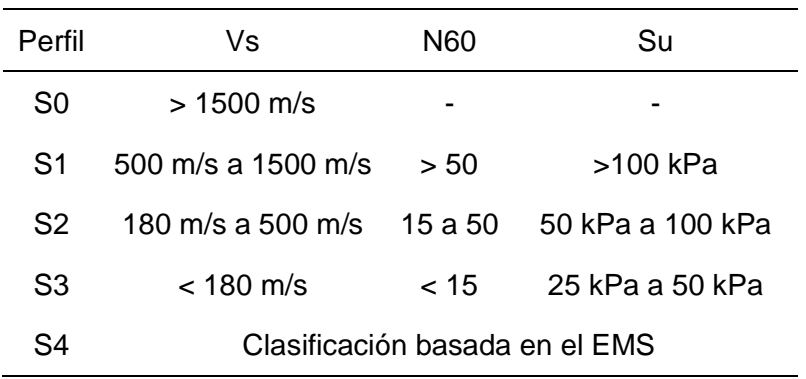

*Nota.* Extraído de la Norma Técnica Peruana E.030.

### **2.2.6.5. Parámetros de Sitio (S, TP, TL).**

Se considera el tipo de perfil que mejor describa las condiciones locales, utilizándose los correspondientes valores del factor de amplificación del suelo S y de los períodos TP y TL como se aprecia en la Tabla 11 y 12.

### **Tabla 11**

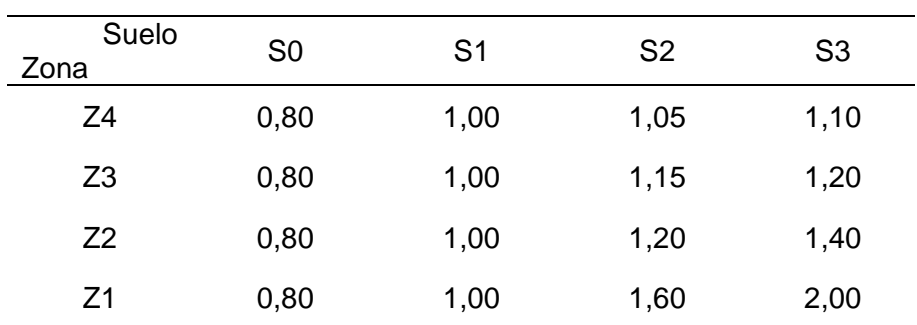

*Factor de Suelo "S"*

*Nota.* Extraído de la Norma Técnica Peruana E.030.

### **Tabla 12**

*Períodos "TP" y "TL"*

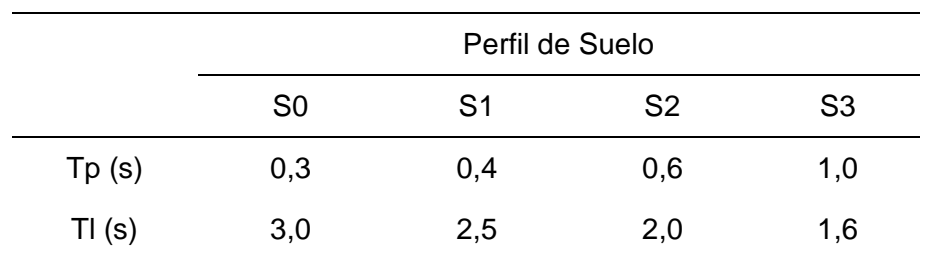

*Nota.* Extraído de la Norma Técnica Peruana E.030.

# **2.2.6.6. Categoría de las Edificaciones.**

<span id="page-45-0"></span>NTP E.030 (2018) Clasifica una estructura de acuerdo a las siguientes categorías [\(Tabla 13\)](#page-45-0).

# **Tabla 13**

*Categoría de Edificaciones*

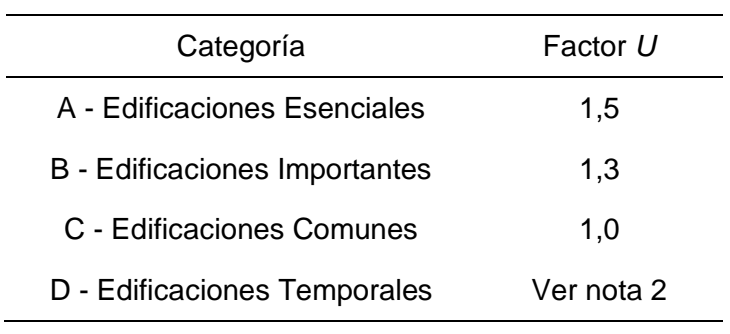

*Nota.* Extraído de la Norma Técnica Peruana E.030.

### **2.2.6.7. Coeficiente Básico de Reducción de las Fuerzas Sísmicas.**

La [Tabla 14](#page-45-1) muestra el coeficiente básico de reducción, valor del cual depende del sistema estructural.

### **Tabla 14**

<span id="page-45-1"></span>*Coeficiente Básico de Reducción*

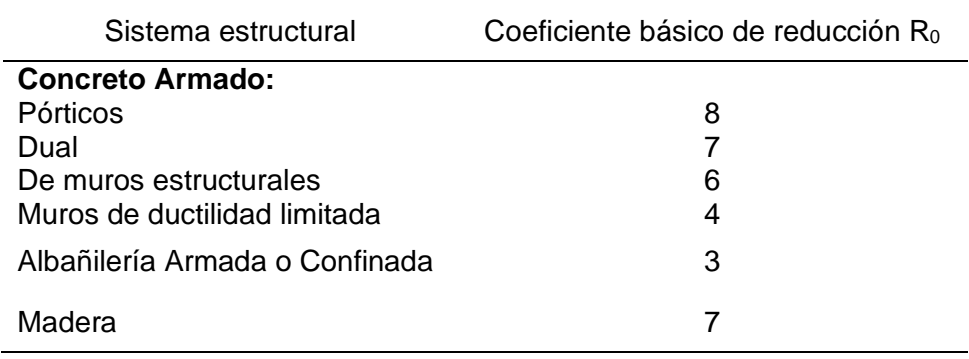

*Nota.* Extraído de la Norma Técnica Peruana E.030.

# **2.2.6.8. Distribución de la Fuerza Sísmica en Altura.**

Las fuerzas sísmicas horizontales en cualquier nivel i, correspondientes a la dirección considerada, se calculan mediante:

$$
F_i = \alpha_i \cdot V \tag{8}
$$

$$
\alpha_i = \frac{P_i(h_i)^k}{\sum_{j=1}^n P_j(h_j)^k} \tag{9}
$$

Donde:

 $\mathit{F}_{i}$ : Fuerza Sísmica en altura

 $\alpha_i$ : Coeficiente de fuerza sísmica

: Fuerza cortante basal

 $P_{\dot{t}}$ : Peso de cada nivel

- $h_i$ : Altura de cada nivel
- $P_j$ : Peso acumulado
- $h_j$ : Altura acumulada
- $k$ : Exponente que depende del periodo fundamental

### **2.2.6.9. Periodo Fundamental de Vibración.**

El periodo para cada dirección se estima según lo especificado en la norma E.030.

$$
T = \frac{h_n}{c_T} \tag{10}
$$

Donde:

: Periodo fundamental de vibración

 $h_n$ : Altura total de la edificación

 $C_T$ : Coeficiente que depende del tipo de estructura

### **2.2.6.10. Factor de Amplificación Sísmica.**

(NTP E.030, 2018) Según los parámetros de sitio especificadas en la norma se calcula el factor de amplificación sísmica según las siguientes expresiones.

$$
T < Tp \tag{11}
$$

$$
Tp < T < Tl \qquad \qquad c = 2.5 \cdot \left(\frac{Tp}{T}\right) \tag{12}
$$

$$
T > Tl \qquad \qquad c = 2.5 \cdot \left(\frac{Tp \cdot Tl}{T^2}\right) \tag{13}
$$

Donde:

 $T_P$ : Periodo corto del suelo

 $\, T_l$ : Periodo largo del suelo

### **2.2.7.1. Modos de Vibración.**

La norma E.030 menciona que los modos de vibración se deben calcular usando un modelo que represente adecuadamente la distribución de rigideces y masas del edificio.

Se deben usar como mínimo los tres primeros modos predominantes en la dirección de análisis hasta lograr que la suma de sus masas efectivas sea mayor o igual al 90% de la masa total del edificio.

#### **2.2.7.2. Aceleración Espectral.**

$$
S_a = \frac{Z \cdot U \cdot C \cdot S}{R} \cdot g \tag{14}
$$

Donde:

 $S_a$ : Aceleración espectral

∶ Gravedad

### **2.2.7.3. Fuerza Cortante Mínima.**

Para cada una de las direcciones consideradas en el análisis, la fuerza cortante en el primer entre piso del edifico, obtenida del análisis modal espectral, debe ser como mínimo el 80% del valor calculado en el análisis Estático para estructuras regulares así mismo ni menor que el 90% para estructuras irregulares.

### **2.2.7.4. Desplazamientos Laterales Relativos Admisibles.**

Tal como lo especifica la norma E.030, el máximo desplazamiento de entre piso no debe exceder la fracción de la altura de entre piso (distorsión) como se muestra en la [Tabla 15.](#page-47-0)

#### **Tabla 15**

<span id="page-47-0"></span>*Límites para la Distorsión de Entrepiso*

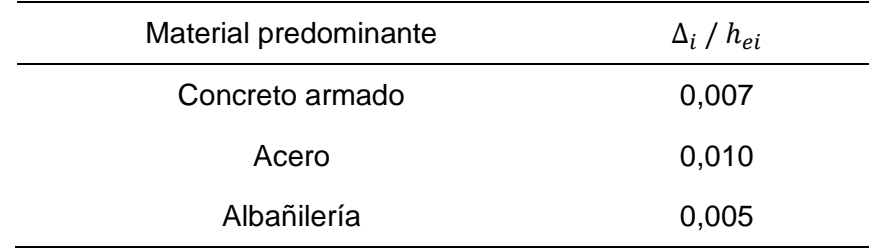

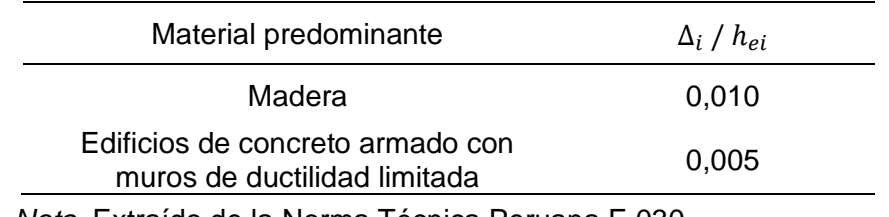

*Nota.* Extraído de la Norma Técnica Peruana E.030.

### **2.3. Definición de Términos**

# *2.3.1. Interoperabilidad*

Capacidad de un producto o sistema para trabajar con otros productos o sistemas, existentes o futuros, sin restricción de acceso o implementación (Planbim Chile, 2019).

# *2.3.2. Trabajo Colaborativo*

El trabajo colaborativo es el proceso de desarrollo de un proyecto de edificación o infraestructura en el cual todos los actores involucrados se enfocan en obtener beneficios compartidos de las tareas que se realizan durante el ciclo de vida. Esto apunta a que la generación de información sea coordinada independiente del proceso o la forma de contrato (Planbim Chile, 2019).

# *2.3.3. Modelado BIM*

Acción generar un modelo digital tridimensional de un edificio, añadiendo además de la geometría información relevante para el diseño, construcción o mantenimiento del mismo. Se trabaja con elementos constructivos que tienen una función y un significado y a los que se puede añadir más información (BIM Forum Argentina, 2017).

# *2.3.4. Modelo de información*

Conjunto de contenedores de información estructurada y no estructurada. Comprende toda la documentación desarrollada durante una inversión, la cual se encuentra en una base confiable de información (Guía Nacional BIM, 2021).

# *2.3.5. Modelo 3D*

Representación tridimensional digital de la información de objetos a través de un software especializado (Guía Nacional BIM, 2021).

### *2.3.6. Elemento BIM*

Componentes u objetos de un modelo 3D como, por ejemplo: muros, puertas, ventanas, columnas, cimientos, vigas (Guía Nacional BIM, 2021).

### *2.3.7. Modelo federado*

Modelo de Información compuesto a partir de contenedores de información separados, los cuales pueden provenir de diferentes equipos de trabajo (Guía Nacional BIM, 2021).

### *2.3.8. Cargas*

Fuerzas y otras acciones que resultan del peso de los materiales de construcción, los ocupantes y sus enseres, efectos ambientales, movimientos diferenciales, y cambios volumétricos restringidos. Las cargas permanentes corresponden a cargas cuyas variaciones en el tiempo son excepcionales o de magnitud pequeña. Todas las demás cargas se consideran cargas variables (American Concrete Institute, 2019).

### *2.3.9. Cargas de servicio*

Todas las cargas, estáticas y transitorias, que se imponen a una estructura, o elemento de ella, durante la operación de la edificación, sin factores de carga (American Concrete Institute, 2019).

### *2.3.10. Carga mayorada*

La carga, multiplicada por los factores de carga apropiados (American Concrete Institute, 2019).

### *2.3.11. Concreto*

Mezcla de cemento Pórtland o cualquier otro cemento hidráulico, agregado fino, agregado grueso y agua, con o sin aditivos (American Concrete Institute, 2019).

### *2.3.12. Concreto estructural*

Concreto utilizado con propósitos estructurales incluyendo concreto simple y reforzado (American Concrete Institute, 2019).

# *2.3.13. Deriva de piso de diseño*

Diferencia relativa del desplazamiento lateral de diseño entre la parte superior e inferior de un piso, dividido por la altura del piso (American Concrete Institute, 2019).

### *2.3.14. Desplazamiento de diseño*

Desplazamiento lateral total calculado esperado para el sismo de diseño (American Concrete Institute, 2019).

# *2.3.15. Diafragma estructural*

Miembro, como una losa de piso o cubierta, que transmite las fuerzas que actúan en el plano del miembro a los elementos verticales del sistema de resistencia ante fuerzas sísmicas (American Concrete Institute, 2019).

# **CAPÍTULO III: MARCO METODOLÓGICO**

### **3.1. Tipo y Nivel del Investigación**

### *3.1.1. Tipo de investigación*

El tipo de investigación es descriptivo - explicativo con un alcance cuantitativo, puesto que este estudio permitirá explicar, comprender e interpretar las razones que provocan la aplicación de la Metodología BIM en la optimización del diseño y análisis estructural.

Según Muñoz (2015), la investigación descriptiva es un proceso para descubrir las características o propiedades de determinados fenómenos; estas correlaciones le ayudan a determinar o describir comportamientos o atributos de los fenómenos investigados, sin dar una explicación causal de los mismos.

Asimismo, una investigación explicativa es en encontrar los orígenes, las causas o los factores determinantes del hecho o fenómeno investigado.

### *3.1.2. Nivel de investigación*

Nivel de investigación es documental puesto que se obtendrá la información de libros, normas y artículos científicos.

De acuerdo con Muñoz (2015), la investigación documental se diseña para resolver o plantear problemas cuya información proviene básicamente de fuentes secundarias. El investigador se basa en fuentes bibliográficas, por la imposibilidad de obtener información en forma directa o de primera mano.

### **3.2. Población y Muestra de Estudio**

### *3.2.1. Población*

La población adoptada fueron edificios de concreto armado.

### *3.2.2. Muestra*

El muestreo utilizado para la presente investigación es muestreo no Probabilístico por conveniencia.

# **3.3. Operacionalización de Variables**

# **Tabla 16**

# *Operacionalización de las Variables de la Investigación*

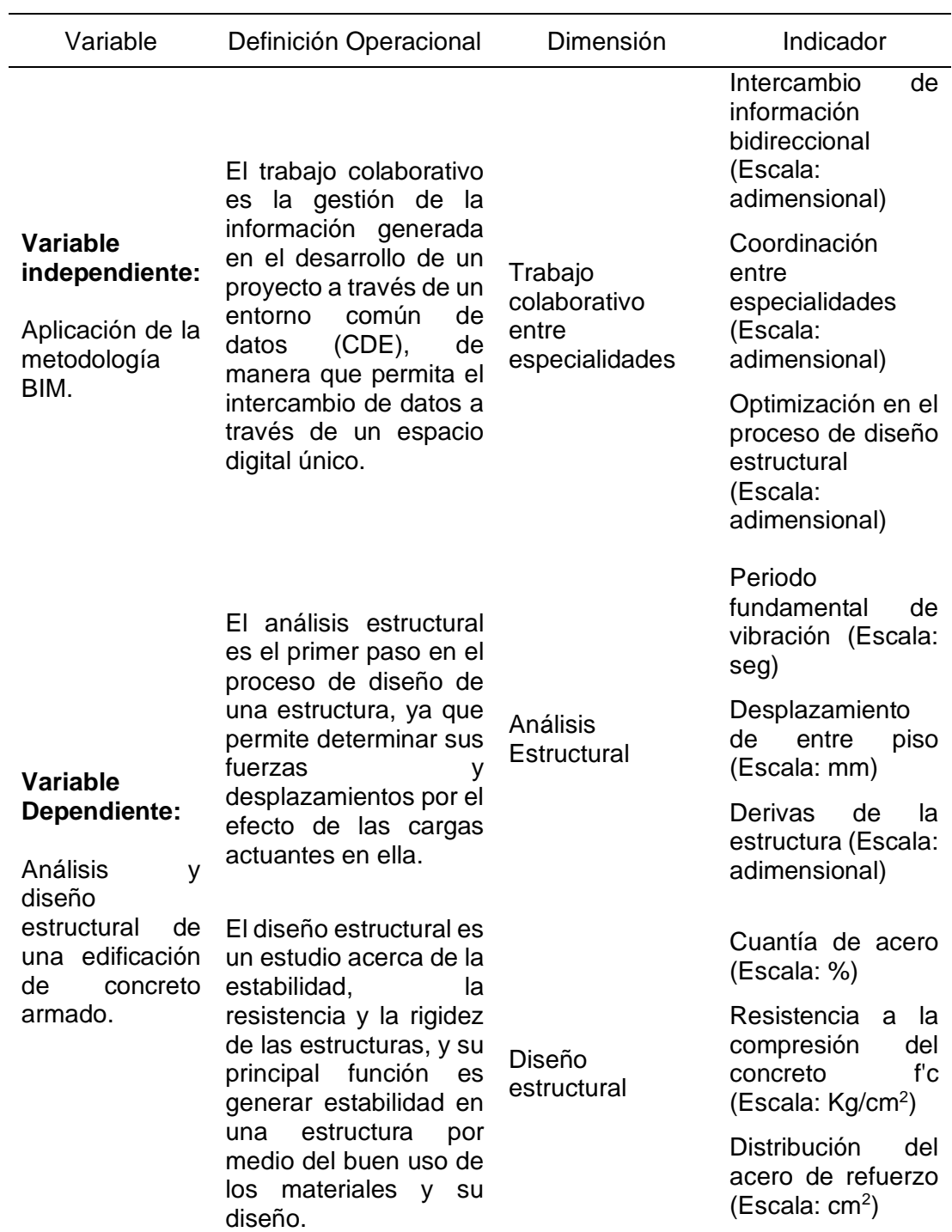

### **3.4. Técnicas e Instrumentos para la Recolección de Datos**

La técnica utilizada fue análisis documental, "son trabajos cuyo método de investigación se concentra exclusivamente en la recopilación de datos de fuentes documentales, ya sea de libros, textos, sitios Web o cualquier otro tipo de documentos gráficos, icnográficos y electrónicos" (Muñoz Razo, 2011).

Arias (2012) Un instrumento de recolección de datos es cualquier recurso, dispositivo o formato (en papel o digital), que se utiliza para obtener, registrar o almacenar información.

En este sentido el instrumento para la recoleccion de datos fue una computadora y sus unidades de almacenaje.

### **3.5. Procesamiento y Análisis de Datos**

### *3.5.1. Descripción del Proyecto.*

#### **3.5.1.1. Aspectos Generales.**

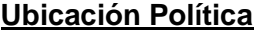

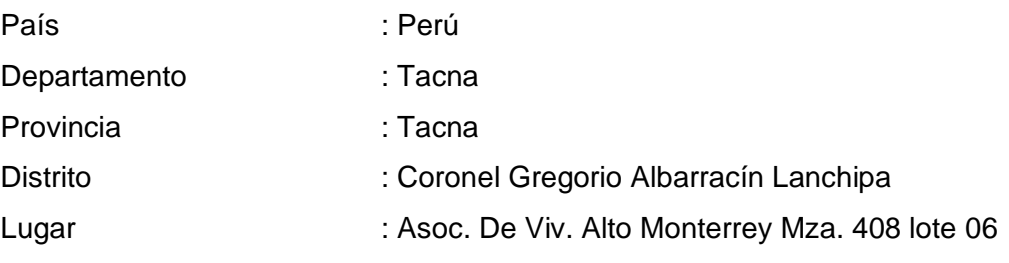

# **Ubicación geográfica**

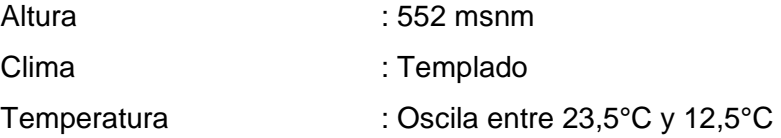

### **Mapa de Ubicación**

El Distrito de Tacna, es uno de los once distritos que conforman la provincia de Tacna en el departamento de Tacna [\(Figura 8\)](#page-54-0), bajo la administración del Gobierno Regional de Tacna, en el sur del Perú, situado en la costa sur occidental del Perú.

# **Figura 8**

*Provincias de Tacna*

<span id="page-54-0"></span>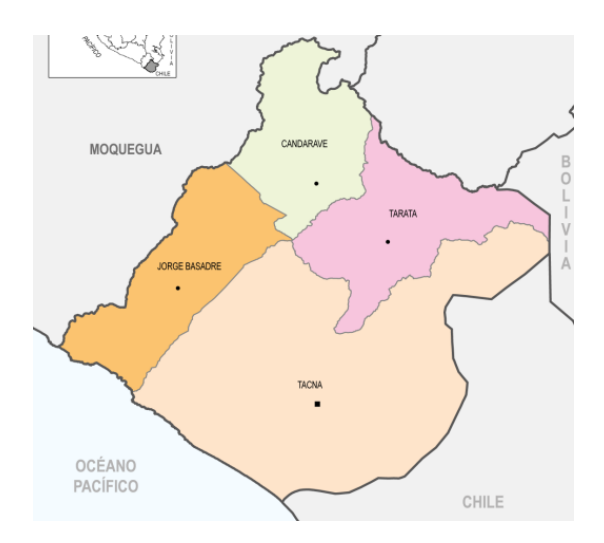

*Nota.* Extraído del instituto nacional de estadística e informática.

# *3.5.2. Antecedentes del Proyecto*

El terreno o predio donde se proyecta la vivienda multifamiliar se encuentra ubicado en la Asoc. De Vivienda Alto Monterrey Mza. 408 Lote 06 (Figura 9), en el distrito de Coronel Gregorio Albarracín Lanchipa, dentro de la jurisdicción de la Provincia de Tacna.

# **Figura 9**

*Imagen Satelital del Predio*

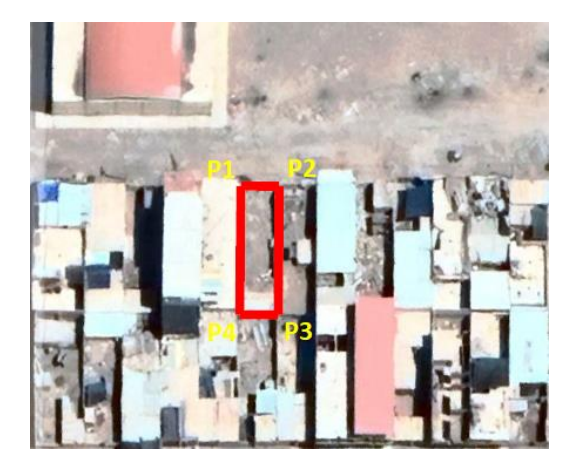

<span id="page-55-0"></span>El terreno sobre el cual se edificará el proyecto tiene un área total de 120 metros cuadrados, con un perímetro de 52 metros lineales y las coordenadas UTM son como se muestra en la [Tabla 17.](#page-55-0)

# **Tabla 17**

*Coordenadas del Proyecto*

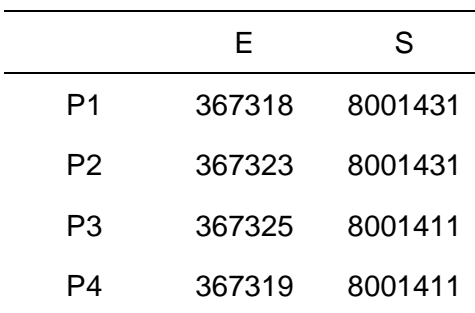

# **3.5.2.1. Parámetros del Suelo.**

Teniendo en cuenta el Plan de desarrollo urbano de la ciudad de Tacna 2015 – 2025 el proyecto se encuentra en Zona I [\(Figura 10\)](#page-55-1) del cual el suelo presenta capacidades portantes de entre 2,54 kg/cm<sup>2</sup> a 2,90 kg/cm<sup>2</sup>.

### **Figura 10**

*Zonas Geotecnicas*

<span id="page-55-1"></span>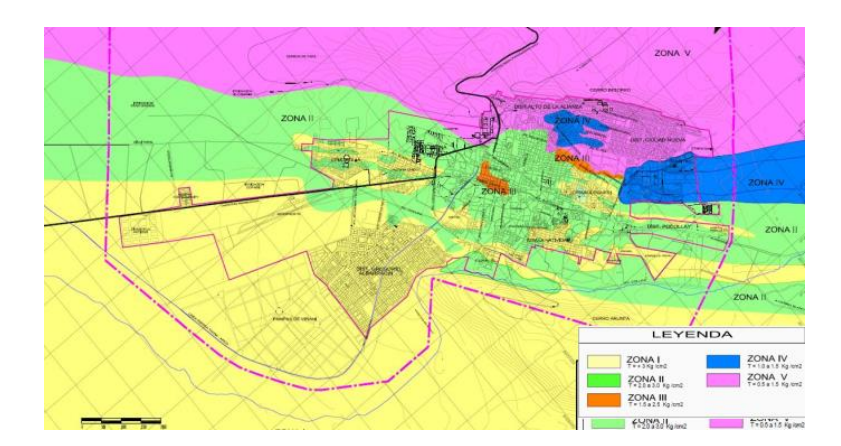

*Nota.* Extraído de Plan de desarrollo Urbano – Tacna.

### *3.5.3. Modelo Arquitectónico*

El edificio a diseñar en la presente tesis [\(Figura 11\)](#page-56-0), está destinado a viviendas multifamiliares; el proyecto cuenta con cinco pisos y una azotea.

# **Figura 11**

*Edificio Multifamiliar de Cinco Pisos*

<span id="page-56-0"></span>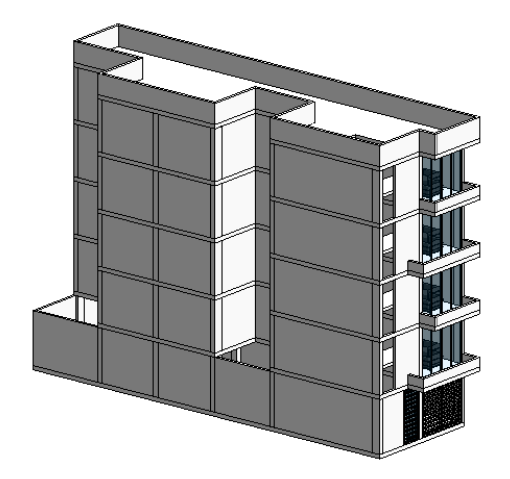

# **3.5.3.1. Plano Arquitectónico.**

El primer nivel está destinado a una zona de estacionamiento aproximadamente de 103 m<sup>2</sup> con una altura de 2,80 m [\(Figura 12\)](#page-56-1), los demás pisos son departamentos de 100 m<sup>2</sup> aproximadamente con una altura de 2,70 m (Figura [13\)](#page-57-0).

# **Figura 12**

<span id="page-56-1"></span>*Plano Arquitectónico Planta 1*

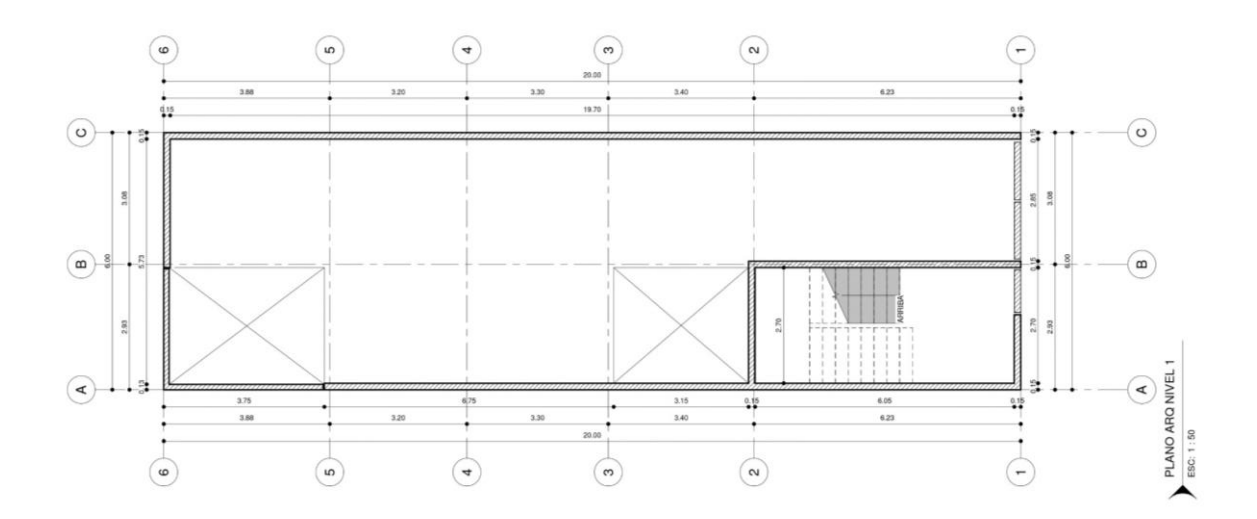

# **Figura 13**

<span id="page-57-0"></span>*Plano Arquitectónico Planta 2*

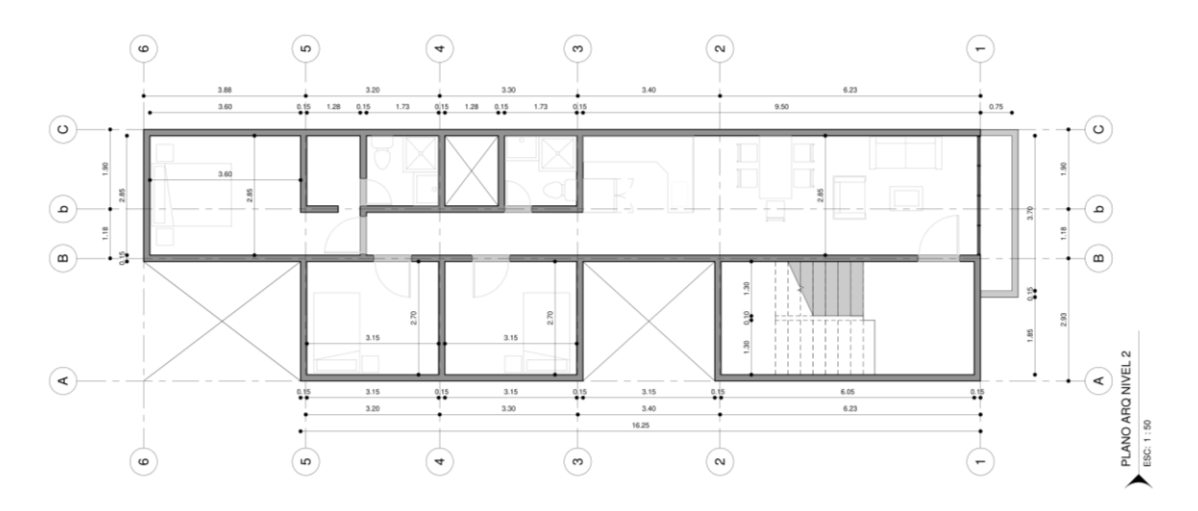

El nivel típico del departamento multifamiliar presenta la siguiente tipología [\(Figura 14\)](#page-57-1). El piso típico cuenta con los siguientes ambientes: tres habitaciones, dos servicios higiénicos, una cocina, un comedor, una sala de estar, una lavandería y su terraza.

# **Figura 14**

<span id="page-57-1"></span>*Tipología Arquitectónica*

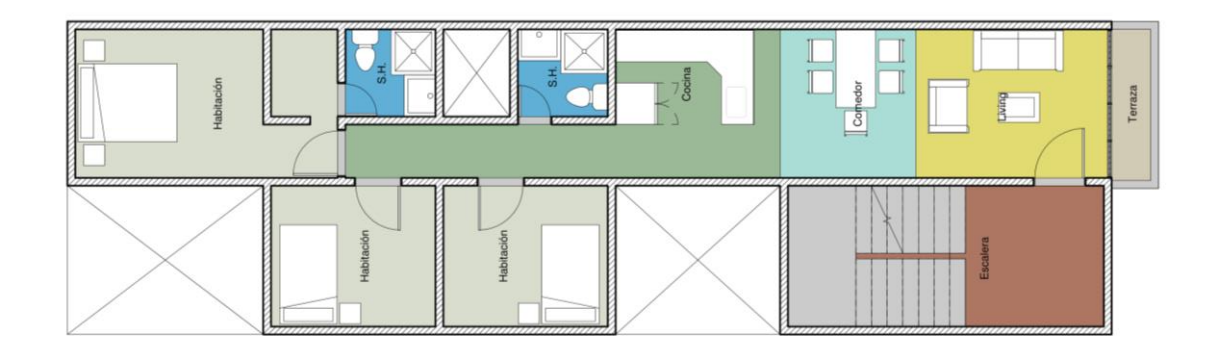

# *3.5.4. Estructuración*

La estructuración se realizó respecto a la arquitectura presentada con anterioridad, para la disposición de los elementos estructurales se tuvo en cuenta la geometría de la edificación propuesta por la arquitectura sin cambios significativos en esta.

El sistema estructural adoptado fue de pórticos de concreto armado el cual consta de vigas, columnas y losas, donde las dimensiones finales de estas serán establecidas por el análisis estructural.

Así mismo se tuvieron en cuenta las recomendaciones de estructuración descritas por Blanco Blasco (1998).

# *3.5.5. Pre dimensionamiento*

### **3.5.5.1. Pre Dimensionamiento de Losa Aligerada en una Dirección.**

Para el dimensionamiento de losa aligerada se consideró los criterios descritos en la [Tabla 3,](#page-35-0) a continuación, se muestra el proceso para el cálculo del espesor de la losa.

El paño a analizar se encuentra entre los ejes 2-3 y ejes A-B [\(Figura 15\)](#page-58-0), este cuenta con una luz máxima de 3,75 m, por lo tanto, a luces menores de 4 m le corresponde un peralte de 17 cm.

El espesor optado será 20 cm valor tomado por seguridad y proceso constructivo.

#### **Figura 15**

<span id="page-58-0"></span>*Sentido de Armado de Losa Aligerada*

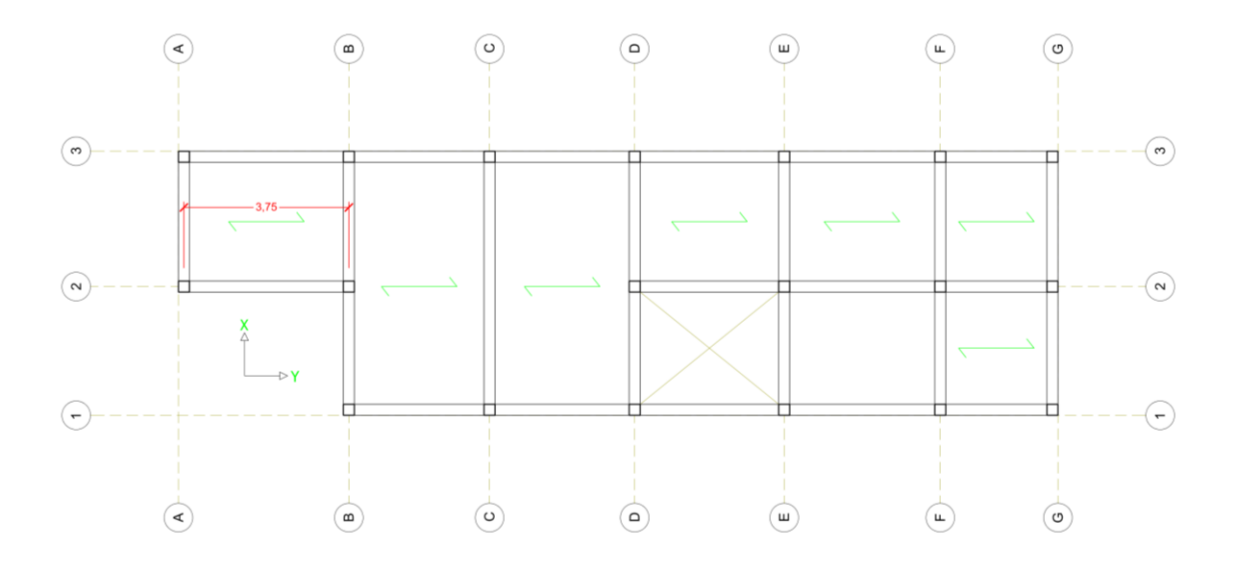

### **3.5.5.2. Pre Dimensionamiento de Vigas.**

Para dimensionamiento de vigas se consideró su luz libre, que es la distancia entre caras internas de los apoyos como se muestra en la Figura 16 y 17. Para el peralte de las distintas vigas se dividió su luz libre entre 10, además se consideró un ancho de 25 cm el cual es la dimensión mínima según norma.

# **Figura 16**

*Luz Libre de Vigas en el Eje y*

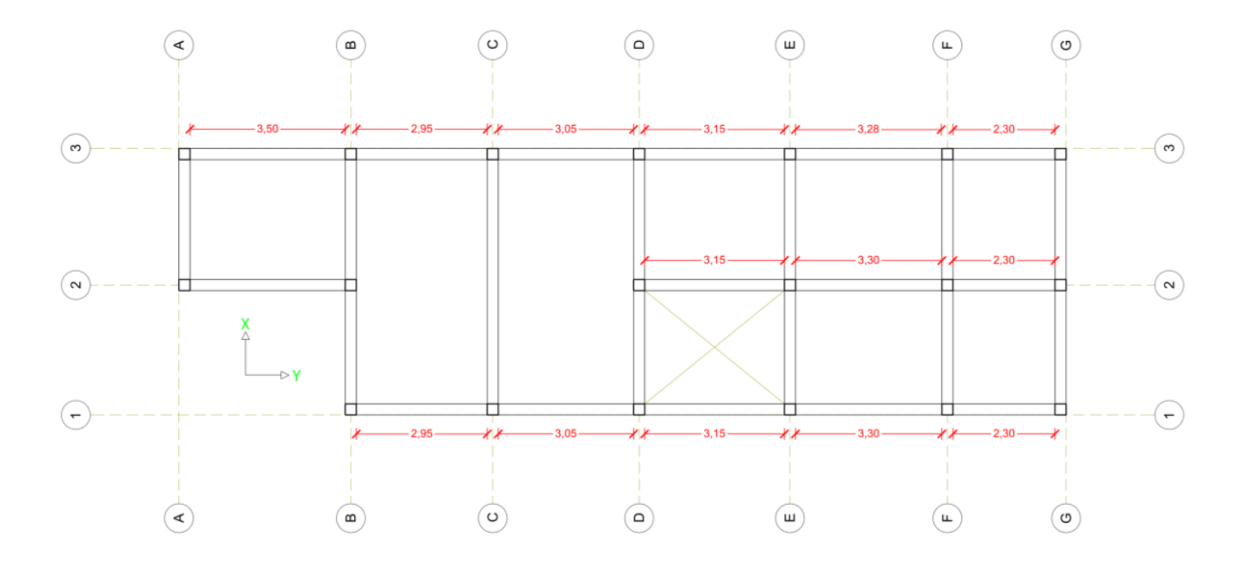

En la [Tabla 18](#page-59-0) se muestra el peralte de vigas en la dirección y.

# **Tabla 18**

<span id="page-59-0"></span>*Dimensiones Preliminares de Vigas, Eje y*

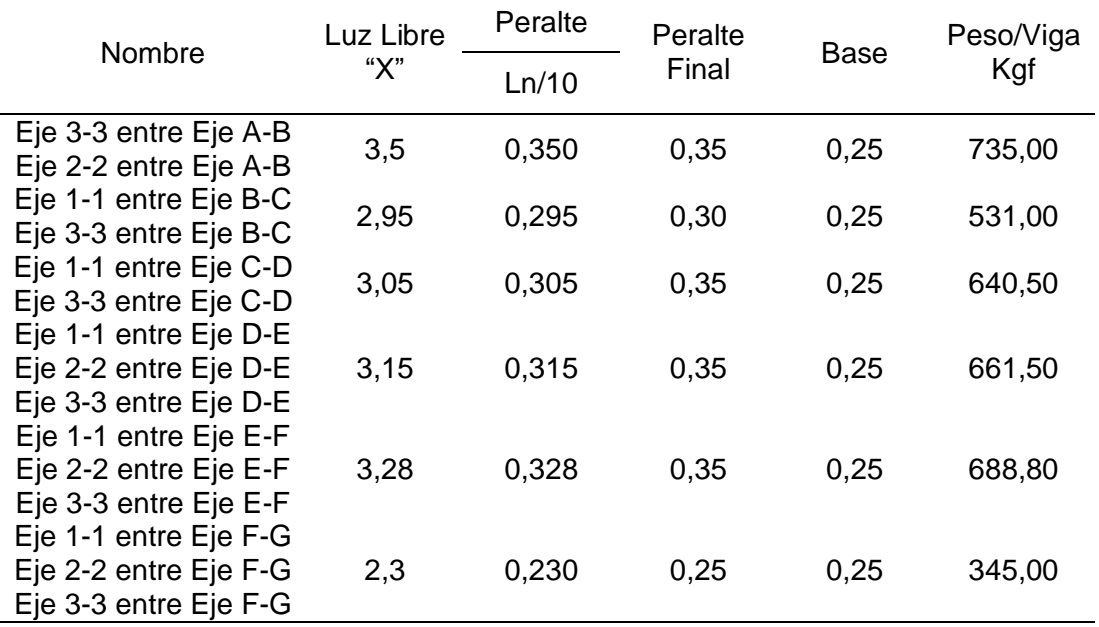

Así como se desarrolló el dimensionado para el eje Y se realizara el dimensionado para el eje X [\(Tabla 19\)](#page-60-0).

# **Figura 17**

*Luz Libre de Vigas en el Eje x*

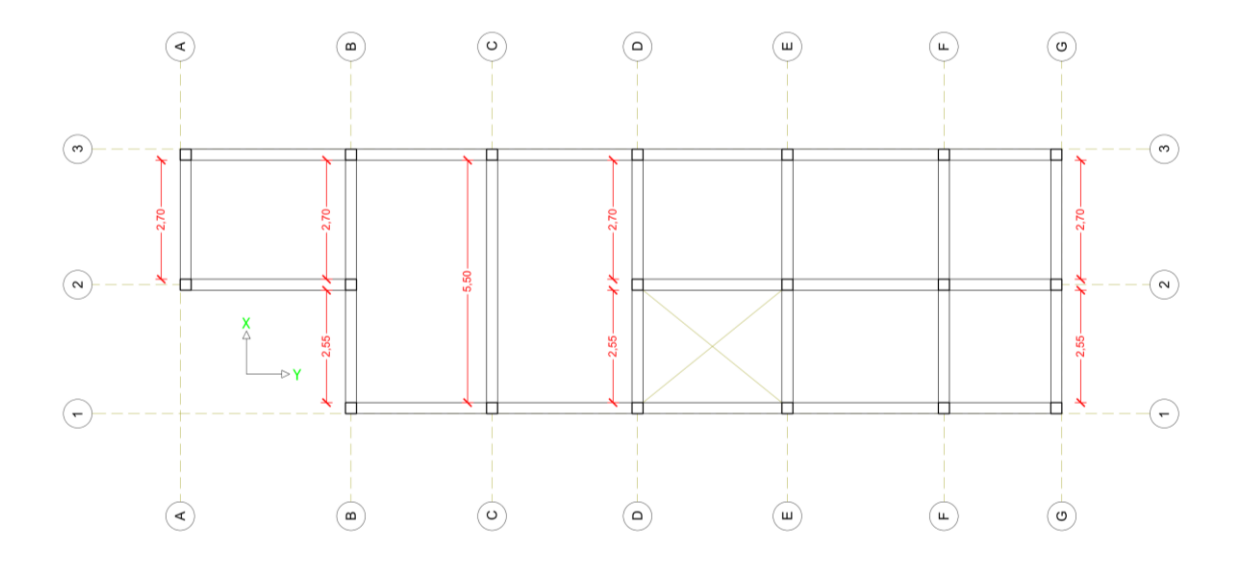

# **Tabla 19**

<span id="page-60-0"></span>*Dimensiones Preliminares de Vigas, Eje x*

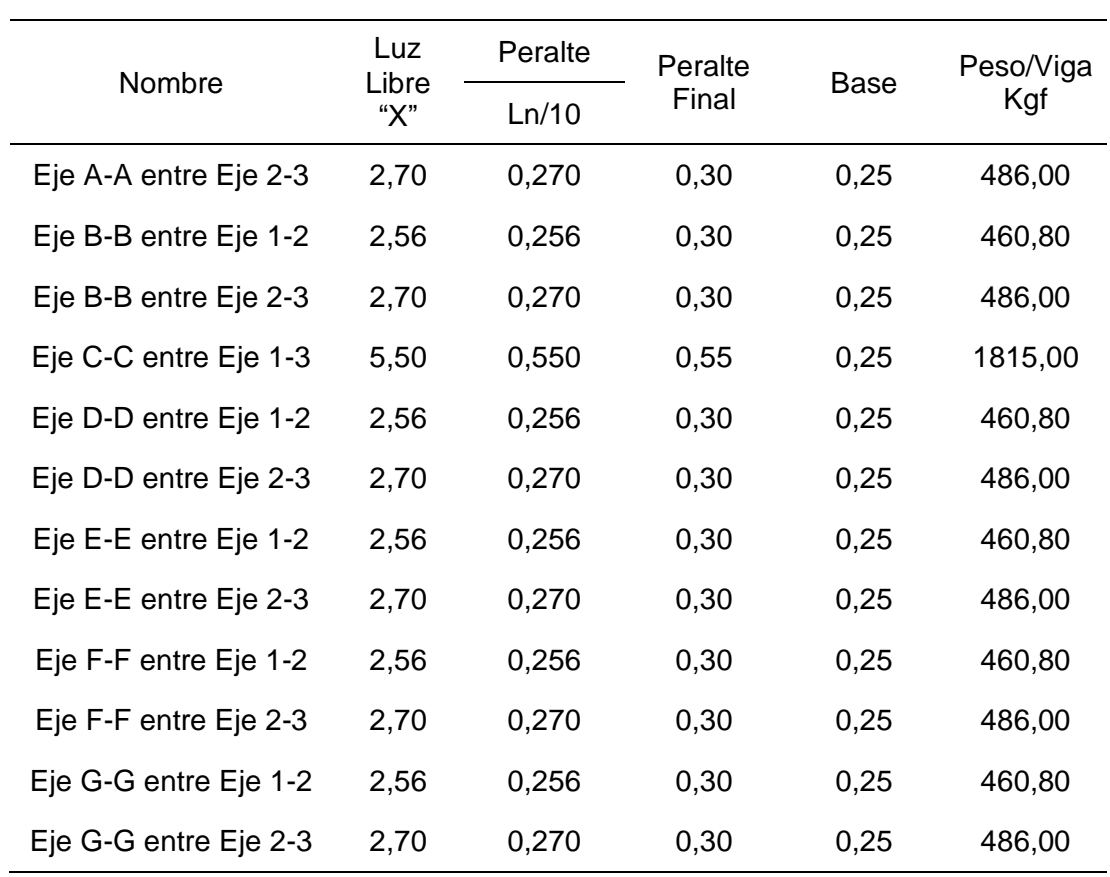

<span id="page-61-0"></span>Por lo tanto, las secciones asignadas para las dos direcciones debido al pre dimensionamiento se establecieron de acuerdo al mayor peralte en la dirección de análisis, en la [Tabla 20](#page-61-0) se muestra el resumen de las secciones de viga.

### **Tabla 20**

*Dimensiones Transversales de Viga*

| Dirección | Sección             |  |  |
|-----------|---------------------|--|--|
| Y-Y       | $0,25$ m $*$ 0,35 m |  |  |
| X-X       | $0.25$ m $*$ 0.55 m |  |  |

# **3.5.5.3. Pre Dimensionamiento de Columnas.**

Las dimensiones iniciales de las columnas se calcularán con las áreas tributarias de estas [\(Figura 18\)](#page-61-1), además se consideró las ecuaciones correspondientes para el pre dimensionamiento de columnas descritas en el apartado [2.2.5.3.4.](#page-36-0)

#### **Figura 18**

<span id="page-61-1"></span>*Áreas Tributarias de Columnas*

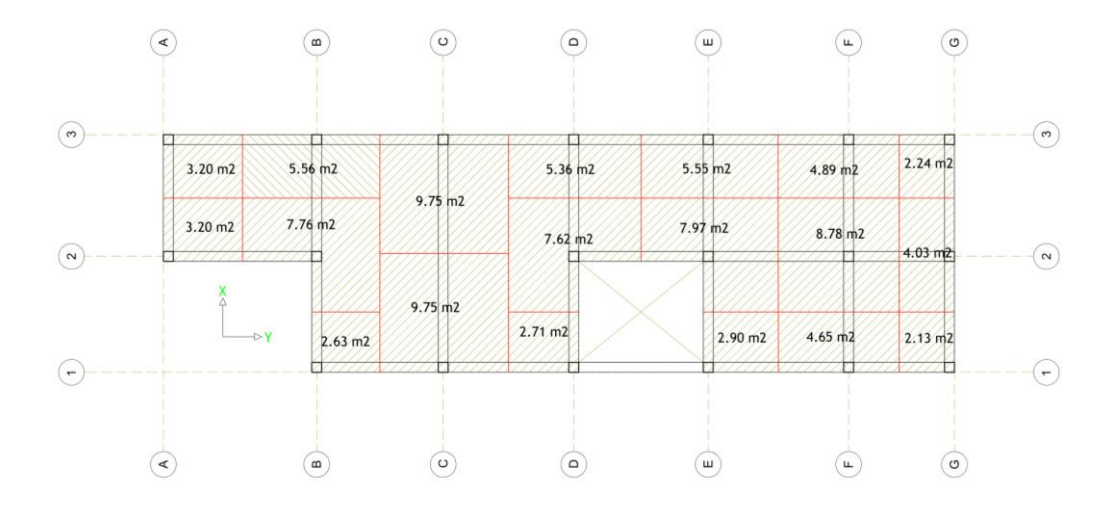

El cálculo del peso de servicio será igual al producto del peso "P" que depende de la categoría de la edificación que en este caso es categoría C por lo tanto se tomará el peso de 1000 Kg/m<sup>2</sup> valor tomado de la [Tabla 5,](#page-37-0) este se multiplicará por área tributaria calculada para columna y finalmente por el número de niveles que presenta la edificación como se muestra en la [Tabla 21.](#page-62-0)

# **Tabla 21**

<span id="page-62-0"></span>*Cálculo de Peso de Servicio*

| <b>Ejes</b> | P    | At   | N | P(servicio) |
|-------------|------|------|---|-------------|
| Eje A-2     | 1000 | 3,20 | 5 | 16000,00    |
| Eje A-3     | 1000 | 3,20 | 5 | 16000,00    |
| Eje B-1     | 1000 | 2,63 | 5 | 13150,00    |
| Eje B-2     | 1000 | 7,76 | 5 | 38800,00    |
| Eje B-3     | 1000 | 5,56 | 5 | 27800,00    |
| Eje C-1     | 1000 | 9,75 | 5 | 48750,00    |
| Eje C-3     | 1000 | 9,75 | 5 | 48750,00    |
| Eje D-1     | 1000 | 2,71 | 5 | 13550,00    |
| Eje D-2     | 1000 | 7,62 | 5 | 38100,00    |
| Eje D-3     | 1000 | 5,36 | 5 | 26800,00    |
| Eje E-1     | 1000 | 2,90 | 5 | 14500,00    |
| Eje E-2     | 1000 | 7,97 | 5 | 39850,00    |
| Eje E-3     | 1000 | 5,55 | 5 | 27750,00    |
| Eje F-1     | 1000 | 4,65 | 5 | 23250,00    |
| Eje F-2     | 1000 | 8,78 | 5 | 43900,00    |
| Eje F-3     | 1000 | 4,89 | 5 | 24450,00    |
| Eje G-1     | 1000 | 2,13 | 5 | 10650,00    |
| Eje G-2     | 1000 | 4,03 | 5 | 20150,00    |
| Eje G-3     | 1000 | 2,24 | 5 | 11200,00    |

Luego se procedió a calcular el área transversal de columnas, este se efectuó de acuerdo a las ecuaciones (2) y (3), las cuales se rigen de acuerdo a la ubicación de las columnas en el plano y la resistencia del concreto [\(Tabla 22\)](#page-62-1).

# **Tabla 22**

# <span id="page-62-1"></span>*Cálculo del Área de Columnas*

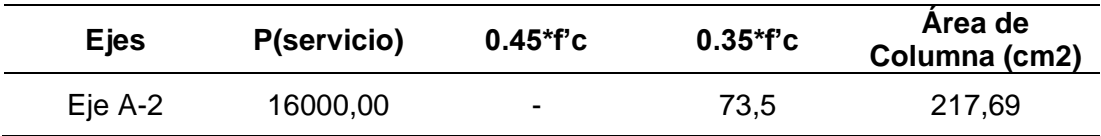

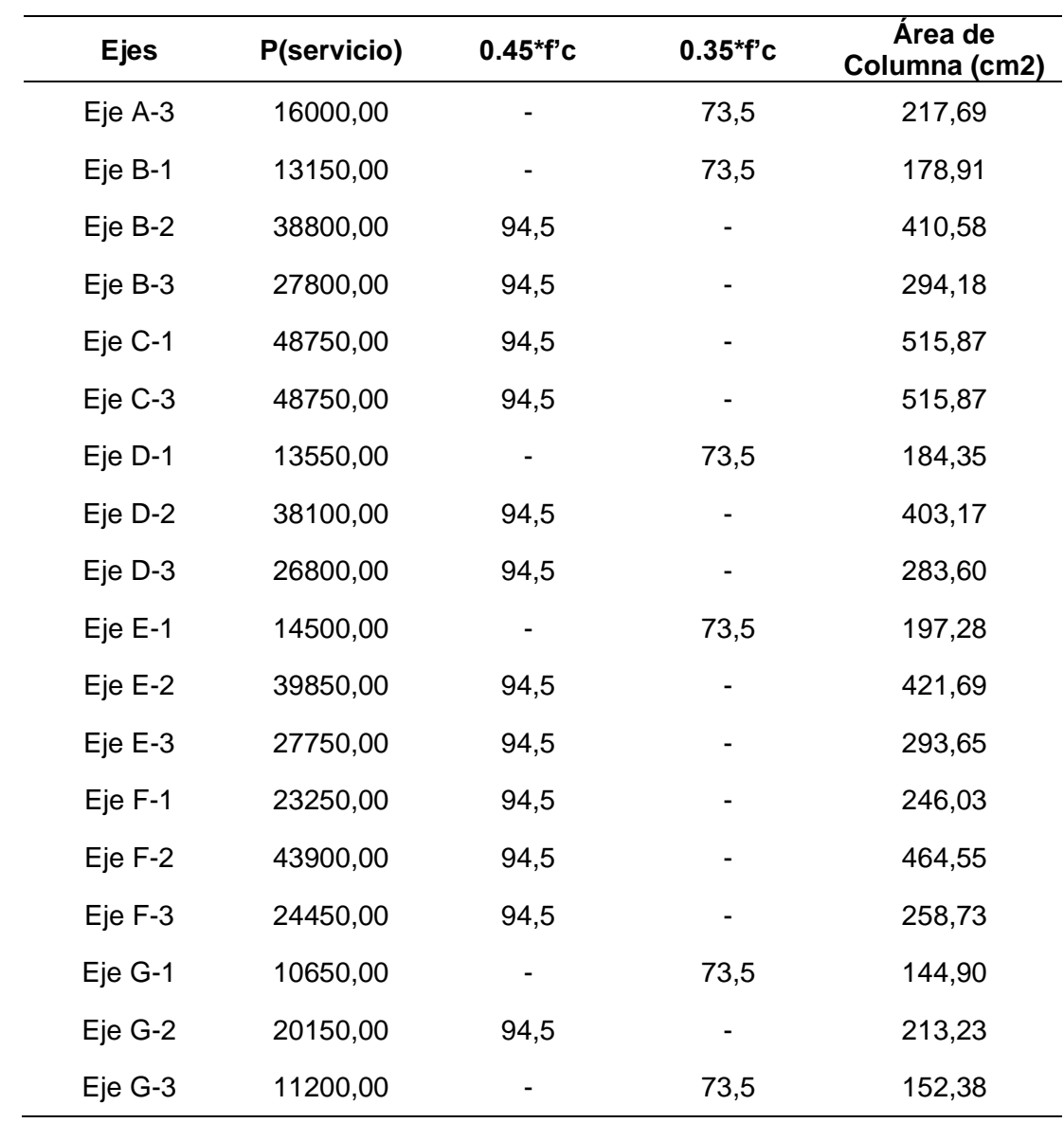

<span id="page-63-0"></span>A continuación, se muestra el resumen de las secciones de columnas por el pre dimensionamiento [\(Tabla 23\)](#page-63-0).

# **Tabla 23**

*Dimensiones Transversales de Columnas*

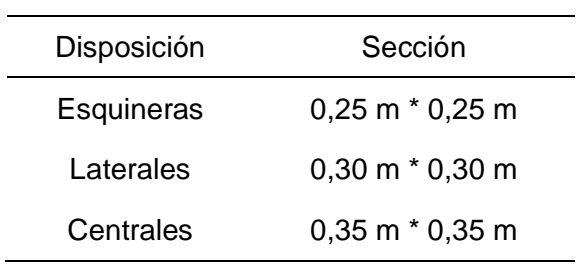

### *3.5.6. Metrado de Cargas*

Se metraron cargas muertas (CM) que consideran todos los elementos estructurales, acabados y tabiquería [\(Tabla 24\)](#page-64-0), así mismo cargas vivas (CV) las cuales dependen del tipo de uso de la edificación [\(Tabla 25\)](#page-64-1).

#### **Tabla 24**

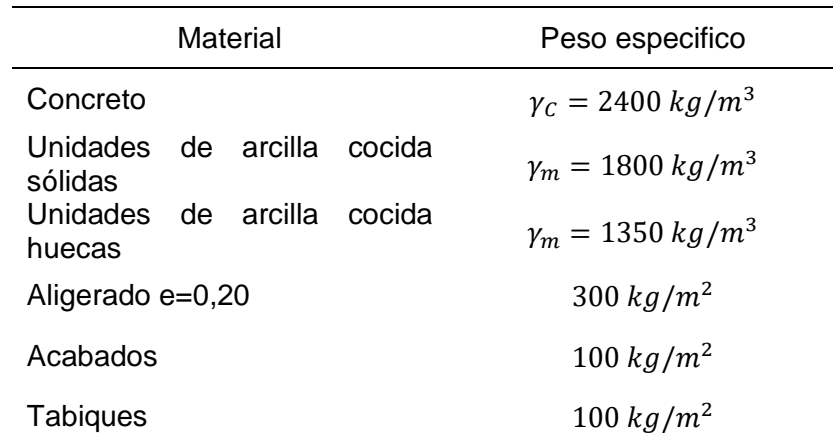

<span id="page-64-0"></span>*Peso Específico de Materiales para el Proyecto*

*Nota.* Extraído de la Norma Técnica Peruana E.020.

# **Tabla 25**

<span id="page-64-1"></span>*Cargas Repartida para el Proyecto*

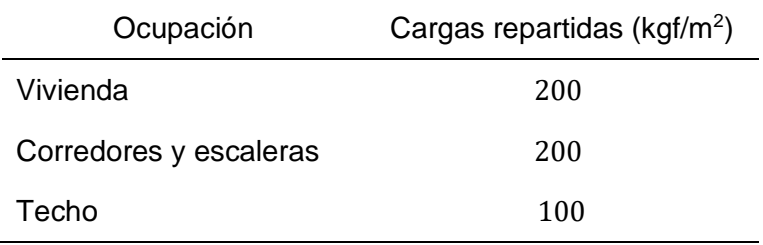

*Nota.* Extraído de la Norma Técnica Peruana E.020.

# **3.5.6.1. Metrado de Cargas en Losa aligerada.**

Se realizo el metrado de carga de losa aligerada entre los ejes: Eje 2-3 y Eje A-B [\(Figura 19\)](#page-65-0), con un ancho tributario de 0,40 m; del primer nivel siendo esta típica para los demás niveles, excepto la losa del último nivel. Se eligió esta franja debido a que es la zona más crítica de la estructura.

# **Figura 19**

<span id="page-65-0"></span>*Ancho Tributario de Losa Aligerada*

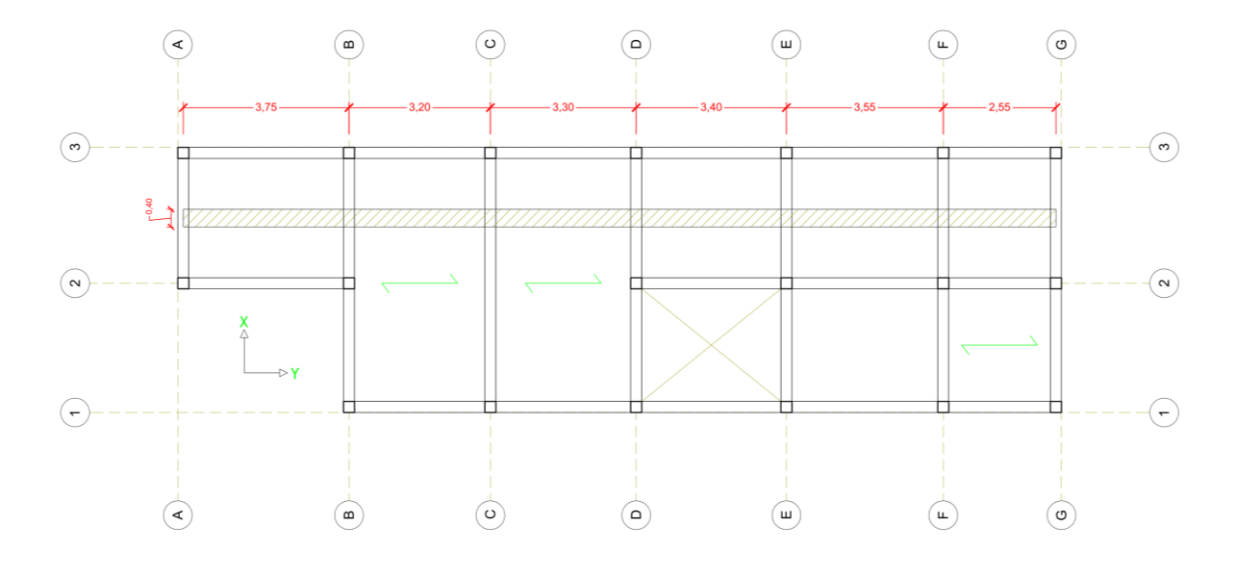

Metrado de cargas en losa típica: 1er, 2do, 3ro y 4to nivel.

$$
Peso\;propio = 0,4m \cdot 300 \frac{kg}{m^2} = 120Kgf/m
$$
\n
$$
Acabados = 0,4m \cdot 100 \frac{kg}{m^2} = 40Kgf/m
$$
\n
$$
Tabiqueria = 0,4m \cdot 100 \frac{kg}{m^2} = 40Kgf/m
$$
\n
$$
Sobrecarga\; (S/c) = 0,4m \cdot 200 \frac{kg}{m^2} = 80Kgf/m
$$

Carga Muerta:

$$
CM = PP + A + T
$$

$$
CM = 120 + 40 + 40 = 200Kgf/m
$$

Carga Viva:

$$
CV = S/c
$$

$$
CV = 80Kgf/m
$$

Amplificación de cargas (Carga ultima):

$$
Cu = 1,4CM + 1,7CV
$$

$$
Cu = 1,4 \cdot 200 + 1,7 \cdot 80 = 416Kgf/m
$$

$$
Cu = 0,42Tnf/m
$$

Metrado de cargas en losa típica: 5to nivel.

$$
Peso \, propio = 0,4m \cdot 300 \frac{kg}{m^2} = 120Kgf/m
$$
\n
$$
Acabados = 0,4m \cdot 100 \frac{kg}{m^2} = 40Kgf/m
$$

$$
Tabiqueria = 0,4m \cdot 100 \frac{kg}{m^2} = 40Kgf/m
$$

$$
Sobrecarga (S/c) = 0,4m \cdot 100 \frac{kg}{m^2} = 40Kgf/m
$$

Carga Muerta:

$$
CM = PP + A + T
$$

$$
CM = 120 + 40 + 40 = 200Kgf/m
$$

Carga Viva:

$$
CV = S/c
$$
  
\n
$$
CV = 40Kgf/m
$$
  
\nAmplificación de cargas (Carga ultima):

$$
Cu = 1,4CM + 1,7CV
$$

$$
Cu = 1,4 \cdot 200 + 1,7 \cdot 40 = 348Kgf/m
$$

$$
Cu = 0,35Trff/m
$$

### **3.5.6.2. Metrado de Cargas en Vigas.**

Se realizo el metrado de carga en viga entre los ejes: Eje 1-3 y Eje C-C, con un ancho tributario de 3,25 m [\(Figura 20\)](#page-66-0) del primer nivel siendo esta típica para los demás niveles, excepto la viga del último nivel. Se eligió esta franja debido a que es la zona más crítica de la estructura.

### **Figura 20**

<span id="page-66-0"></span>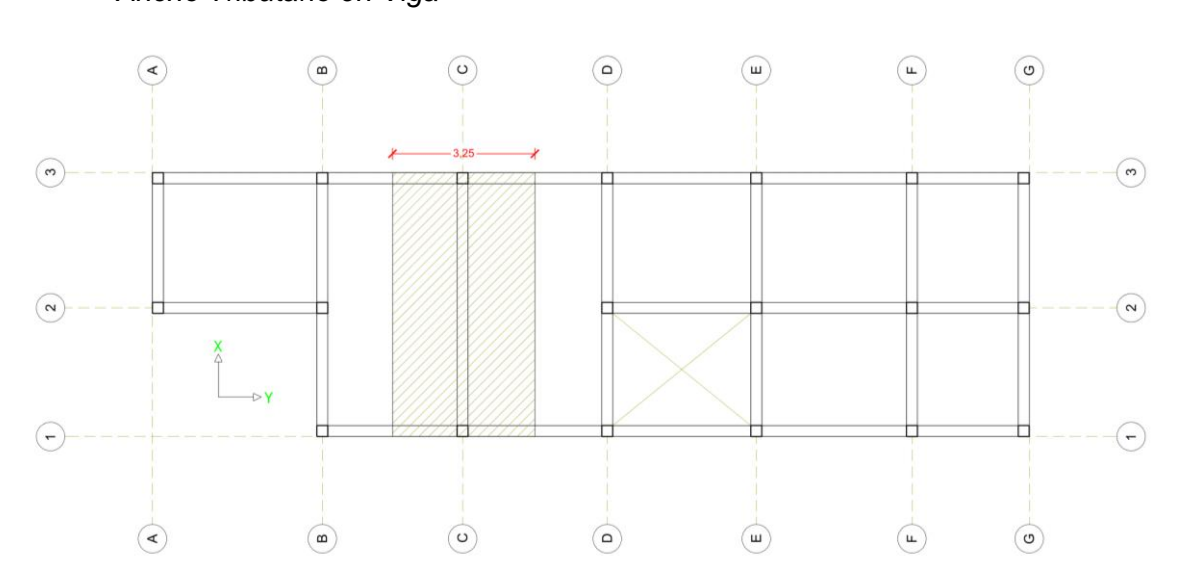

*Ancho Tributario en Viga*

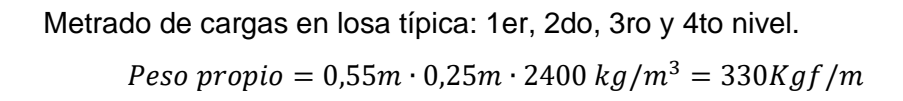

\n
$$
\text{Peso de losa} = (3,25 - 0,25)m \cdot 300 \, \text{kg/m}^2 = 900 \, \text{Kg} \, \text{fm}
$$
\n

\n\n $\text{Acabados} = 3,25m \cdot 100 \, \frac{\text{kg}}{\text{m}^2} = 325 \, \text{Kg} \, \text{fm}$ \n

\n\n $\text{Tabiqueria} = 3,25m \cdot 100 \, \frac{\text{kg}}{\text{m}^2} = 325 \, \text{Kg} \, \text{fm}$ \n

\n\n $\text{Sobrecarga } (S/c) = 3,25m \cdot 200 \, \frac{\text{kg}}{\text{m}^2} = 650 \, \text{Kg} \, \text{fm}$ \n

Carga Muerta:

$$
CM = PP + A + T
$$

$$
CM = 330 + 900 + 325 + 325 = 1880Kgf/m
$$

Carga Viva:

$$
CV = S/c
$$

$$
CV = 650Kgf/m
$$

Amplificación de cargas (Carga ultima):

$$
Cu = 1,4CM + 1,7CV
$$

$$
Cu = 1,4 \cdot 1880 + 1,7 \cdot 650 = 3737Kgf/m
$$

$$
Cu = 3,74 Tnf/m
$$

Metrado de cargas en losa típica: 5to nivel.

Peso propio = 0,55m · 0,25m · 2400 kg/m<sup>3</sup> = 330Kgf/m

\nPeso de losa = (3,25 – 0,25)m · 300 kg/m<sup>2</sup> = 900Kgf/m

\nAcabados = 3,25m · 100 
$$
\frac{kg}{m^2}
$$
 = 325Kgf/m

$$
Tabiqueria = 3,25m \cdot 100 \frac{kg}{m^2} = 325Kgf/m
$$
\n
$$
Sobre carga (S/c) = 3,25m \cdot 100 \frac{kg}{m^2} = 325Kgf/m
$$

Carga Muerta:

$$
CM = PP + A + T
$$

$$
CM = 330 + 900 + 325 + 325 = 1880Kgf/m
$$

Carga Viva:

$$
CV = S/c
$$

$$
CV = 325Kgf/m
$$

Amplificación de cargas (Carga ultima):

$$
Cu = 1,4CM + 1,7CV
$$

$$
Cu = 1,4 \cdot 1880 + 1,7 \cdot 325 = 3184,5Kgf/m
$$

$$
Cu = 3,18 \text{ Trf } / m
$$

# **3.5.6.3. Metrado de Cargas en Columnas.**

Se realizo el metrado de carga en columna entre los ejes: Eje 3 y Eje C [\(Tabla](#page-68-0)  [26](#page-68-0) y 27), con un área tributaria de 9,75 m<sup>2</sup> [\(Figura 21\)](#page-68-1) del primer nivel siendo esta típica para los demás niveles, excepto la columna del último nivel. Se eligió esta área debido a que es la zona más crítica de la estructura.

# **Figura 21**

<span id="page-68-1"></span>*Metrado de Carga en Columnas*

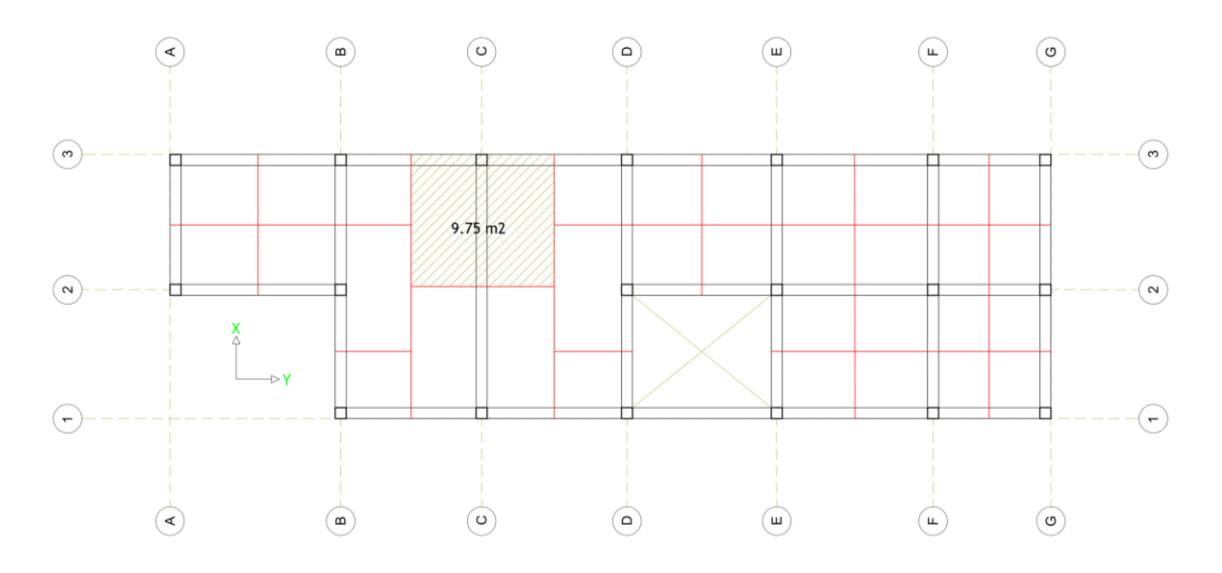

# **Tabla 26**

<span id="page-68-0"></span>*Peso Acumulado Nivel de Azotea*

| Nivel  | Elemento                     | Peso unitario<br>(kg/m <sup>2</sup> ) | Área $(m2)$ o<br>longitud(m) | Peso<br>parcial | Peso acumulado<br>(kg) |
|--------|------------------------------|---------------------------------------|------------------------------|-----------------|------------------------|
| Azotea | Aligerado<br>$e = 0.20$ m    | 300                                   | 9,75                         | 2925            |                        |
|        | Viga Eje C<br>entre Ejes 1-3 |                                       | 907,50                       | 907,50          |                        |
|        | Viga Eje 3<br>entre Ejes B-C |                                       | 265,50                       | 265,50          |                        |
|        | Viga Eje 3<br>entre Ejes C-D |                                       | 320,25                       | 320,25          |                        |
|        | Columna                      | 2400                                  | 0,14                         | 334,29          |                        |
|        | Acabados                     | 100                                   | 9,75                         | 975             |                        |
|        | Tabiquería                   | 100                                   | 9,75                         | 975             |                        |
|        | S/c Vivienda                 | 100                                   | 9,75                         | 975             |                        |
|        |                              |                                       |                              | <b>CM</b>       | 6702,54                |
|        |                              |                                       |                              | <b>CV</b>       | 975,00                 |

# **Tabla 27**

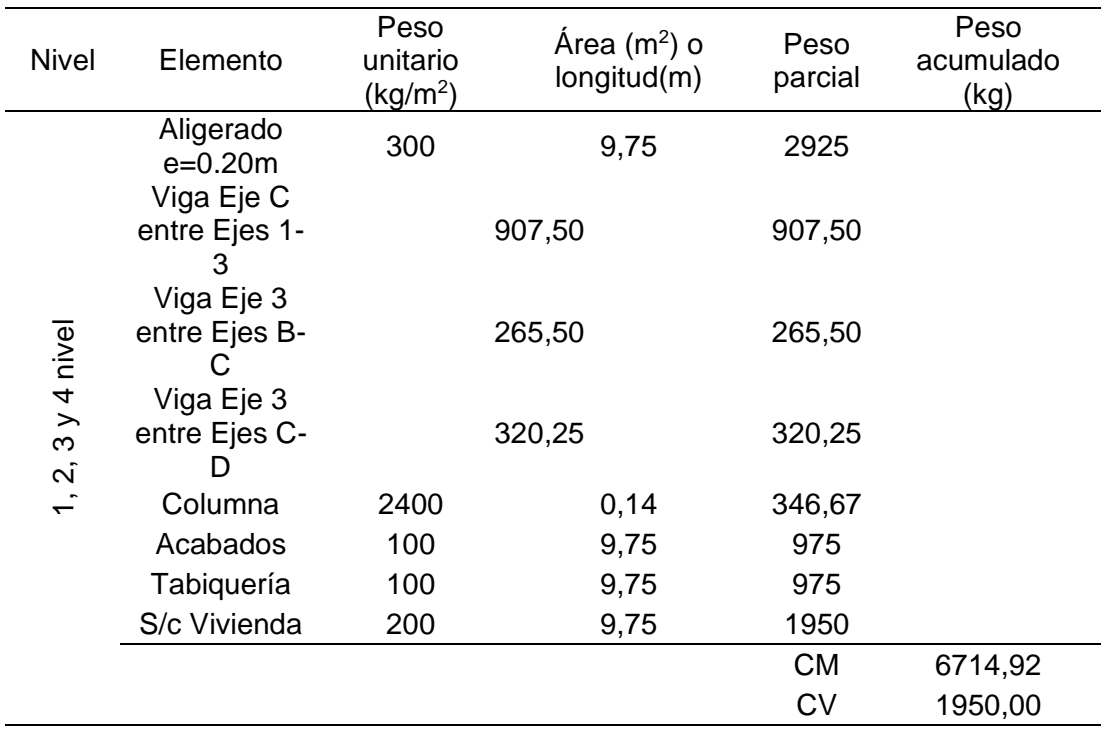

*Peso Acumulado Nivel Típico*

Por lo tanto, el peso acumulado para la columna entre los ejes C-3 es de 42,34 Tn.

#### *3.5.7. Criterios de Modelado de Estructuras en Revit.*

El primer paso es vincular la arquitectura a la zona de trabajo de estructuras, como se muestra en el [Anexo 2,](#page-117-0) teniendo en cuenta este paso importante para la coordinación entre estructuras y arquitectura se procedió a modelar la parte estructural del proyecto.

# **3.5.7.1. Modelado de Columnas.**

Para el correcto modelado de columnas este deberá estar en tres los niveles correspondientes [\(Figura 22\)](#page-70-0), en el caso en estudio el inicio de la columna fue desde el nivel NTN. 0,00 hasta el nivel NFP. +2,80.

# **Figura 22**

*Niveles para el Modelado de Columnas*

<span id="page-70-0"></span>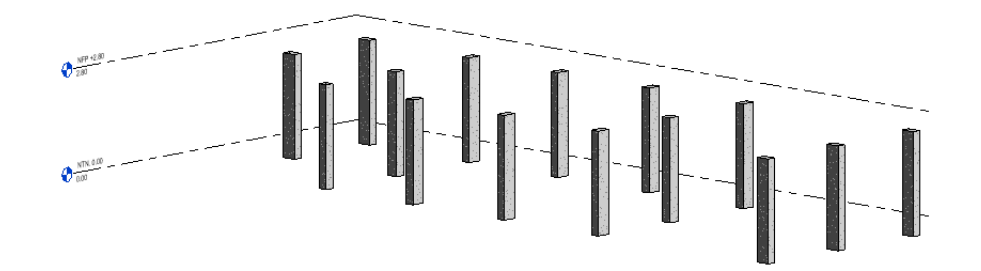

**3.5.7.2. Modelado de Vigas.**

Las vigas serán modeladas de centro a centro de las columnas [\(Figura 23\)](#page-70-1), para que no presente ningún inconveniente al momento de pasar la información al Programa Robot Structural.

### **Figura 23**

*Modelado de Vigas*

<span id="page-70-1"></span>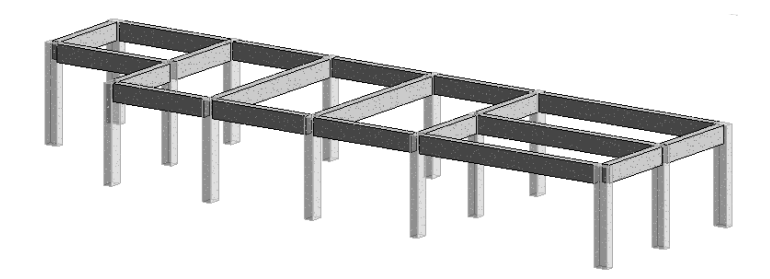

# **3.5.7.3. Modelado de Losas.**

<span id="page-70-2"></span>Las losas son modeladas paño por paño y considerando los nudos de intersección de columna y vigas como se muestra a en la [Figura 24.](#page-70-2)

### **Figura 24**

*Modelado de Losa Estructural*

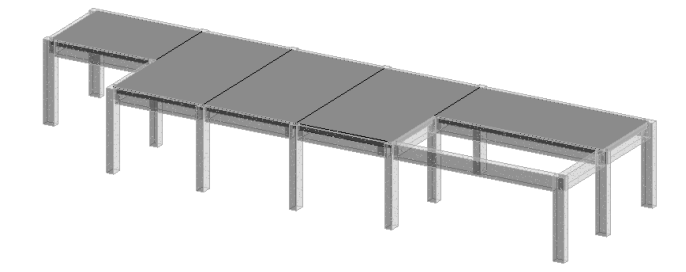

<span id="page-71-0"></span>Seguidamente, se muestra la parte estructural de la edificación modelada en Revit [\(Figura 25\)](#page-71-0) según los criterios descritos con anterioridad:

# **Figura 25**

*Modelo Estructural de la Edificación*

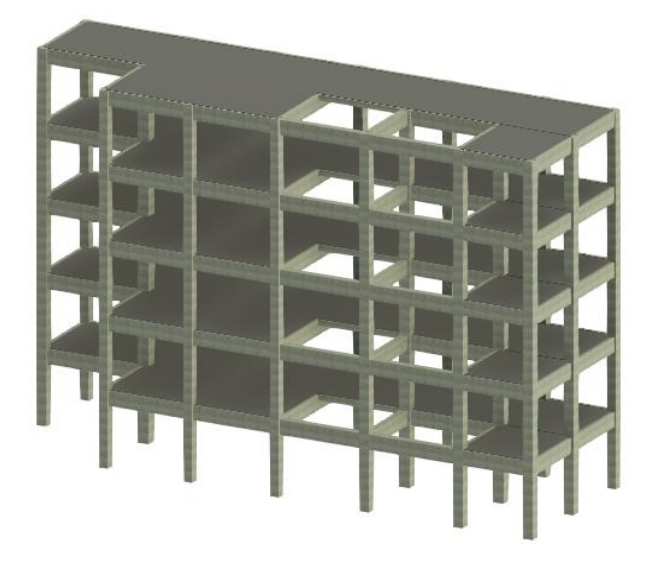

# *3.5.8. Modelo Geométrico y Analítico*

<span id="page-71-1"></span>Cuando se realizó el modelo geométrico, simultáneamente Revit genera el modelo analítico de la estructura [\(Figura 26\)](#page-71-1) el cual es imprescindible para la interoperabilidad con el programa de análisis estructural.

# **Figura 26**

*Modelo Analítico de la Edificación*

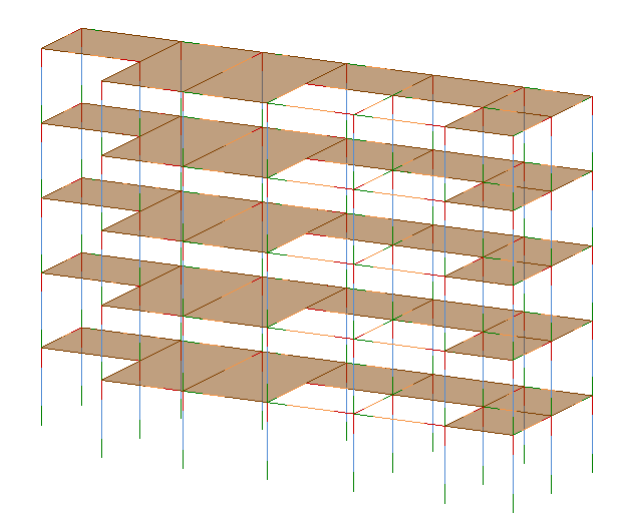
#### *3.5.9. Interoperabilidad Revit – Robot Structural*

Para el cambio de información del programa Revit hacia Robot Structural se realizó según el [Anexo 3;](#page-120-0) no existe la necesidad de instalar una extensión puesto que ambos programas cuentas con una comunicación directa por defecto.

Así mismo se deben tener dos consideraciones 1.- Ambos programas deben ser de la misma versión y 2.- Estos deben estar ejecutándose al mismo tiempo. La [Figura 27](#page-72-0) muestra el modelo analítico exportado a Robot.

## **Figura 27**

<span id="page-72-0"></span>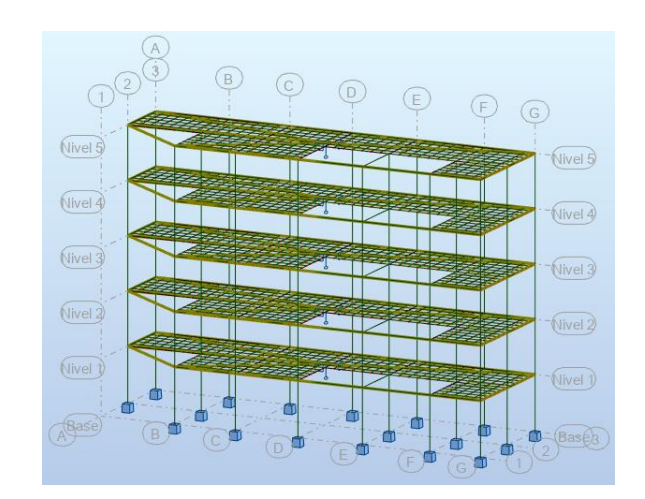

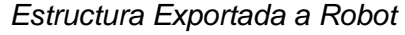

### *3.5.10. Configuraciones Preliminares en Robot Structural*

<span id="page-72-1"></span>Primero se configuro las unidades y materiales del proyecto en el apartado de Preferencia del proyecto [\(Figura 28\)](#page-72-1), por otra parte, se asignaron las características estructurales de columnas, vigas y losa.

## **Figura 28**

## *Definición de Material en Robot*

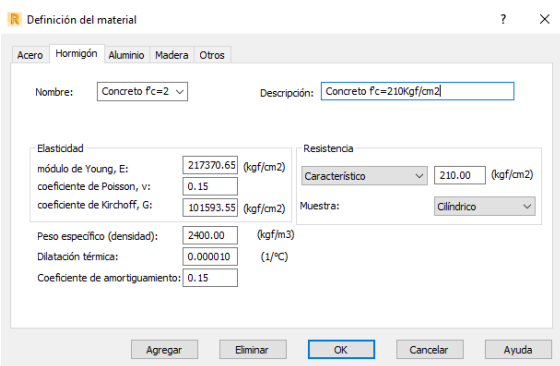

# **3.5.10.1. Características Estructurales de Losa Aligerada.**

<span id="page-73-0"></span>La losa es de armado en una dirección con un espesor de 20 cm. Además, se configuro el armado en una dirección, elementos finitos tipo lamina, rigidizado por diafragma en todo el cuerpo rígido [\(Figura 29\)](#page-73-0).

## **Figura 29**

*Definición de Propiedades de Losa*

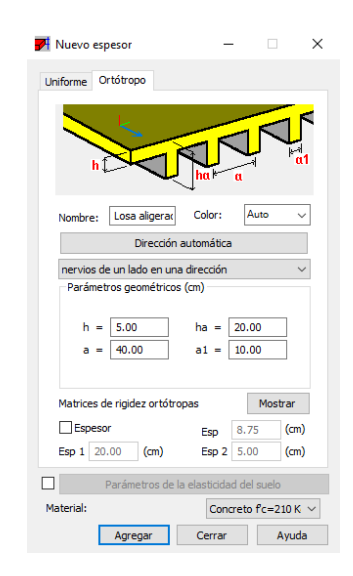

## **3.5.10.2. Peso y Masa de la Estructura.**

Cuando exportamos el modelo de Revit a Robot este carece de peso (Anexo 3), por lo tanto, se asignó el peso de la estructura en el caso de carga de peso propio como se aprecia en la [Figura 30.](#page-73-1)

## **Figura 30**

<span id="page-73-1"></span>*Asignación de Peso Propio Sobre la Estructura*

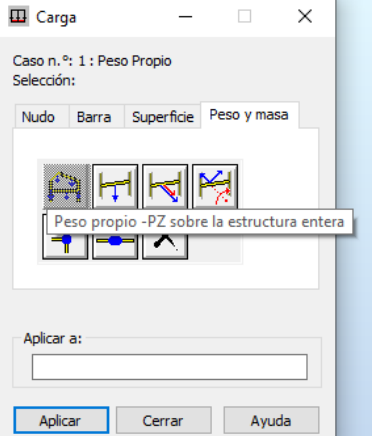

Se realizo un análisis con las secciones del pre dimensionamiento y estas no cumplían con lo especificado en la norma E.030, en este sentido se optó por incrementar el área transversal de columnas y vigas.

Así mismo se realizó el cálculo de las irregularidades de la estructura.

#### *3.5.12. Irregularidades de la Estructura*

La mayoría de las irregularidades se calcularon al momento de realizar el análisis estructural correspondiente y otras se evaluaron considerando la geometría de la estructura.

## **3.5.12.1. Irregularidades de Altura.**

#### *3.5.12.1.1. Irregularidad de Rigidez – Piso Blando.*

La irregularidad se evaluó de acuerdo a las rigideces por piso que presenta la estructura en ambas direcciones, primeramente, se realizó la relación entre la rigidez del nivel inferior entre la rigidez del nivel superior y si esta es menor que 0,7 entonces se presentara piso blando, así mismo si la rigidez del nivel inferior entre el promedio de las rigideces de los 3 niveles superiores es menor que 0.8 entonces presentara piso blando como se muestra en la [Tabla 28](#page-74-0) y 29.

#### **Tabla 28**

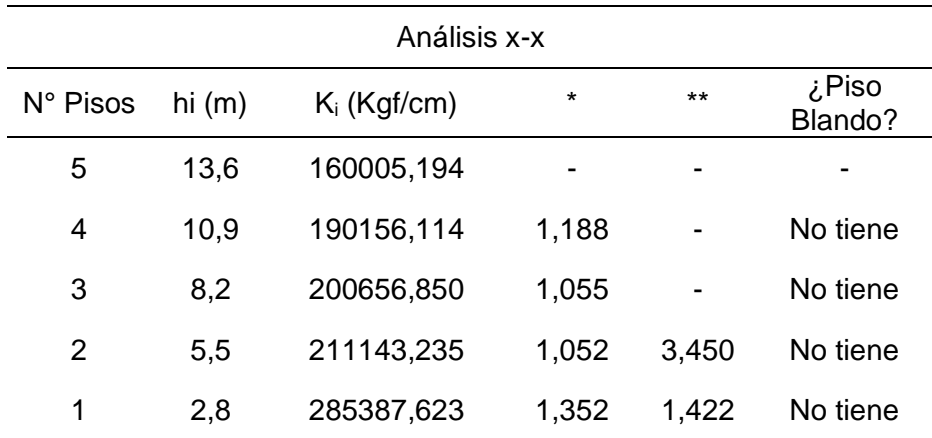

<span id="page-74-0"></span>*Piso Blando X-X*

*Nota.* \* K<sup>i</sup> < 0,7 Ki+1 ; \*\* K<sup>i</sup> < 0,8 (Ki+1 + Ki+2 + Ki+3)/3

## **Tabla 29**

*Piso Blando Y-Y*

| Análisis y-y |          |                |         |       |                    |
|--------------|----------|----------------|---------|-------|--------------------|
| N° Pisos     | hi $(m)$ | $K_i$ (Kgf/cm) | $\star$ | $**$  | Piso، ¿<br>Blando? |
| 5            | 13,6     | 185766,000     |         |       |                    |
| 4            | 10,9     | 202868,764     | 1,092   |       | No tiene           |
| 3            | 8,2      | 208022,743     | 1,025   |       | No tiene           |
| 2            | 5,5      | 212999,451     | 1,024   | 3,213 | No tiene           |
| 1            | 2,8      | 253523,989     | 1,190   | 1,219 | No tiene           |

*Nota.* \* K<sup>i</sup> < 0,7 Ki+1 ; \*\* Ki < 0,8 (Ki+1 + Ki+2 + Ki+3)/3

#### *3.5.12.1.2. Irregularidad de masa o peso.*

La irregularidad se evaluó de acuerdo a la masa que presenta la edificación por piso, se realizó la relación de masa del nivel inferior entre la masa del nivel superior, esto también se realizó inversamente, la masa del nivel superior entre la masa del nivel inferior y estas no deben superar el 1,5 como se muestra en la [Tabla](#page-75-0)  [30.](#page-75-0)

### **Tabla 30**

| N° Pisos | hi $(m)$ | Mi (Kgf/cm) | $\star$ | $***$ | ¿Irreg. de masa? |
|----------|----------|-------------|---------|-------|------------------|
| 5        | 13,6     | 64474,740   | -       | 1,000 | -                |
| 4        | 10,9     | 64474,740   | 1,000   | 1,000 | No tiene         |
| 3        | 8,2      | 64474,740   | 1,000   | 1,000 | No tiene         |
| 2        | 5,5      | 64474,740   | 1,000   | 0.990 | No tiene         |
| 1        | 2,8      | 65114,940   | 1,010   | -     |                  |

<span id="page-75-0"></span>*Irregularidad de Masa*

*Nota.* \* Mi > 1,5 M<sub>i+1</sub>; \*\* Mi > 1,5 M<sub>i-1</sub>

#### *3.5.12.1.3. Irregularidad Geométrica Vertical.*

El proyecto no presenta esta irregularidad debió a que la geometría vertical de la edificación es igual en todos los niveles.

#### *3.5.12.2.1. Irregularidad de Esquinas Entrantes.*

Esta irregularidad se evalúo de acuerdo a las dimensiones en planta de la edificación como se muestra en la [Tabla 31.](#page-76-0)

## **Tabla 31**

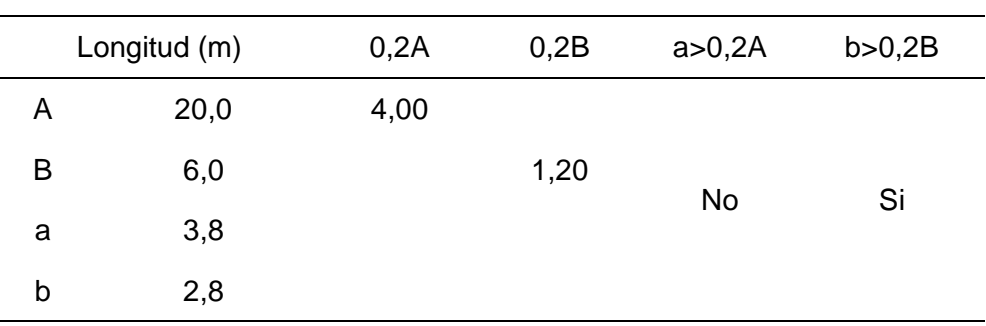

<span id="page-76-0"></span>*Esquina Entrantes*

## *3.5.12.2.2. Irregularidad de Discontinuidad del Diafragma.*

Esta irregularidad se evaluó de acuerdo al porcentaje de abertura que presenta el diafragma de la edificación como se presenta en la [Tabla 32.](#page-76-1)

## **Tabla 32**

<span id="page-76-1"></span>*Discontinuidad de Diafragma*

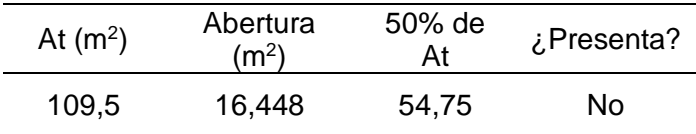

#### **3.5.12.3. Resumen de Irregularidades de la Estructura.**

A continuación, se muestra el resumen de las irregularidades analizadas de la estructura [\(Tabla 33](#page-77-0) y 34).

#### **Tabla 33**

<span id="page-77-0"></span>*Irregularidad en Altura*

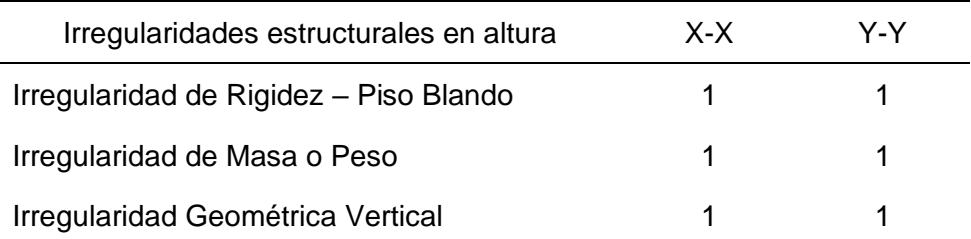

## **Tabla 34**

*Irregularidad en Planta*

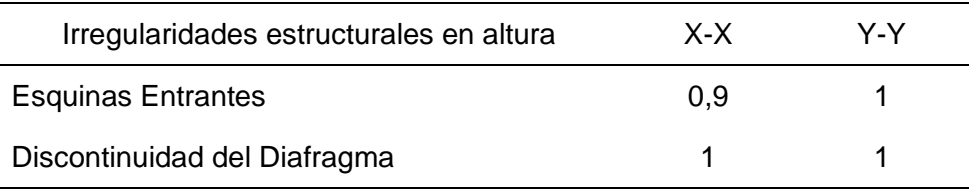

#### <span id="page-77-1"></span>*3.5.13. Análisis Estático en Robot Structural*

## **3.5.13.1. Cálculo de la Córtate Basal.**

Primeramente, se calculó los parámetros sísmicos del proyecto (Tabla 35) de acuerdo a la normativa sismorresistente, como se muestra a continuación.

El factor de zona se obtuvo del mapa de zonificación siendo este de 0,45 puesto que el proyecto se encuentra zona 4.

El factor de uso es igual a 1,0 correspondiente a edificaciones comunes como es viviendas.

El factor de suelo corresponde a un tipo S2 (Suelos intermedios) de acuerdo a los parámetros de suelo del proyecto descritas en el apartado [3.5.2.1,](#page-55-0) por lo tanto, de acuerdo a la [Tabla 11](#page-44-0) el valor es de 1,05. Los periodos Tp y Tl es igual a 0,6 y 2,0 respectivamente.

El sistema estructural es de pórticos de concreto armado y este tiene un coeficiente básico de reducción de 8. Teniendo una irregularidad en planta por esquinas entrantes de Ipx=0,9.

El periodo de la edificación fue calculado de acuerdo con la ecuación número  $(10).$ 

El periodo fundamental de vibración será:

$$
T = 13,6/35
$$

$$
T = 0,3886
$$

Por lo tanto, el factor de amplificación se calcula de acuerdo a la ecuación

(11) que depende del periodo teniendo 0,3886 < 0,6, C será igual a 2,5

A continuación, se muestra el resumen de los valores calculados:

#### **Tabla 35**

*Parámetros Sísmicos del Proyecto*

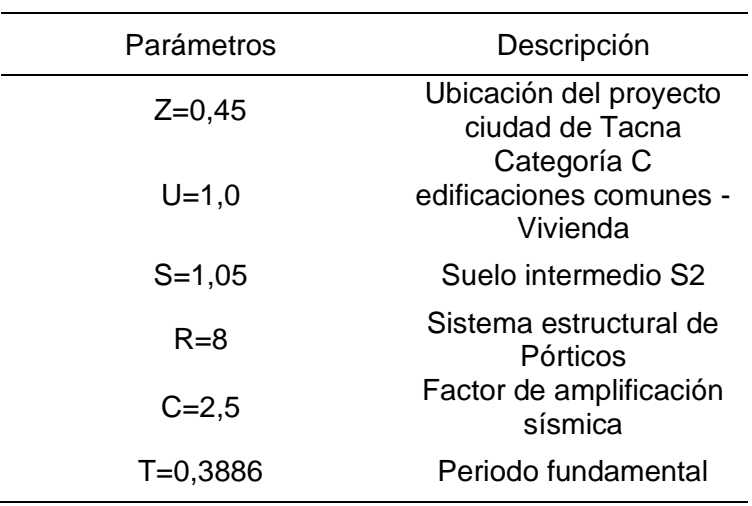

Con los valores calculados se procedió a hallar la cortante basal en función del peso de la edificación con la ecuación (7):

$$
Rx = 8 * 0.9 * 1 = 7.2
$$
  
\n
$$
Vx = \frac{0.45 \cdot 1.0 \cdot 2.5 \cdot 1.05}{7.2} \cdot P
$$
  
\n
$$
Vx = 0.1641 \cdot P
$$
  
\n
$$
Ry = 8 * 1 * 1 = 7.2
$$
  
\n
$$
Vy = \frac{0.45 \cdot 1.0 \cdot 2.5 \cdot 1.05}{8} \cdot P
$$
  
\n
$$
Vy = 0.1477 \cdot P
$$

#### **3.5.13.2. Asignación de Casos de Carga.**

Los tipos de carga asignados corresponden a peso propio de la estructura el cual considera el peso de vigas, columnas y losas, así mismo se consideró el peso de tabiquería que corresponde a muros de ladrillo, también se consideró el peso de los acabados y finalmente la carga viva correspondiente al uso de la edificación.

Conjuntamente se agregaron los casos de carga referentes a sismos en las direcciones X y Y [\(Figura 31\)](#page-79-0).

<span id="page-79-0"></span>*Casos de Carga del Proyecto*

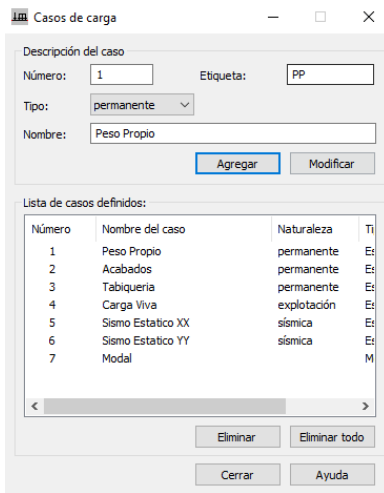

## *3.5.14. Cálculo de Fuerza Sísmica en Altura*

De acuerdo al apartado [2.2.6.8](#page-45-0) en donde se establece el procedimiento para el cálculo de fuerza sísmica se procedió a calcular las fuerzas para cada dirección que actuaran en el centro de masa de cada nivel de la edificación [\(Tabla 36](#page-79-1) y 37).

## **Tabla 36**

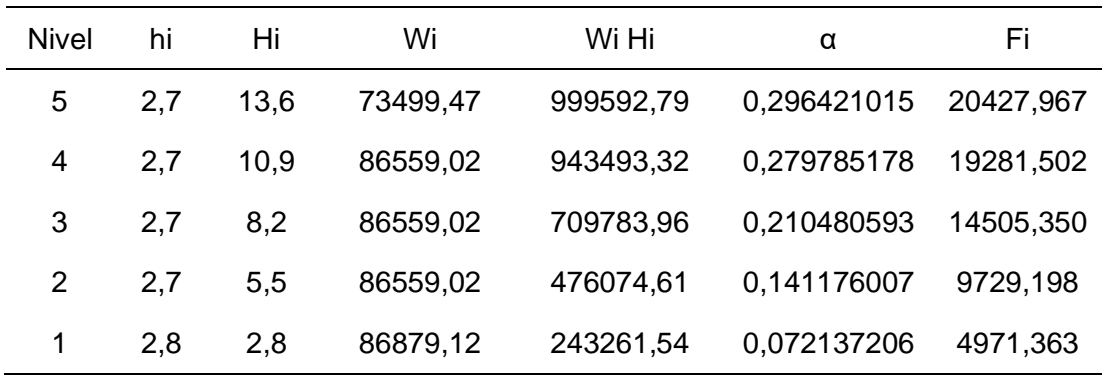

## <span id="page-79-1"></span>*Fuerza Sísmica en Altura Dirección XX*

# **Tabla 37**

*Fuerza Sísmica en Altura Dirección YY*

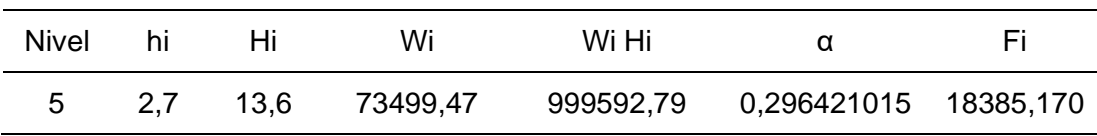

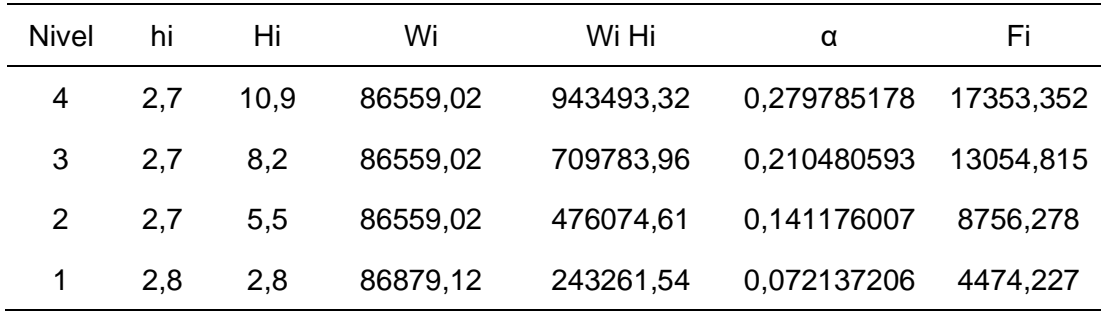

## **3.5.14.1. Aplicación de la Fuerza Sísmica en Altura.**

Para introducir las fuerzas sísmicas al modelo en Robot Structural se tuvo que aplicar las fuerzas en las coordenadas de los centros de masa de cada nivel [\(Figura](#page-80-0)  [32\)](#page-80-0).

## **Figura 32**

<span id="page-80-0"></span>*Coordenadas del Centro de Masa de Cada Nivel*

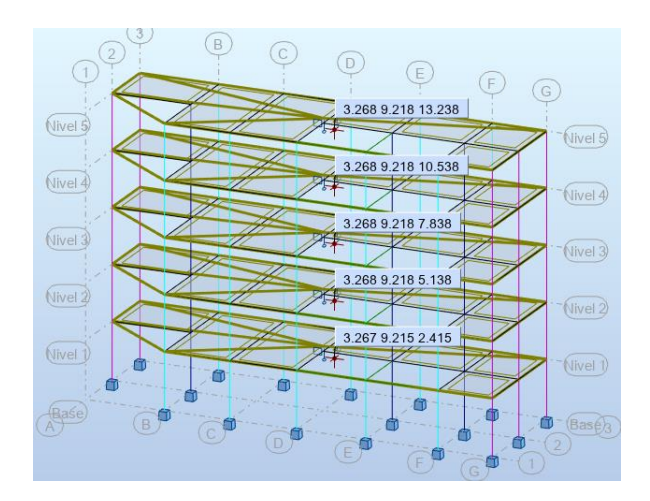

Con las coordenadas obtenidas del programa [\(Tabla 38\)](#page-81-0) se procedió a introducir las fuerzas símicas en altura calculadas con anterioridad, simultáneamente se consideró la excentricidad accidental siendo esta de 0,05 veces la dimensión de la edificación en la dirección perpendicular a la dirección de análisis; no obstante, debido a que el cálculo de las fuerzas sísmicas se realizó de acuerdo a la altura acumulada, emplearemos estas como las coordenadas Z.

## **Tabla 38**

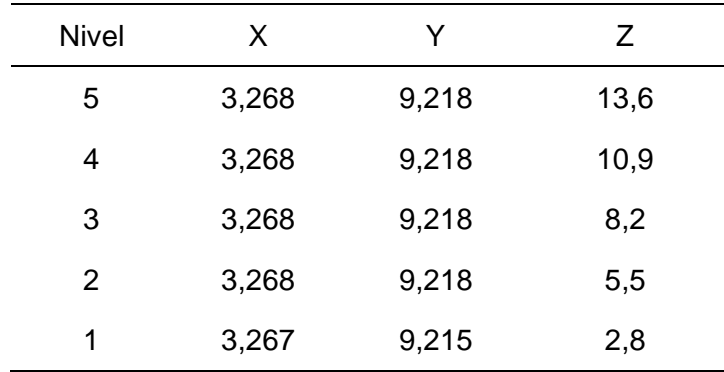

<span id="page-81-0"></span>*Coordenadas Adoptadas para el Análisis*

El cálculo de la excentricidad accidental en la dirección "x" es el resultado de 20 m por 0,05 dando como resultado 1, así mismo para la dirección "y" 6 m por 0,05 igual a 0,3, con las excentricidades calculadas se procedió a calcular los momentos torsores como se aprecia en la [Tabla 39](#page-81-1) y 40.

#### **Tabla 39**

<span id="page-81-1"></span>*Excentricidad Accidental y Momento Torsor - X*

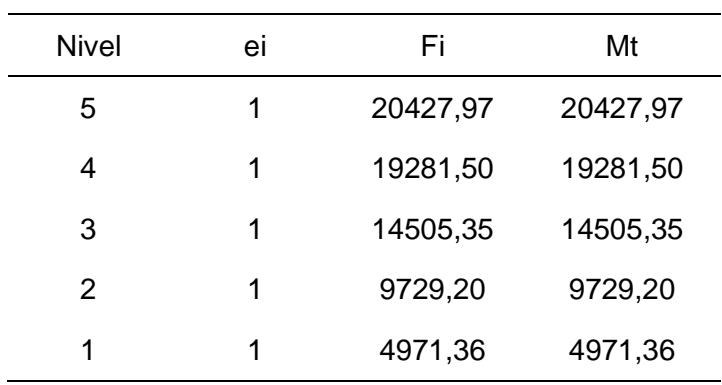

#### **Tabla 40**

*Excentricidad Accidental y Momento Torsor - Y*

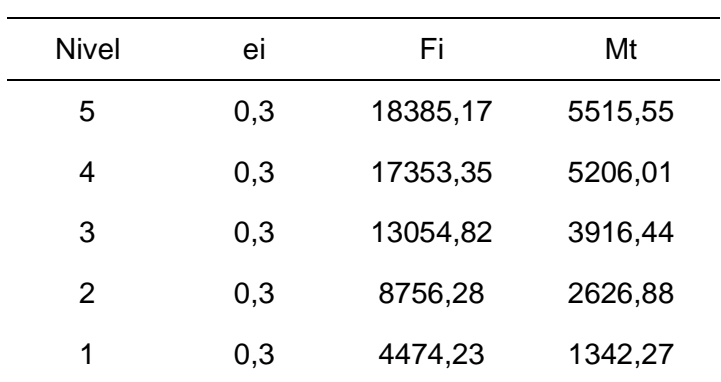

## **3.5.14.2. Análisis Modal de la Edificación.**

El periodo calculado por Robot Structural es 0,43456 seg valor semejante al calculado en el apartado [3.5.13.1,](#page-77-1) por otra parte, la masa de la estructura calculada en Robot es 420055,37 Kg como se muestra en la [Figura 33.](#page-82-0)

#### **Figura 33**

#### <span id="page-82-0"></span>*Análisis Modal*

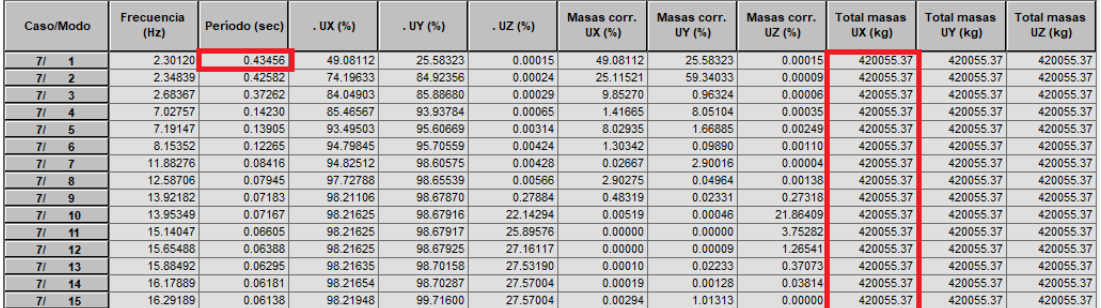

#### **3.5.14.3. Comprobación de la Cortante Basal.**

Se realizó el metrado de la edificacion cargas muertas y vivas manualmente [\(Tabla 41\)](#page-83-0), para verificar que el programa esta considerando las masa correspondiente de la estructura, y recabar que la cortante calculada en robot este correcto. Las Figuras 34 y 35 muestran las fuerzas actuantes de la estructura calculada por Robot Structural (Cortante basal).

#### **Figura 34**

*Fuerzas Actuantes en Direccion X*

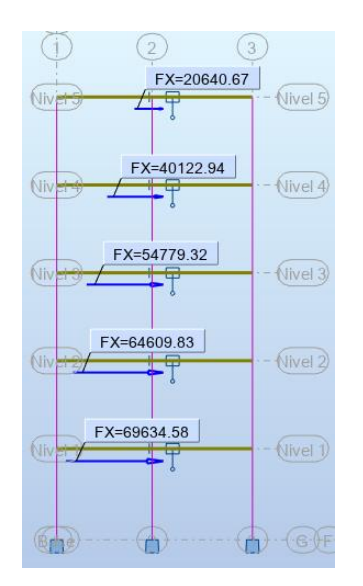

*Fuerzas Actuantes en Dirección Y*

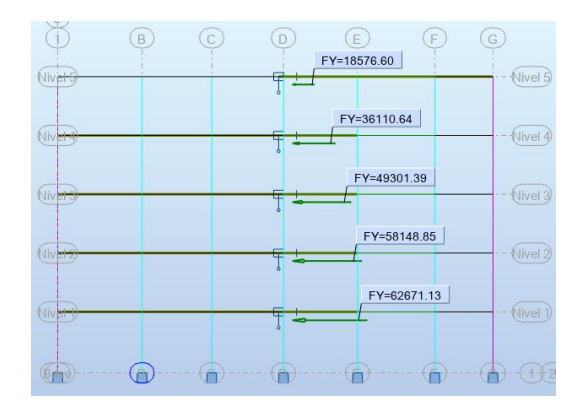

# **Tabla 41**

<span id="page-83-0"></span>*Metrado Manual de la Edificación*

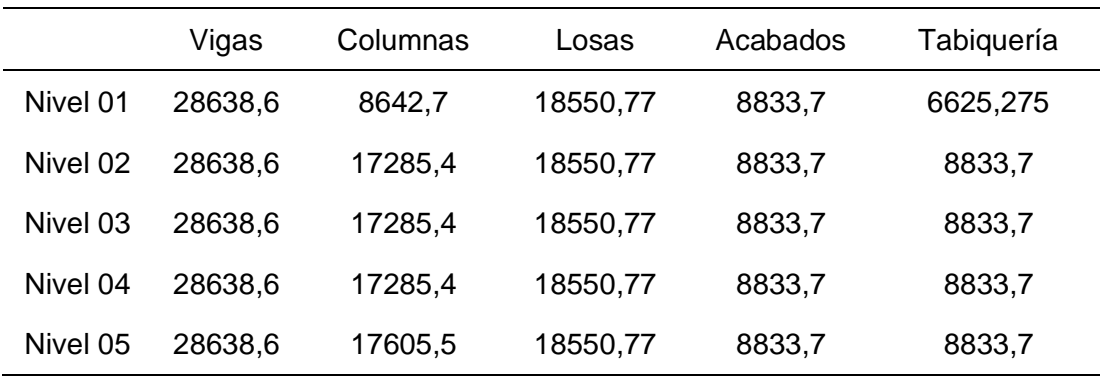

En la [Tabla 42](#page-83-1) se muestra el acumulado de las cargas muertas y vivas, así mismo la suma de ambos (peso de servicio). La norma menciona que la carga viva tendrá una participación del 25% para viviendas en este contexto se calcula el peso sísmico.

# **Tabla 42**

<span id="page-83-1"></span>*Cálculo del Peso del de la Estructura*

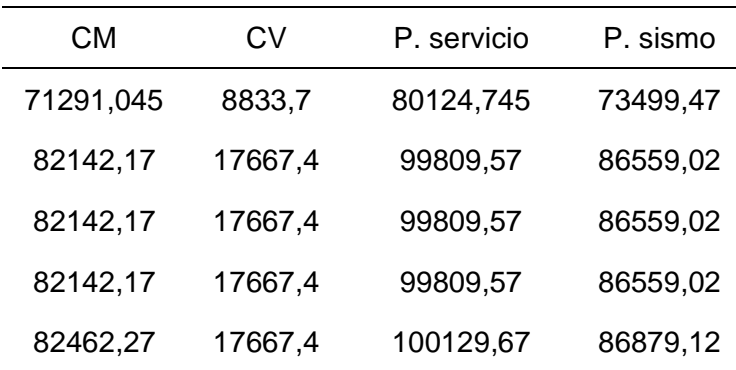

El peso de sismo total es 420055,65 Kg, este valor fue multiplicado por los factores de la cortante basal, calculados en el apartado [3.5.13.1,](#page-77-1) para ambas direcciones, siendo estos valores de; 68915,38 Kgf para la dirección "x" y para la dirección "y" de 62023,84 Kgf.

El valor calculado por Robot en la dirección "x" es de 69634,58 Kgf, el valor en la dirección "y" es de 62671,13 Kgf.

En ambas direcciones se tiene una diferencia del 1,03 %, porcentaje que para el proyecto es despreciable.

## **3.5.14.4. Control de Derivas en el Análisis Estático.**

El control de derivas se realizó multiplicando el coeficiente básico de reducción de acuerdo a la dirección de análisis por un factor que depende de la irregularidad de la estructura [\(Tabla 43](#page-84-0) y 44), así cumpliendo con el rango de distorsión de entre piso establecido por la norma NTP E.030.

La Figura 36 y 37 muestra los valores de desplazamientos (Ux, Uy), desplazamientos relativos (dr Ux, dr Uy) y las derivas elasticas (d Ux, d Uy) debido a la fuerza de sismo en la direccion x.

# **Figura 36**

*Derivas Dirección X*

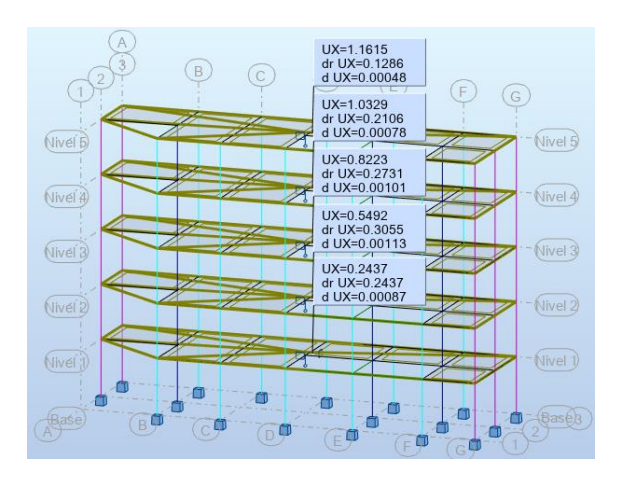

## **Tabla 43**

<span id="page-84-0"></span>*Control de Derivas Dirección X*

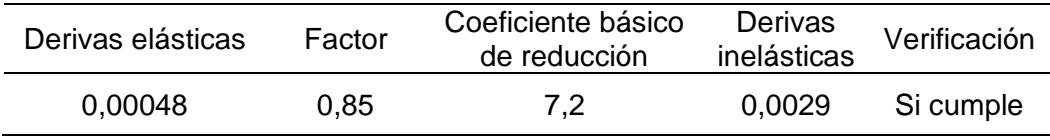

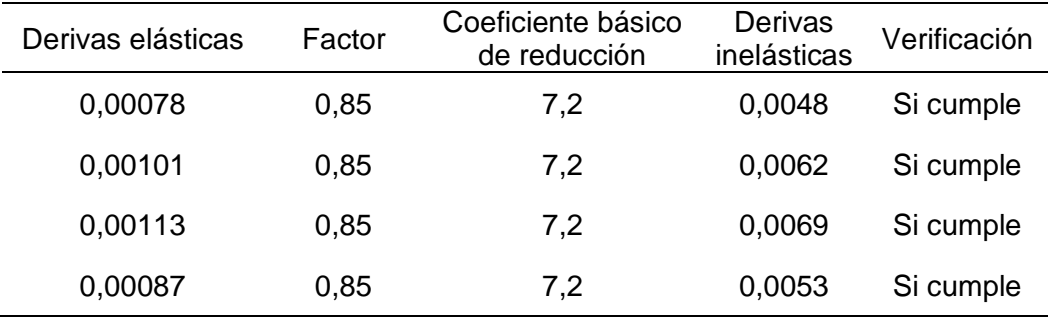

# *Derivas Dirección Y*

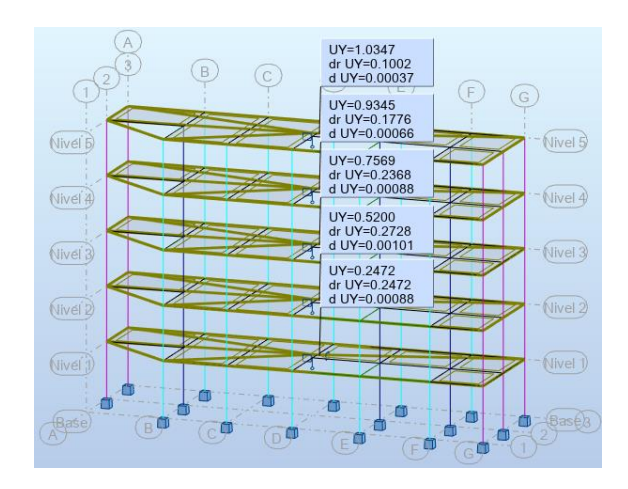

# **Tabla 44**

*Control de Derivas Direccion Y*

| Derivas elásticas | Factor | Coeficiente básico<br>de reducción | Derivas<br>inelásticas | Verificación |
|-------------------|--------|------------------------------------|------------------------|--------------|
| 0,00037           | 0,85   | 8                                  | 0,0025                 | Si cumple    |
| 0,00066           | 0,85   | 8                                  | 0,0045                 | Si cumple    |
| 0,00088           | 0,85   | 8                                  | 0,0060                 | Si cumple    |
| 0,00101           | 0,85   | 8                                  | 0,0069                 | Si cumple    |
| 0,00088           | 0,85   | 8                                  | 0,0060                 | Si cumple    |

# *3.5.15. Análisis Dinámico Modal Espectral en Robot Structural*

Se calculo las aceleraciones espectrales respecto a la formula (14) que establece la norma E.030; en ambos sentidos se tuvo pórticos de concreto armado no obstante se tiene irregularidad en el eje X dando así un espectro de diseño para cada dirección como se muestra en la Tabla 45.

## **Tabla 45**

*Aceleración Espectral X-Y*

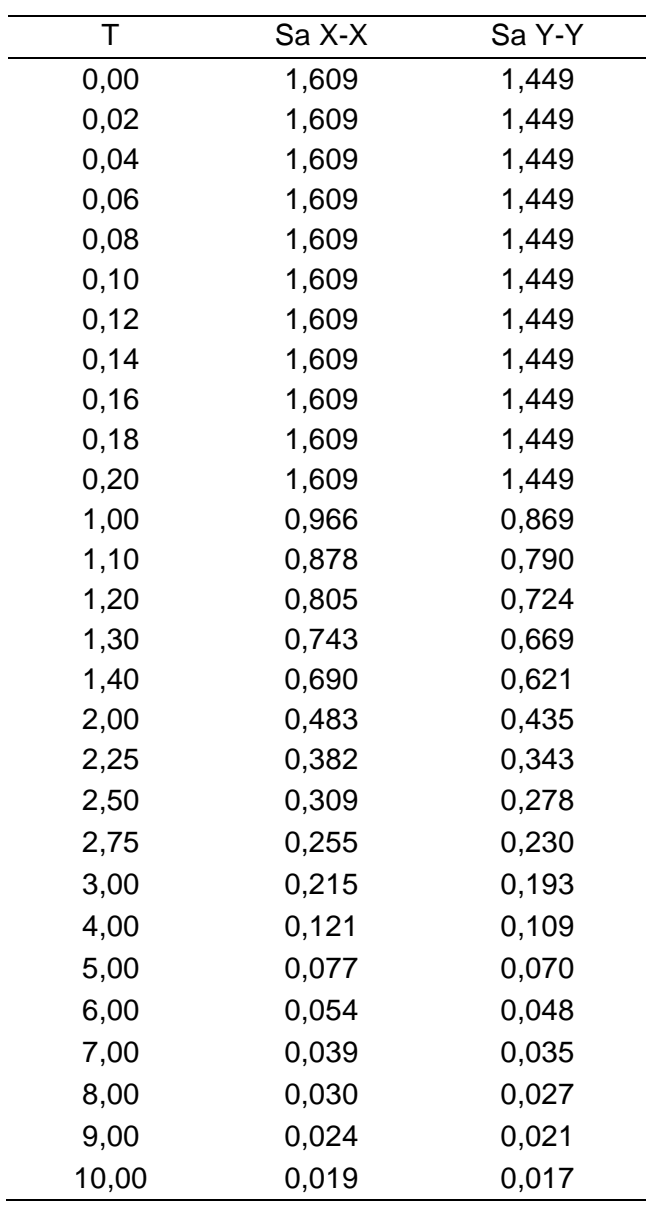

## **3.5.15.1. Asignación de Parámetros del Análisis Espectral.**

Primeramente, se asignó el caso modal, la norma indica que para cada nivel se debe considerar 3 modos de vibración, en este sentido se asignó 15 modos de vibración como se aprecia en la Figura 38. Esta configuración se realizó para cada dirección de análisis.

*Asignación de Análisis Modal*

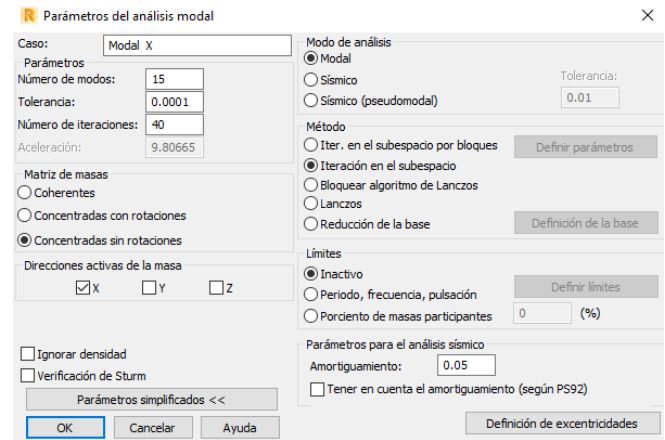

La asignación del espectro de diseño en Robot se dio mediante un archivo txt. el cual contiene los datos correspondientes al periodo y aceleración (Figura 39).

## **Figura 39**

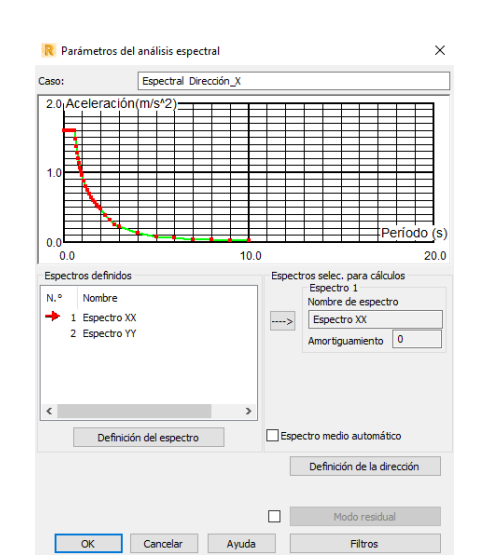

*Definición de Espectro de Diseño*

Siendo este un análisis sísmico se transformó las cargas a masas estos con un coeficiente de participación (Figura 40), la norma establece que para cargas muertas el coeficiente de participación es del 100%, para cargas vivas en viviendas tiene una participación del 25%.

*Conversión de Cargas a Masa*

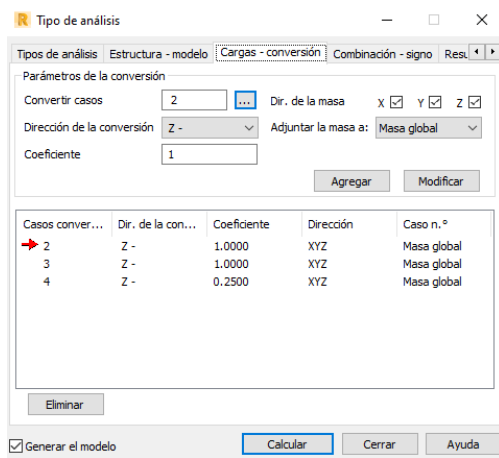

# **3.5.15.2. Fuerza Cortante Mínima en la Base.**

De la misma manera que el análisis estático se debe inspeccionar la fuerza cortante de la estructura debido al análisis dinámico en ambas direcciones (Figura 41 y 42).

# **Figura 41**

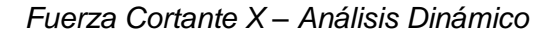

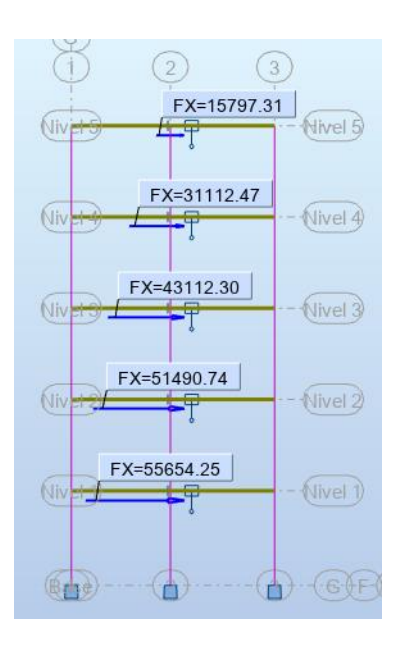

*Fuerza Cortante Y – Análisis Dinámico*

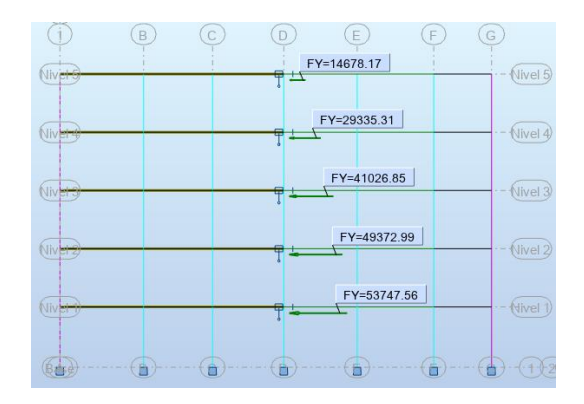

La norma instituye que la fuerza cortante dinámica debe ser como mínimo el 90% del valor calculado en el análisis Estático para estructuras irregulares, como se aprecia en la Tabla 46, la fuerza cortante no cumple lo especificado, por ende, se procedió a escalar estos valores para cada dirección (Tabla 47 y 48).

## **Tabla 46**

#### *Comprobación de Fuerza Cortante Mínima*

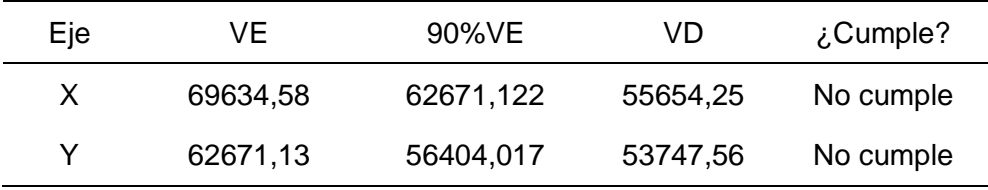

#### **Tabla 47**

*Factor de Escala para la Dirección X*

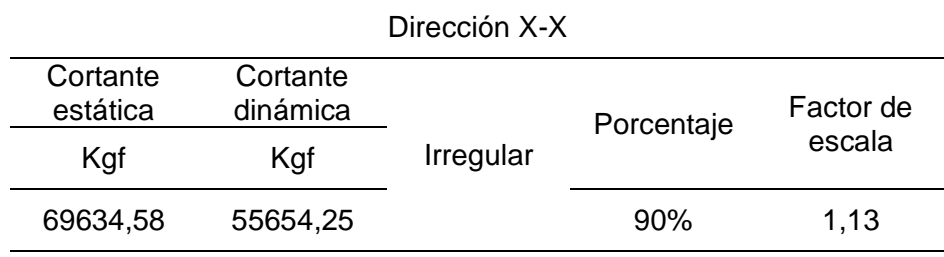

## **Tabla 48**

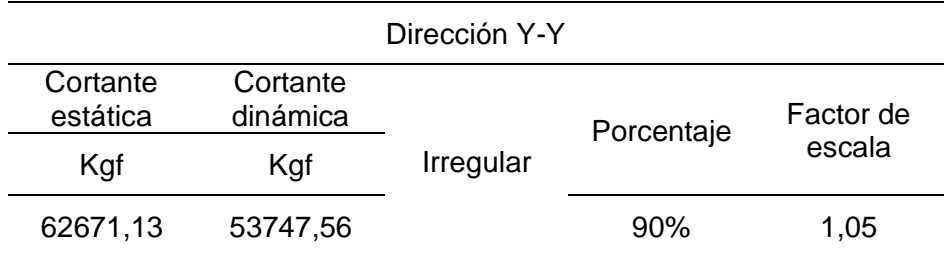

*Factor de Escala para la Dirección Y*

# **3.5.15.3. Control de Derivas en el Análisis Dinámico.**

El control de derivas no es afectado por el escalamiento de fuerza cortante mínima y de manera semejante al análisis estático se procedió a calcular las derivas inelásticas (Figura 43 y 44) y comprobar que estas cumplan con los desplazamientos laterales relativos admisibles (Tabla 49 y 50).

## **Figura 43**

*Derivas Dirección X - Dinámico*

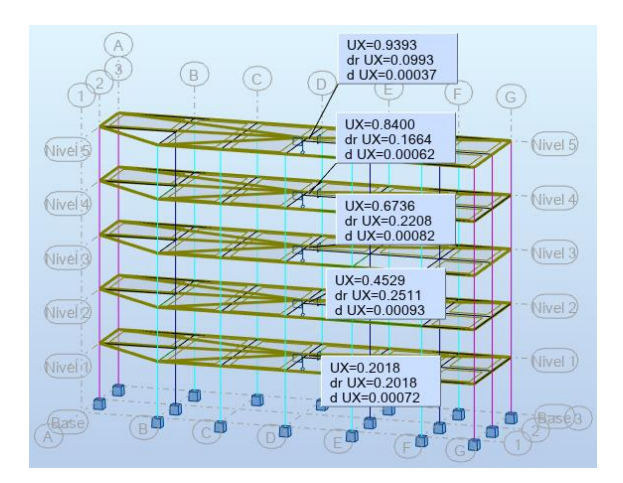

#### **Tabla 49**

*Control de Derivas Dirección X - Dinámico*

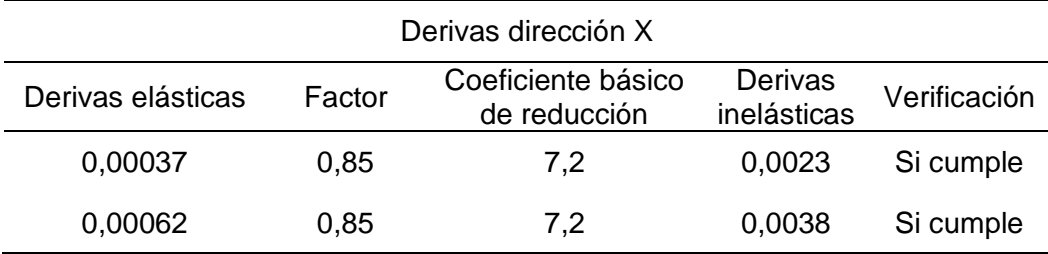

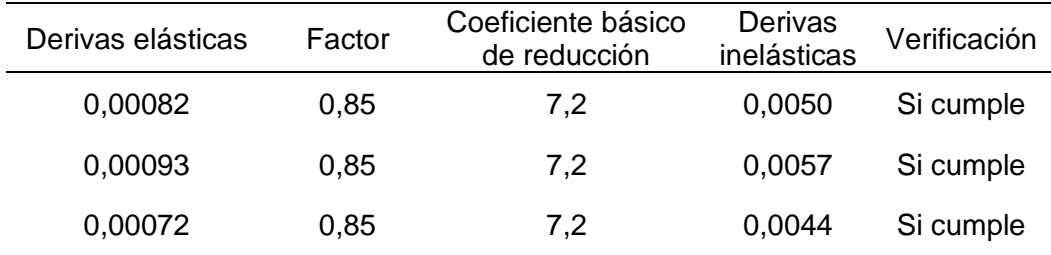

*Derivas Dirección Y – Dinámico*

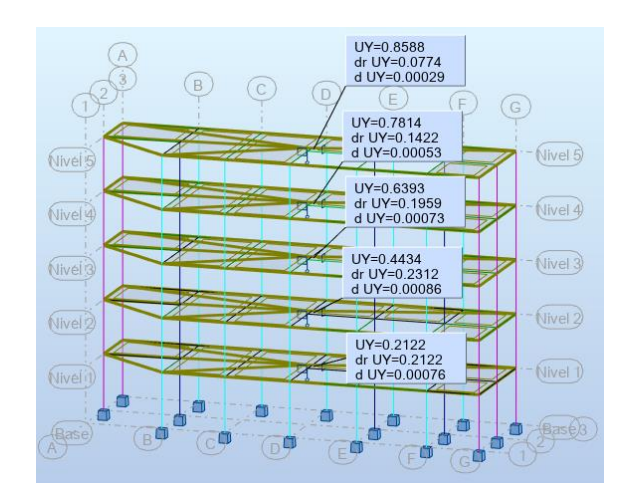

# **Tabla 50**

*Control de Derivas Dirección Y - Dinámico*

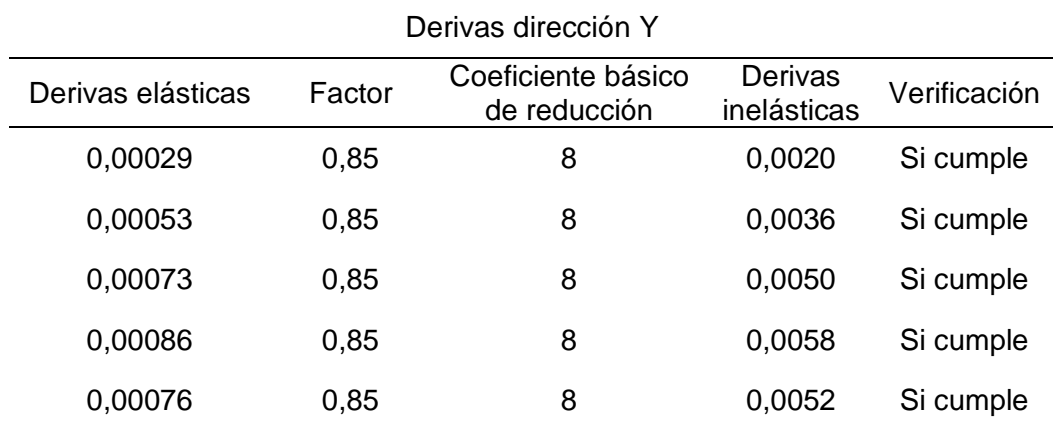

#### *3.5.16. Diseño de los Elementos de Concreto Armado*

Correctos los análisis estático y dinámico se procedió a realizar el diseño de los elementos de concreto armado. Robot posee un apartado de diseño de elementos de concreto armado llamado (Refuerzo Proporcionado de Elementos RC), que de acuerdo a los elementos a analizar el programa necesitara los datos relacionados a estos.

## **3.5.16.1. Diseño de losa Aligerada en Robot Structural.**

El diseño de losa aligerada se realizó considerando una viga de sección T de dimensiones, ancho de losa: 0,40 m, ancho de alma: 0,10 m y altura de losa: 0,20 m.

Se realizo el diseño para los niveles típicos de la estructura siendo estos el 1er, 2do, 3ro y 4to nivel, así mismo se utilizó el metrado de carga en losa realizado en el apartado [3.5.6.1,](#page-64-0) siendo la carga ultima de 0,42 Tnf/m.

Este diseño ha sido realizo en Robot Structural independientemente de la estructura general (Figura 45) y el diseño en concreto armado se hizo en una hoja de cálculo, debido a que el programa no considera el peso por metro cuadrado de losa aligerada establecida por la norma técnica peruana E.020.

#### **Figura 45**

*Momentos de Losa Aligerada: 1er, 2do, 3ro y 4to nivel*

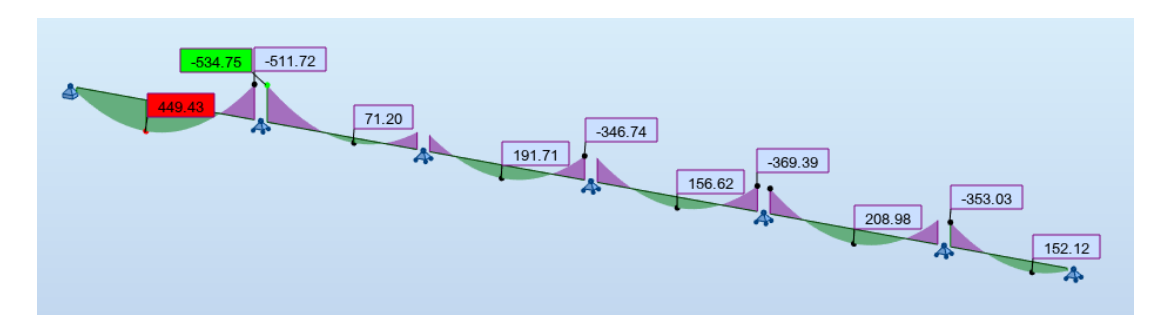

Calculados los momentos, se procedió a calcular el acero de la vigueta como se muestra en las Tablas 51 y 52.

## **Tabla 51**

*Acero para Momento Negativo de Losa*

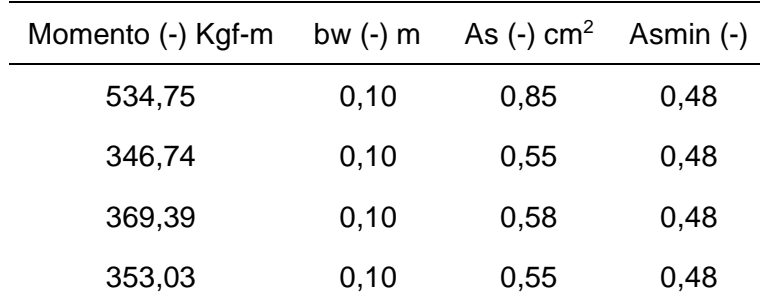

## **Tabla 52**

| Momento (+) Kgf-m | bw $(+)$ m | As $(+)$ cm <sup>2</sup> | Asmin $(+)$ |
|-------------------|------------|--------------------------|-------------|
| 449,43            | 0,40       | 0,69                     | 1,93        |
| 191,71            | 0,40       | 0,29                     | 1,93        |
| 156,62            | 0,40       | 0,24                     | 1,93        |
| 208,98            | 0,40       | 0,32                     | 1,93        |

*Acero para Momento Positivo de Losa*

#### **3.5.16.2. Diseño de Viga en Robot Structural.**

Para el diseño de vigas se empleó la norma E.060 de concreto armado y la herramienta (Refuerzo Proporcionado del Elementos RC) de Robot.

Se realizo el diseño de la viga entre los ejes: Eje 1-3 y Eje C-C, del primer nivel siendo esta típica para los demás niveles (Figura 46), excepto la viga del último nivel. Se eligió esta viga debido a que es la que soporta mayor carga.

#### **Figura 46**

*Selección de la viga del Eje 1-3 y Eje C-C*

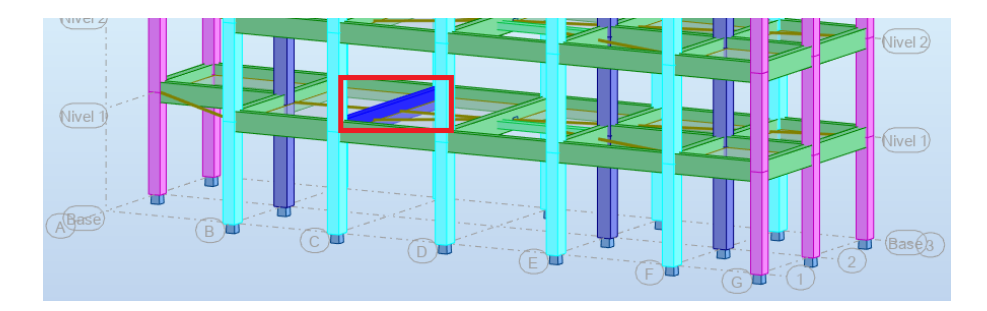

El programa permite diseñar las vigas de acuerdo a las combinaciones de carga que se estableció en el análisis estructural, en este sentido se seleccionó las combinaciones de acuerdo a las solicitaciones de la norma E.060 como se muestra en la Figura 47.

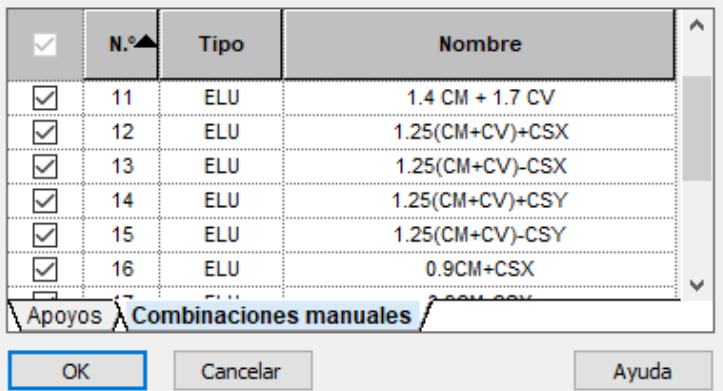

*Selección de Combinaciones de Carga en Viga*

En la herramienta (Opciones de Cálculo) del programa; se incorporaron los datos de acuerdo a la normativa E.060 de concreto armado, como se describe a continuación:

En la pestaña general se estableció el recubrimiento de la armadura transversal de 4 cm, en la pestaña hormigón se seleccionó el material de concreto armado de resistencia 210 Kg/cm<sup>2</sup> y finalmente el acero longitudinal y transversal de acuerdo a los diámetros comerciales (Figura 48).

## **Figura 48**

#### *Opciones de Calculo para Viga*

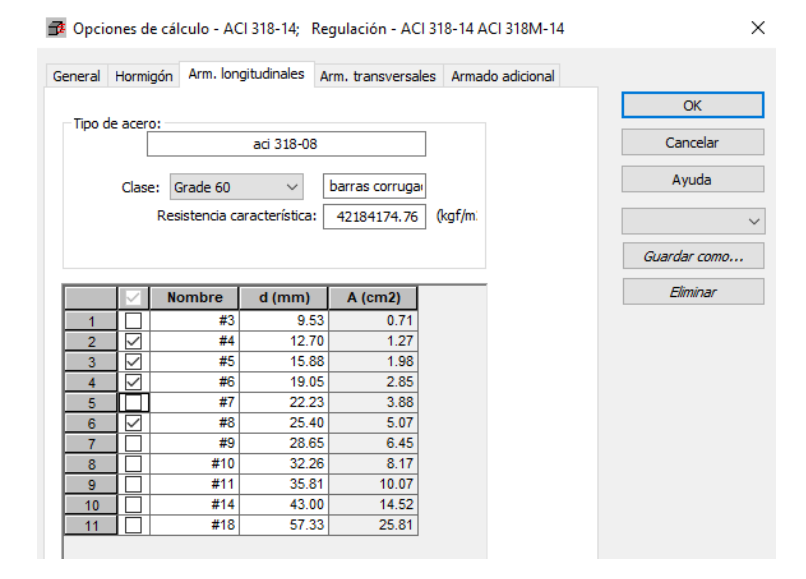

En la herramienta (Disposición de Armaduras) se introdujo los datos relacionados a la separación de barras.

En la pestaña: General, se estableció la longitud de barra de 9 m.

En la pestaña: Armadura superior e inferior, se estableció la cantidad de capas de acero de la viga, así como el número de filas de acero de la viga.

En la pestaña: Armadura transversal, se estableció la disposición y posición de los estribos de la viga (Figura 49).

## **Figura 49**

*Disposición de Armaduras en Vigas*

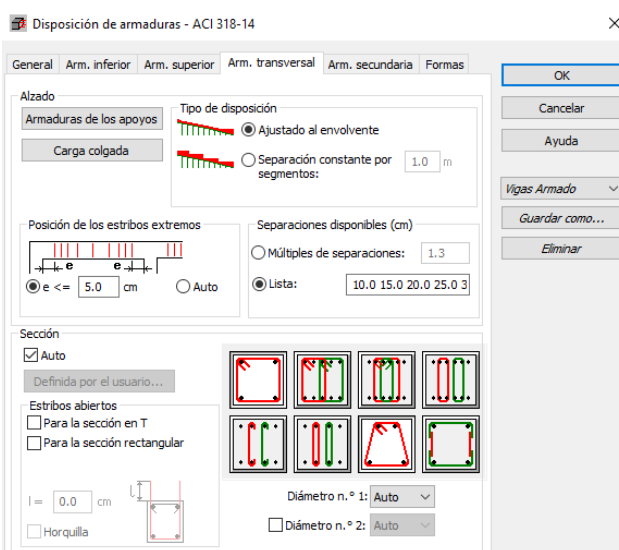

Teniendo las configuraciones correctas se procedió a calcular la viga (Figura 50), Robot proporciona el armado de acuerdo a las solicitaciones de carga establecidas como se aprecia en la Figura 51.

# **Figura 50**

*Generación de Armado en Viga*

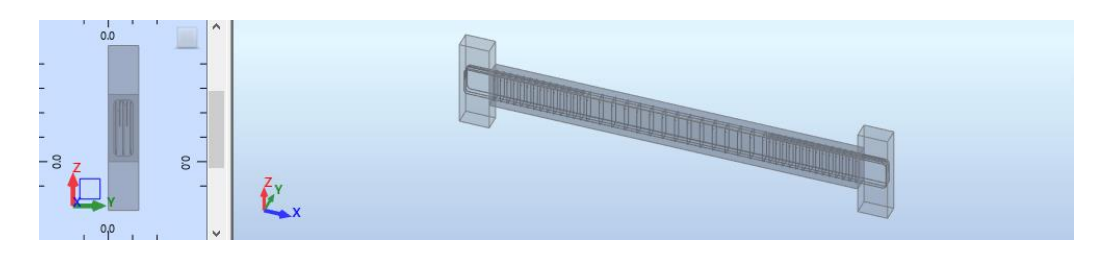

*Disposición de Acero en Viga Propuesto por Robot*

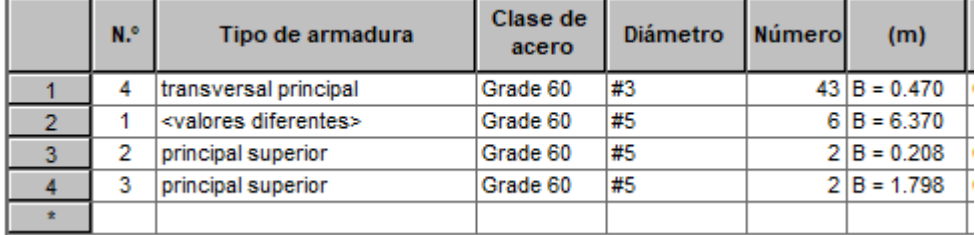

## **3.5.16.3. Diseño de Columna en Robot Structural.**

Para el diseño de columnas se empleó la norma E.060 de concreto armado y la herramienta (Refuerzo Proporcionado del Elementos RC) de Robot.

Se realizo el diseño de la columna entre los ejes: Eje 3 y Eje C, del primer nivel (Figura 52).

## **Figura 52**

*Selección de Columna del Eje 3-C*

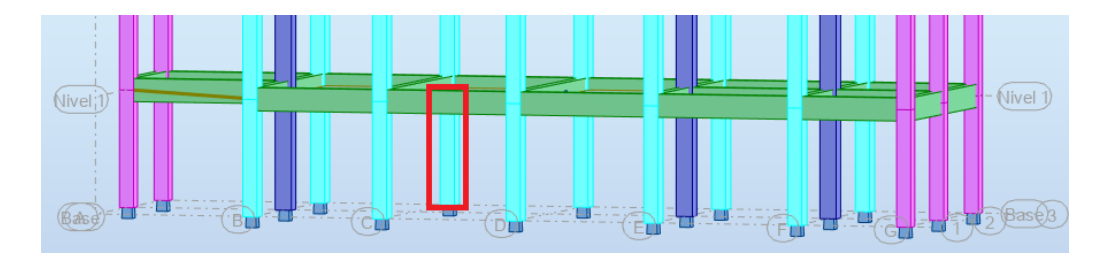

La Figura 53 muestra las cargas que fueron consideradas para el diseño de concreto armado de la columna.

# **Figura 53**

*Selección de Combinaciones de Carga en Columnas*

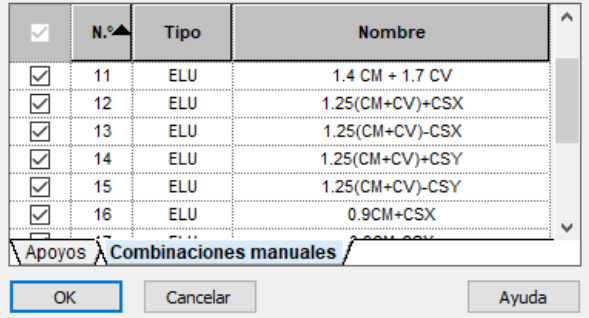

Para el diseño de columnas partimos de la herramienta de (Opciones de Cálculo) del programa (Figura 54), en este apartado se proporcionó datos como recubrimiento, el tipo de concreto y los diámetros de acero comerciales para el diseño.

#### **Figura 54**

#### *Opciones de Calculo para Columna*

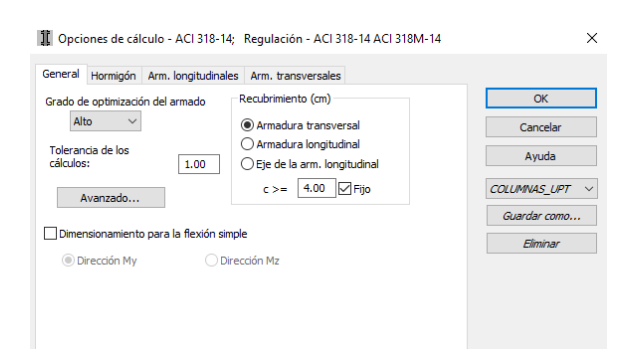

El la herramienta (Disposición de Armaduras) como se muestra en la Figura 55, se estableció las disposiciones de los aceros como se describe a continuación.

En la pestaña: Barras longitudinales, se estableció los límites de separación entre barras siendo esta de 2,5 cm de separación mínima y 15 cm como separación máxima.

En la pestaña: Barras transversales, se estableció las formas de armado de los estribos.

En la pestaña: Formas, se estableció la forma de las barras longitudinales y transversales.

#### **Figura 55**

*Disposición de Armaduras en Columnas*

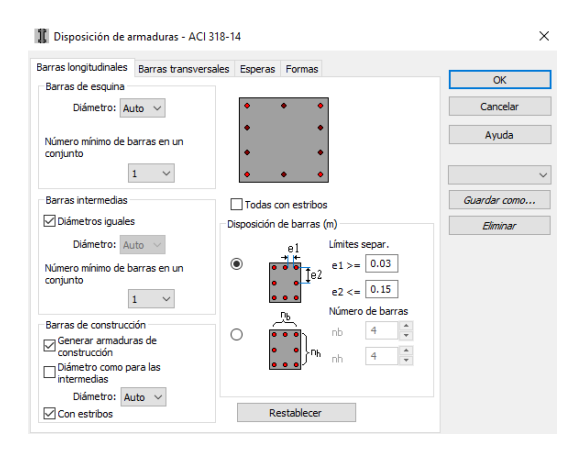

Luego se procedió a calcular la columna, a continuación, se presenta los resultados de la columna ubicada en el Eje 3 y Eje C (Figura 56).

#### **Figura 56**

*Generación de Armado en Columna*

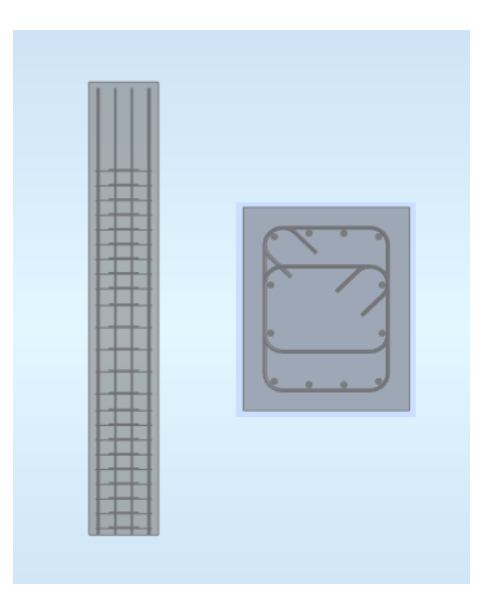

En la Figura 57 se muestra la cantidad de acero que requiere la columna analizada.

#### **Figura 57**

*Disposición de Acero en Columna Propuesto por Robot*

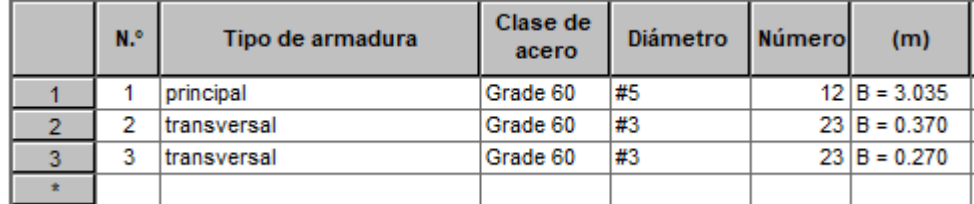

#### **3.5.16.4. Diseño de Zapatas en Robot Structural.**

Para el diseño de las zapatas se seleccionaron los apoyos de la estructura, cada zapata se analizó por separado puesto que requieren de un análisis distinto debido a su posición y la carga que soportan (Figura 58). Robot permite también incorporar datos de estudios geotécnicos, en este sentido, se agregaron parámetros de suelo que corresponden al proyecto. En este sentido se muestra el cálculo de zapata para la columna C1 que se ubica entre los ejes 2-E.

*Selección del Nudo de Ejes 2-E*

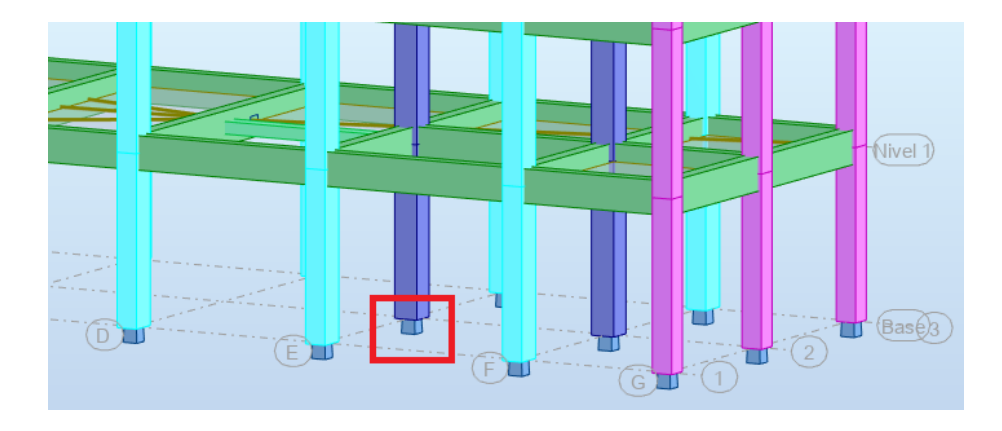

Primeramente, se seleccionaron los casos de carga manuales (Figura 59) para el diseño correspondiente de la zapata siendo esta la de servicio y la combinación mayorada (1,4CM+1,7CV).

## **Figura 59**

*Asignación de Combinaciones Manuales en Zapata*

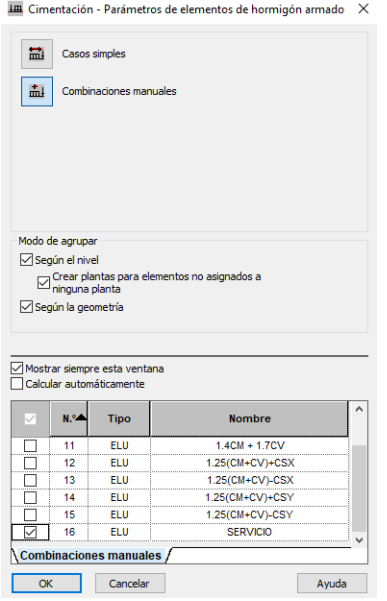

Seguidamente se propusieron dimensiones básicas para la zapata tales como: espesor, largo y ancho de la zapata, como se muestra en la Figura 60.

*Configuración Dimensional de la Zapata*

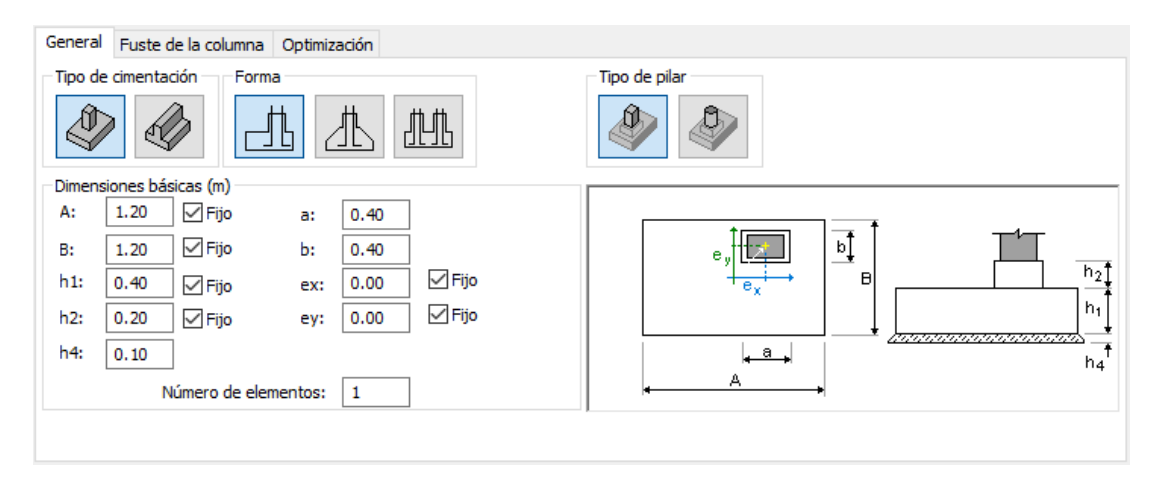

En la herramienta (Opciones de Cálculo) del programa (Figura 61); se incorporaron los datos relacionados al armado de la zapata como se describe a continuación:

En la pestaña general se estableció el recubrimiento de la armadura de 7 cm, en la pestaña hormigón se seleccionó el material de concreto armado de resistencia 210 Kg/cm<sup>2</sup> y finalmente el acero longitudinal y transversal de acuerdo a los diámetros comerciales.

#### **Figura 61**

*Opciones de Cálculo en Zapata*

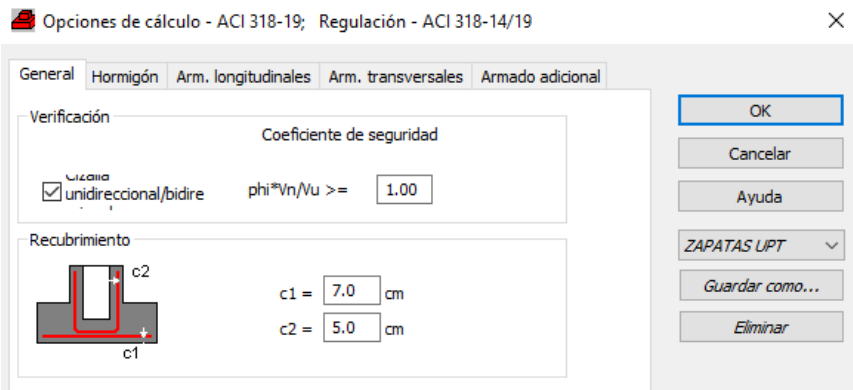

En la herramienta (Disposición de Armaduras) como se muestra en la Figura 62, se introdujo los datos relacionados a la separación de barras.

En la pestaña: Zapatas, se estableció las separaciones de los aceros de la zapata.

En la pestaña: Forma, se estableció los ganchos, estos solo si son necesarios.

## **Figura 62**

#### *Disposición de Armaduras en Zapata*

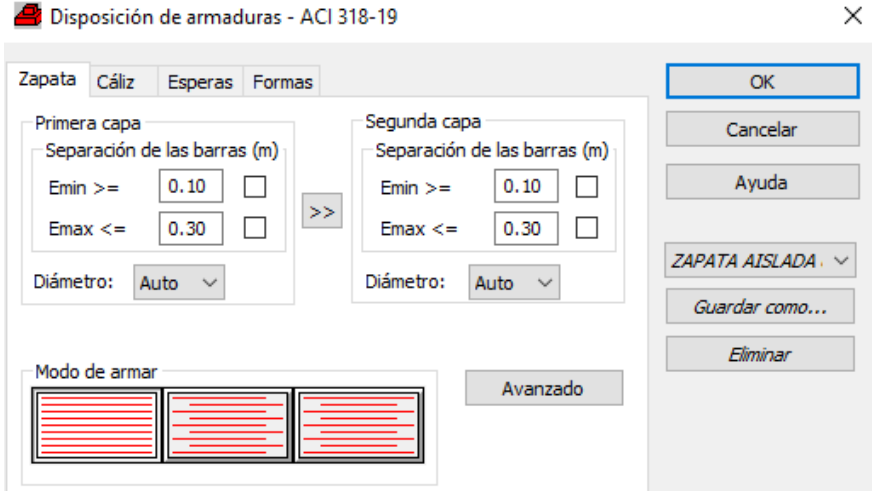

En la herramienta (Definir Suelo) como se aprecia en la Figura 63, se introdujo los datos relacionados al tipo de suelo siendo esta arena limosa (SM) y el nivel mínimo de cimentación de 1,20 m (Df).

#### **Figura 63**

#### *Parámetros de Suelo en Zapata*

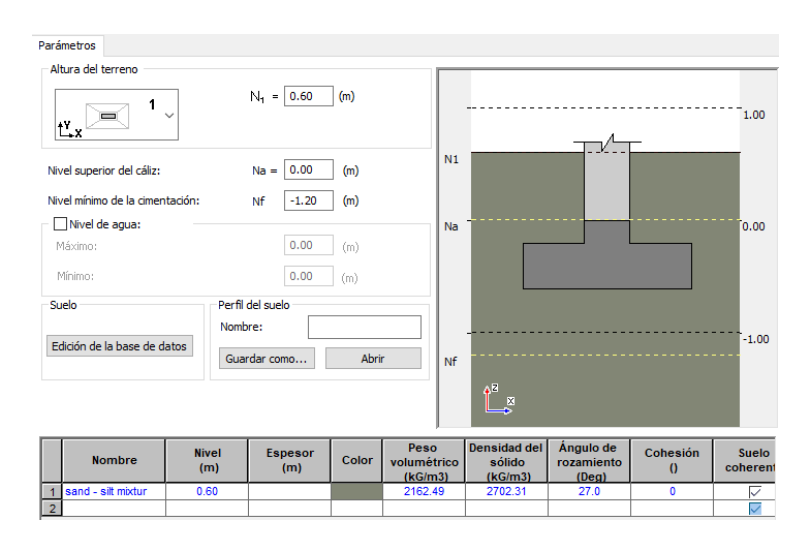

En la herramienta (Opciones geotécnicas) como se muestra en la Figura 64 pestaña Tensión, se introdujo el valor de la capacidad de carga admisible del suelo.

*Opciones Geotécnicas en Zapata*

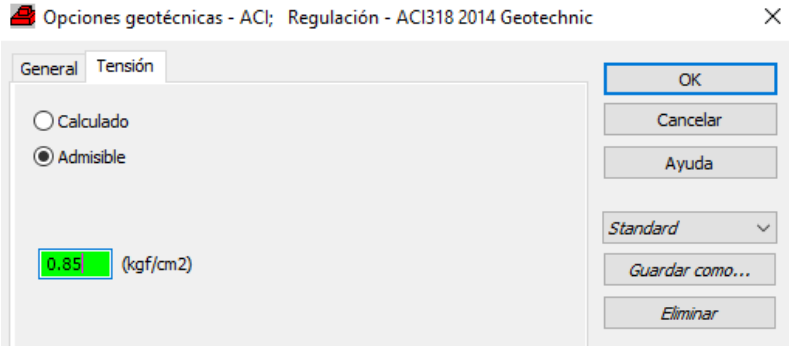

Con las consideraciones realizadas anteriormente se calculó el acero requerido para la cimentación (Figura 65 y 66).

# **Figura 65**

*Generación Armado en Zapata*

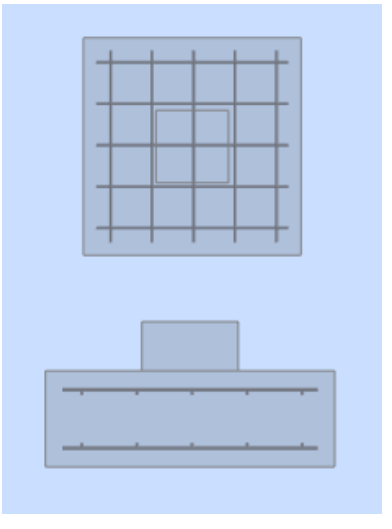

# **Figura 66**

*Disposición de Acero en Zapata*

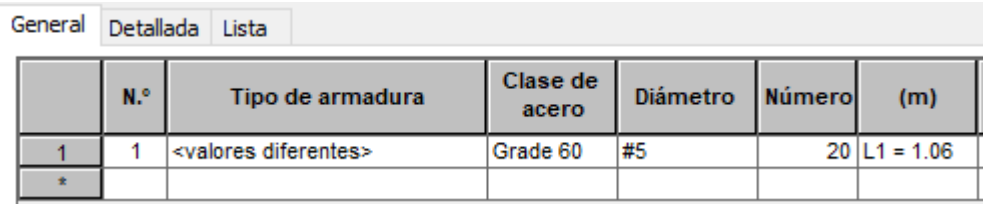

# *3.5.17. Interoperabilidad Robot Structural – Revit*

Para el cambio de información del programa Robot Structural hacia Revit se realizó según el Anexo 4; Esto con la finalidad de cuantificar y crear documentación del proyecto.

### **CAPÍTULO IV: RESULTADOS**

#### **4.1. Aplicación de la Metodología BIM**

La aplicación de BIM en esta investigación se orientó en la etapa de análisis y diseño de una edificación de concreto armado proyectado en la ciudad de Tacna esta cuenta con un área en planta de 120 m<sup>2</sup> y 5 niveles; en esta etapa se pudo apreciar mayor productividad en el análisis y diseño estructural, coordinación entre el modelo estructural y arquitectónico, consistencia de información y mejor visualización del modelo estructural bajo situaciones reales.

#### *4.1.1. Flujo de Trabajo en el Análisis Estructural*

Teniendo vinculado la arquitectura en el modelo estructural se procedió a ubicar los elementos estructurales tales como columnas, vigas y losas; y simultáneamente verificar si existe interferencias entre ambos modelos. Con la estructura modelada en su plenitud, se verifico el modelo analítico, en el transcurso de la revisión se pudo contar con la posibilidad de asignar casos de carga, combinaciones de carga, apoyos y otros, debido a que Revit no es un programa especialmente para el análisis y diseño estructural no se optó por asignar estas características. Después se exporto el modelo a analítico al programa Robot Structural, aquí se procedió a asignar características estructurales tales como masa de la estructura, excentricidades, comportamiento estructural de los paneles y otros para el respectivo análisis estático, dinámico y diseño de concreto armado.

Finalmente, correcto los resultados se envió la información generada devuelta a Revit y así generar la documentación y cuantificación relacionada con estructuras.

#### **4.2. Plataforma y Herramienta BIM**

La adopción del programa Revit como plataforma BIM permitió generar modelos geométricos de los distintos elementos estructurales que conformaron la edificación. El programa tiene en cuenta la función que desarrollarán estos elementos dentro del proyecto, siendo este aspecto importante al momento de intercambiar datos al programa de análisis estructural. Robot tiene las capacidades de análisis como otros programas e incluso otros aspectos más desarrollados. En este sentido la utilización de ambos programas permitió desarrollar la metodología BIM en la Ingeniería Estructural de manera eficiente.

### *4.2.1. Modelo Geométrico y Analítico*

Cuando se desarrolló el modelo geométrico en Revit, simultáneamente se generó el modelo analítico; por otro lado, se observó que el modelo analítico tenía inconvenientes como desfases. Por tanto, para poder corregir este aspecto se procedió a modelar los elementos de centro a centro, de manera que, a los nudos lleguen los elementos correspondientes.

#### **4.3. Coordinación entre Arquitectura y Estructuras**

El proceso de coordinación entre las especialidades de Arquitectura y Estructuras durante el análisis estructural fue de vital importancia, puesto que cualquier cambio geométrico debido al análisis estructural, este se actualizo al modelo estructural en Revit, en consecuencia el modelo arquitectónico se actualiza ante estos cambios, como también sugiere otras alternativas generando así una comunicación entre ambas especialidades y dando como resultado un proyecto con pocas deficiencias al momento de la ejecución.

#### **4.4. Análisis Estructural**

De acuerdo a la arquitectura se hizo el pre dimensionamiento de los elementos estructurales y tener una base para el análisis estructural, estas dimensiones tentativas fueron las siguientes (Tabla 53).

#### **Tabla 53**

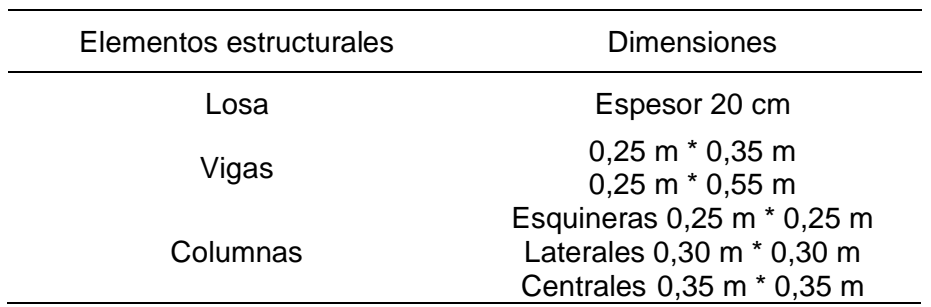

*Resumen del Pre dimensionamiento*

Se opto por un sistema de pórticos de concreto armado en ambas direcciones, luego se procedió a modelar la estructura en Revit, terminado este proceso se integró la estructura al programa Robot. En un primer análisis este incumplía los requerimientos de la norma E.030, en este sentido se procedió a incrementar las secciones transversales de las columnas siendo las siguientes (Tabla 54).

### **Tabla 54**

*Sección de Columnas Finales*

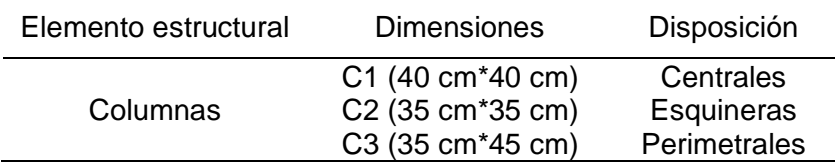

## *4.4.1. Resultados del Análisis Estático*

Con respecto al análisis estático la estructura tenía un comportamiento adecuado con las dimensiones finales adoptadas, los valores de derivas en las direcciones X y Y están en el rango permitido por la norma E.030 como se presenta en la Tabla 55.

#### **Tabla 55**

*Resumen de Derivas (Análisis Estático)*

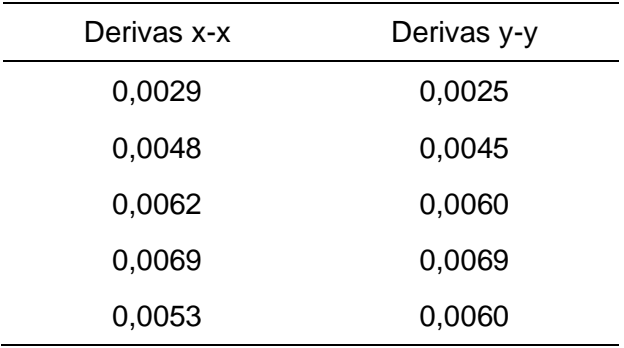

## *4.4.2. Resultados del Análisis Dinámico*

De la misma manera, el análisis dinámico modal espectral se calcularon las derivas correspondientes (Tabla 56) que cumplen con lo especificado con la norma.

#### **Tabla 56**

*Resumen de Derivas (Análisis Dinámico)*

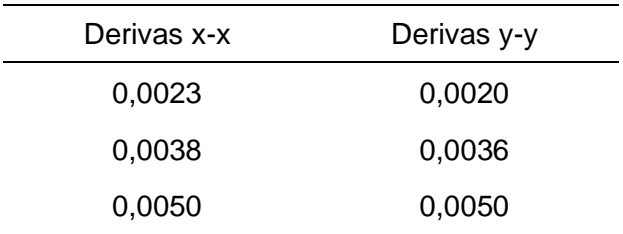

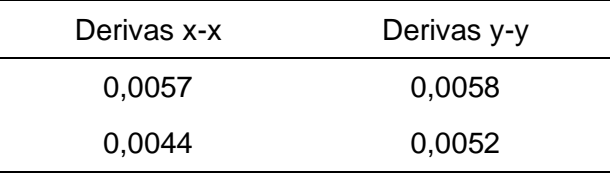

# **4.5. Diseño Estructural**

## *4.5.1. Losa Aligerada*

El área neta de acero para losa aligerada (Tabla 57) fue calculada mediante una hoja de cálculo, se tomó los momentos máximos del tramo más crítico en la franja de diseño. En la siguiente tabla se muestra el área de acero requerida en la losa aligerada.

## **Tabla 57**

*Acero Requerido en Losa*

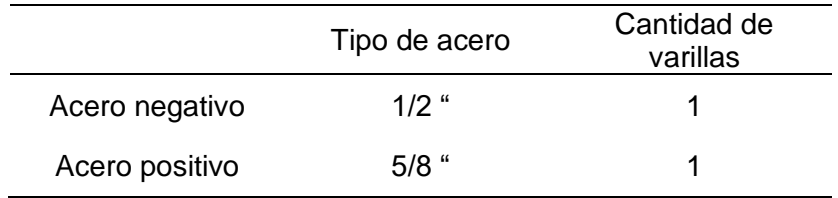

# *4.5.2. Viga*

El área neta de acero de la viga (Eje 1-3 y Eje C-C) calculada en robot es como se muestra en la (Tabla 58).

#### **Tabla 58**

*Acero Requerido en Viga*

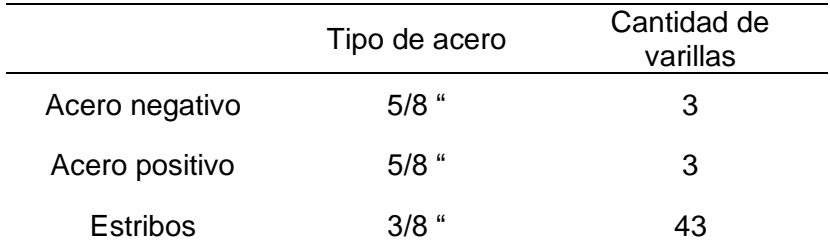
#### *4.5.3. Columna*

El área neta de acero de la columna (Eje 3 y Eje C) calculada en robot es como se muestra en la (Tabla 59).

#### **Tabla 59**

*Acero Requerido en Columna (C-2)*

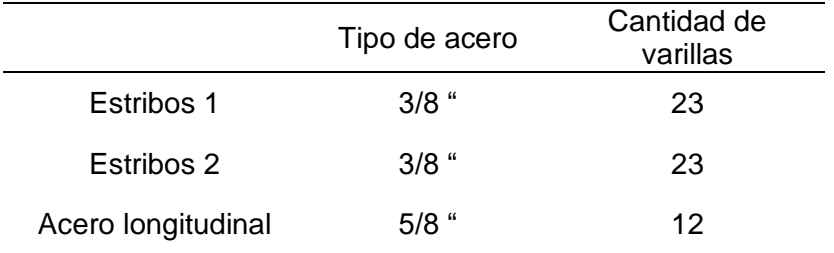

### *4.5.4. Zapata*

El área neta de acero de zapata (Eje 2 y Eje E) calculada en robot es como se muestra en la (Tabla 60).

#### **Tabla 60**

*Acero Requerido en Zapata*

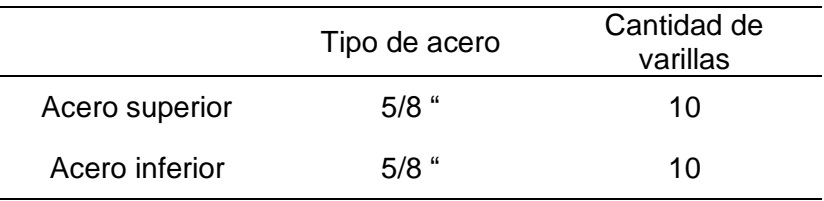

#### **CAPÍTULO V: DISCUSIÓN**

#### **5.1. Hipótesis General Propuesta**

La hipótesis general planteada fue "La aplicación de la metodología BIM en optimiza el análisis y diseño estructural de una edificación de concreto armado". La implementación de la metodología BIM en el proceso análisis y diseño estructural; redujo el tiempo de trabajo, a la vez permitió la reducción de incompatibilidades entre las distintas especialidades debido a la continua coordinación entre los mismos y el cambio de información bidireccional entre la plataforma y herramienta BIM.

#### **5.2. Hipótesis Especifica 1**

La hipótesis especifica 1 planteada fue "La generación del modelo de información en el proceso de diseño estructural optimiza el tiempo de trabajo". La generación del modelo de información virtual en el proceso inicial del diseño estructural, redujo el tiempo de trabajo; debido a que el mencionado modelo virtual de la estructura realizada en Revit, sirvió para la discretización automática de la estructura en el programa Robot Structural generando así un modelo analítico automático.

#### **5.3. Hipótesis Especifica 2**

La hipótesis especifica 2 plateada fue "La coordinación entre especialidades de arquitectura y estructuras reduce incompatibilidades del proyecto". La vinculación del modelo arquitectónico con el modelo estructural permitió reducir las interferencias entre ambos; como la posición, configuración y la geometría de los elementos estructurales (columnas, vigas y losas).

#### **5.4. Hipótesis Especifica 3**

La hipótesis especifica 3 plateada fue "Los programas Revit y Robot Structural mejoran el proceso de análisis y diseño estructural de una edificación de concreto armado" La utilización de los programas Revit y Robot Structural; mejoraron el proceso de análisis y diseño estructural; debido a que estos programas admiten una comunicación bidireccional, permitiendo así un intercambio de información más optima entre el modelo arquitectónico y el modelo estructural.

#### **CONCLUSIONES**

La implementación de la metodología BIM en el proceso análisis y diseño estructural; redujo el tiempo de trabajo, a la vez permitió la reducción de incompatibilidades entre las distintas especialidades debido a la continua coordinación entre los mismos y el cambio de información bidireccional entre las plataformas BIM.

La adopción de modelos de información permitió visualizar, aislar y filtrar fácilmente cualquier área o componentes de la estructura, permitiendo así un mejor panorama de la estructura, mejorando su comprensión y facilitando su proceso de análisis estructural.

La coordinación realizada entre las especialidades de arquitectura y estructura del proyecto, permitió la identificación y resolución de problemas; como la detección precisa de interferencias y errores del modelo estructural en tiempo real.

Se diseño la edificación de concreto armado de cinco niveles y sus respectivos componentes estructurales utilizando la herramienta BIM Robot Structural, obteniendo los siguientes resultados:

El análisis sísmico estático de la estructura proyectada posee una deriva máxima de 0,0069, cumpliendo los requerimientos establecidos por la norma E.030.

El análisis sísmico dinámico de la estructura proyectada posee una deriva máxima de 0,0058, cumpliendo los requerimientos establecidos por la norma E.030.

El flujo de trabajo utilizado en la presente investigación supone una contribución al campo de la ingeniería estructural, explorando nuevas alternativas de diseño que contengan un enfoque más eficiente, preciso y económico.

#### **RECOMENDACIONES**

Se recomienda a los futuros investigadores realizar la coordinación del modelo estructural con otras especialidades como instalaciones sanitarias, eléctricas y mecánicas; de manera que se abarque las interferencias que pueda presentar el proyecto y tener una comprensión global de esta.

Para siguientes trabajos de investigación, se recomienda al tesista considerar cómo influye los programas Revit y Robot Structural en sus versiones más actuales para el proceso de análisis y diseño estructural.

A los futuros investigadores se recomienda aplicar la metodología BIM en las distintas ramas de la ingeniería civil tales como la Ingeniería Hidráulica, Ingeniería de Carreteras, Ingeniería Geotécnica, Ingeniería ambiental e Ingeniería en seguridad y salud.

Se recomienda a la Universidad Privada de Tacna que se explore e implemente la metodología BIM en la enseñanza universitaria enfocado al área de estructuras; de modo que los estudiantes de ingeniería estén preparados con nuevas tecnologías y metodologías de diseño y construcción.

#### **REFERENCIAS BIBLIOGRÁFICAS**

- American Concrete Institute. (2019). *Building Code Requirements for Structural Concrete (ACI 318-19).* Michigan: ACI.
- Apaza Vizcarra, J. A. (2015). *Aplicación de metodología BIM para mejorar la gestión de proyectos de edificaciones en Tacna.* Tacna: Universidad Nacional Jorge Basadre Grohmann.
- Arias, F. G. (2012). *El proyecto de investigación.* Caracas: Editorial Episteme.
- Atto Valles, J. P., & Estrella López, K. A. (2019). *Diseño estructural mediante el Software "Autodesk Robot Structural Analysis" para la ampliación del Hotel Cielo, Tarapoto 2019.* Tarapoto: Universidad César Vallejo.
- Autodesk. (2015). *Integrating Autodesk Revit, Revit Structure, and Robot Structural Analysis Professional.* Estados Unidos: Autodesk.
- Bhusar, A. A., & Akhare, A. R. (2014). Application of BIM in Structural Engineering. *SSRG International Journal of Civil Engineering volume 1(5)*, 11-13. https://doi.org/10.14445/23488352/IJCE-V1I5P103.
- BIM Forum Argentina. (2017). *Estándares Argentina V 1.0.* Buenos Aires: Bim Forum Argentina.
- Blanco Blasco, A. (1998). *Estructuración y Diseño de Edificaciones de Concreto Armado.* Lima: Capítulo de Ingeniería Civil, Consejo departamental de Lima.
- BuildingSMART. (2021). *Introducción a la Serie en ISO 19650.* Madrid: buildingSMART.
- Chi, H.-L., Xiangyu, W., & Yi, J. (2015). BIM-Enabled Structural Design: Impacts and Future Developments in Structural Modelling, Analysis and Optimisation Processes. *Archives of Computational Methods in Engineering volume 22*, 138-139,142. https://doi.org/10.1007/s11831-014-9127-7.
- Choquesa López, L. S. (2019). *Mejora de la productividad en proyectos de edificación mediante el sistema de gestión BIM-LEAN.* Tacna: Universidad Nacional Jorge Basadre Grohmann.
- Condori Atencio, J. J. (2020). *Análisis y diseño estructural de una edificación de 5 pisos de concreto armado mediante la aplicación de la metodología bim en el distrito de Tacna .* Tacna: Universidad Privada de Tacna.
- Fink, T. (2018). BIM for Structural Engineering. In: Borrmann, A., König, M., Koch, C., Beetz, J. (eds) Building Information Modeling. *Springer*, 330-331. https://doi.org/10.1007/978-3-319-92862-3\_19.
- Guía Nacional BIM. (2021). *Gestión de la información para inversiones desarrolladas con BIM.* Lima: Ministerio de Economía y Finanzas.
- Hunt, C. A. (2013). *The Benefits of Using Building Information Modeling in Structural Engineering.* Utah: Utah State University.
- Kassimali, A. (2014). *Análisis estructural.* Mexico: Cengage Learning Editores.
- Kumar, B. (2021). Application of bim for structural engineering: a case study using revit and customary structural analysis and design software. *Journal of Information Technology in Construction ITcon Vol. 26*, 110. https://doi.org/10.36680/j.itcon.2021.053.
- López Oliver, Y. (2015). *Revit 2015.* Madrid: Ediciones Anaya Multimedia.
- McCormac, J., & Brown, R. (2018). *Diseño de Concreto Reforzado.* New Jersey: Alfaomega.
- Mehrbod, S., French, S., Mahyar, N., & Tory, M. (2019). Characterizing Interactions With BIM Tools and Artifacts in Building Design Coordination Meetings. *ScienceDirect*, 196-197. https://doi.org/10.1016/j.autcon.2018.10.025.
- Ministerio de vivienda, construcción y saneamiento. (2015). *Plan Desarrollo Urbano de la Ciudad de Tacna 2015 – 2025.* Tacna: Municipalidad Provincial de Tacna.
- Monfort Lleonart, J. (2006). *Estructuras Metálicas para Edificación, Adaptado al CTE.* Valencia: Editorial de la Universidad Politécnica de Valencia.
- Muñoz Razo, C. (2011). *Cómo elaborar y asesorar una investigación de tesis.* México: Pearson.
- Muñoz Rocha, C. I. (2015). *Metodología de la investigación.* Mexico: Oxford.
- Murcio Juarez, M. C. (2013). *Análisis y Diseño Estructural Utilizando Modelo BIM.* México: Universidad Autónoma de México.
- NTP E.020. (2006). *Cargas del Reglamento Nacional de Edificaciones Vers. SENCICO 2020.* Lima: Ministerio de Vivienda, Construcción y Saneamiento.
- NTP E.030. (2018). *Diseño Sismoresistente del Reglamento Nacional de Edificaciones Vers. SENCICO 2020.* Lima: Ministerio de Vivienda, Construcción y Saneamiento.
- NTP E.060. (2009). *Concreto Armado del Reglamento Nacional de Edificaciones Vers. SENCICO 2020.* Lima: Ministerio de Vivienda, Construcción y Saneamiento.
- Ortega García, J. E. (2014). *Diseño de estructuras de concreto armado.* Lima: Macro.
- Planbim Chile. (2019). *Estándar BIM para Proyectos Públicos.* Santiago: Planbim Chile.
- Sacks, R., Eastman, C., Lee, G., & Teicholz, P. (2011). *BIM Handbook.* New Jersey: Wiley.
- Sampaio, A. Z. (2017). BIM as a Computer-Aided Design Methodology in Civil Engineering. *Journal of Software Engineering and Applications, 10*, 195. https://doi.org/10.4236/jsea.2017.102012.
- Thea Huaccha, R. G., & Salluca Añamuro, R. A. (2019). *Desarrollo de protocolos de interoperabilidad BIM estructural.* Juliaca: Universidad Peruana Unión.
- Uribe Escamilla, J. (2000). *Analisis de Estructuras.* Bogotá: Ecoe Ediciones.
- Vera Chavez, J. J. (2018). *Confiabilidad estructural del modelado s-bim para un edificio de albañilería confinada de 04 pisos.* Arequipa: Universidad Nacional de San Agustín de Arequipa.
- Villarroel Bejarano, C. E. (2016). *Análisis y Diseño de Estructuras con Autodesk Robot Structural Analysis 2016.* Santa Cruz: SENAPI.
- Villena Zúñiga, M. G. (2017). *Diseño y modelación de un edificio con una configuración en planta irregular, mediante la utilización del software de diseño "revit structure" y su análisis mediante un software especializado "robot structural análisis" (bim).* Ambato: Universidad Técnica De Ambato.

**Anexo 1.** Matriz de Consistencia

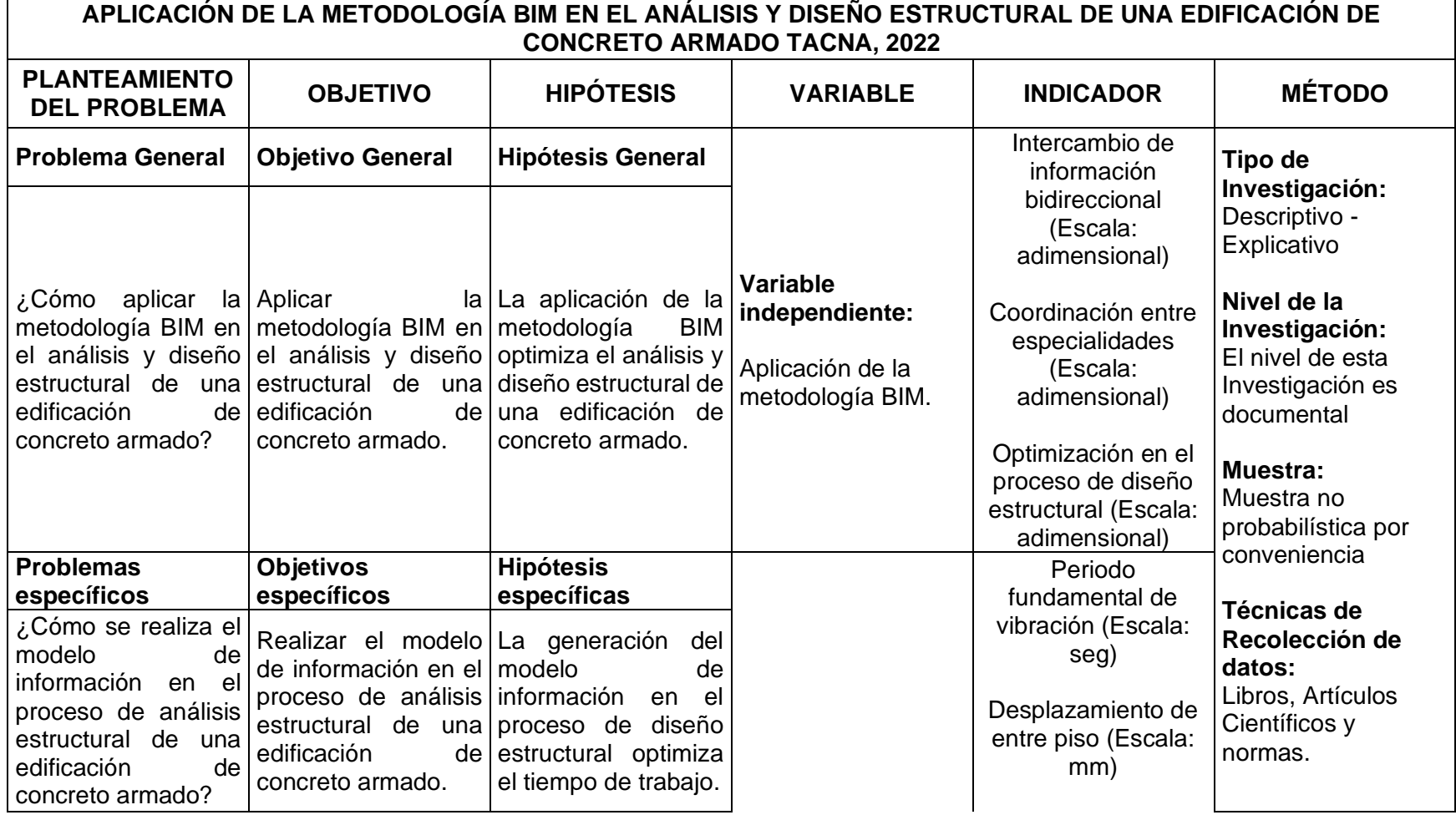

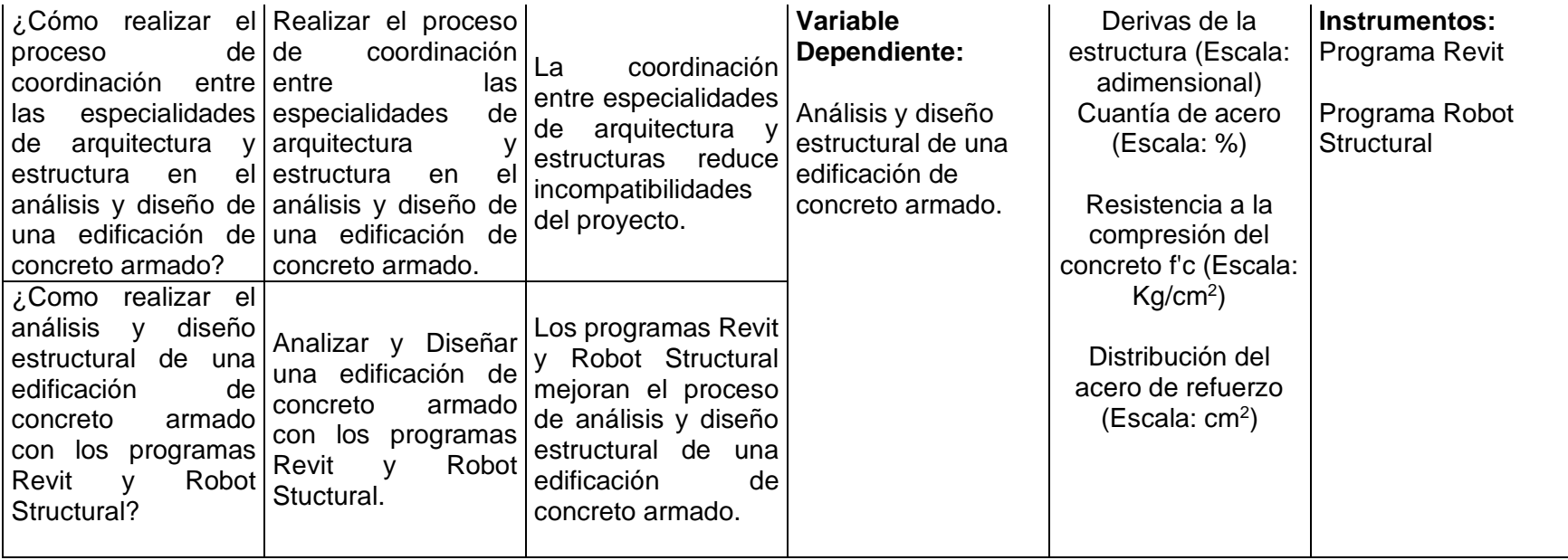

**Anexo 2.** Vinculación de Arquitectura a Estructuras

Para realizar este procedimiento nos dirigimos a la ficha Insertar en el programa Autodesk Revit (Figura A), Click en la herramienta Vincular Revit.

#### **Figura A**

*Herramienta Vincular de Revit*

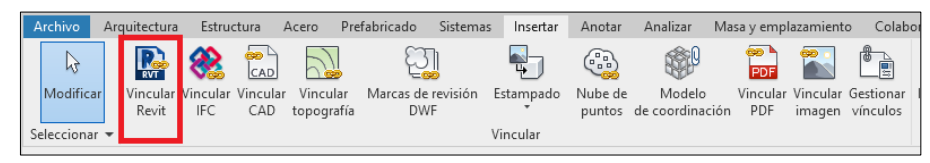

*Nota.* Extraído de Autodesk Revit.

Seguidamente se abrirá una ventana (Figura B) en el cual debemos seleccionar el archivo rvt. de arquitectura.

### **Figura B**

*Selección de Archivo de Arquitectura*

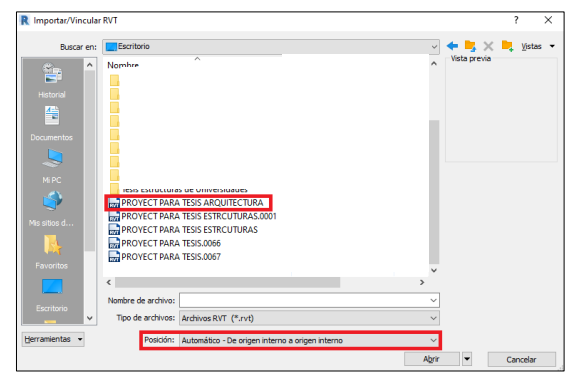

*Nota.* Extraído de Autodesk Revit.

Una vez Vinculado el archivo procedemos a desmarcar la opción *Seleccionar Vínculos* (Figura C) para que este no se desplace de su posición original.

# **Figura C**

*Configuración de Vinculo*

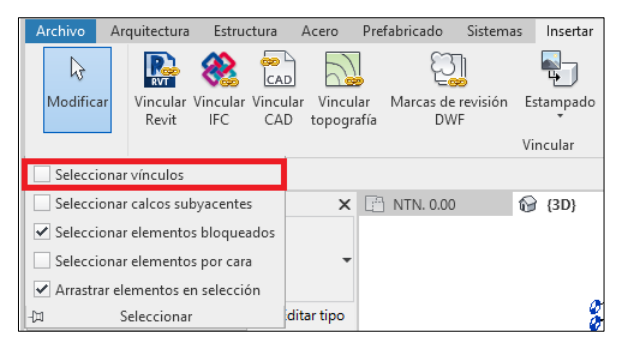

*Nota.* Extraído de Autodesk Revit.

Luego nos dirigimos a un alzado (Norte, Sur, Este, Oeste), para así copiar los niveles establecidos por la arquitectura. Click en la ficha Colaborar, luego nos dirigimos a la herramienta Coordinar (Figura D).

# **Figura D**

*Herramienta Coordinar de Revit*

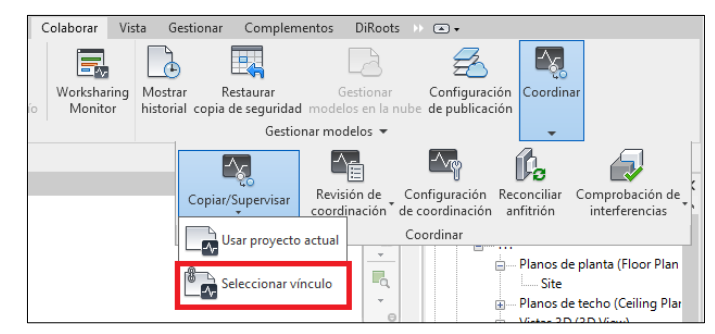

*Nota.* Extradió de Autodesk Revit.

Posteriormente seleccionamos el vínculo (modelo arquitectónico), nos dirigimos a copiar y seleccionamos la casilla múltiple como se aprecia en la Figura E.

# **Figura E**

*Duplicado de Niveles*

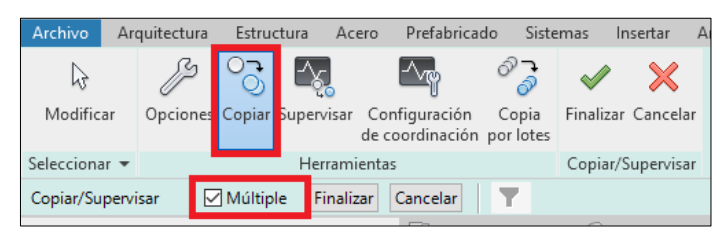

*Nota.* Extraído de Autodesk Revit.

Elegimos los niveles a copiar (Figura F), el nivel 0.00 no lo seleccionamos debido a que este ya está en el archivo base.

# **Figura F**

*Selección de Niveles Requeridos*

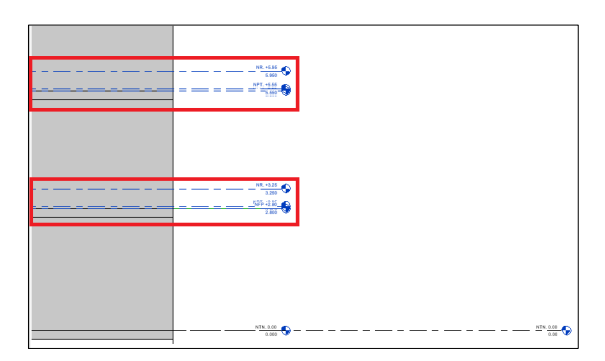

*Nota*. Extraído de Autodesk Revit.

Para finalizar este proceso daremos Click en *finalizar copiado* (Figura G), luego en Finalizar (Gestionar).

### **Figura G**

*Finalización de la Herramienta Gestionar*

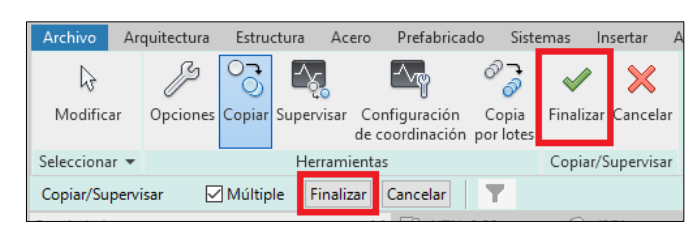

*Nota.* Extraído de Autodesk Revit.

Estos niveles creados estarán de un color negro, lo que significa que no se mostrarán como vistas en el navegador de proyectos, para modificar esto nos dirigimos a la Ficha Vista (Figura H), Click en la herramienta plano de vista, seleccionamos Plano de planta. Después seleccionamos todos los niveles y aceptar (Figura I).

#### **Figura H**

*Herramienta Plano de Planta*

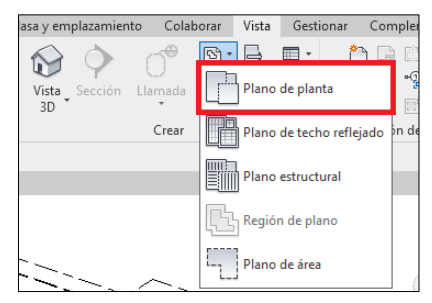

*Nota.* Extraído de Autodesk Revit.

### **Figura I**

*Finalización de la Herramienta Plano de Planta*

| $NFP + 2.80$<br>NFP. +5.50 |                                   |  |
|----------------------------|-----------------------------------|--|
| NFP. +8.20<br>NFP. +10.90  |                                   |  |
| NFP. +13.60                |                                   |  |
| NPT. +2.85                 |                                   |  |
| NPT. +5.55<br>NPT. +8.25   |                                   |  |
| NPT. +10.95                |                                   |  |
| NPT. +13.65                |                                   |  |
| NR. +3.25                  |                                   |  |
| NR. +5.95<br>NR. +8.65     |                                   |  |
| NR. +11.35                 |                                   |  |
| NR. +14.60                 |                                   |  |
|                            |                                   |  |
|                            |                                   |  |
|                            | Mo duplicar las vistas existentes |  |
|                            |                                   |  |
|                            |                                   |  |
|                            |                                   |  |

*Nota.* Extraído de Autodesk Revit.

**Anexo 3.** Interoperabilidad Revit y Robot Structural

Primeramente, nos dirigimos a la ficha analizar en Revit, Click en la herramienta análisis estructural (Figura A).

### **Figura A**

*Herramienta de Análisis Estructural en Revit*

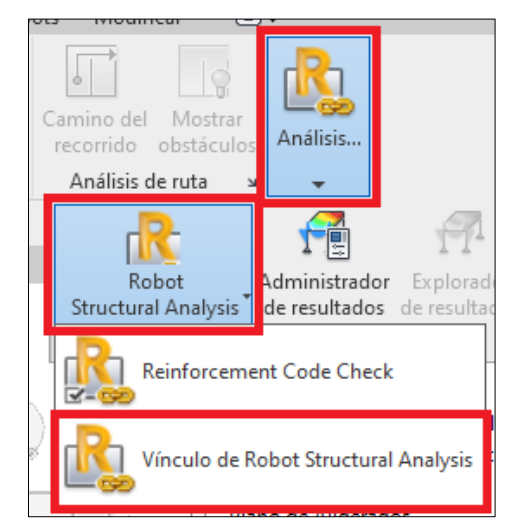

*Nota.* Extraído de Autodesk Revit.

Estando en la herramienta *Vinculo de Robot Structural Analysis* (Figura B), se seleccionan las opciones de enviado de todo el modelo con una integración directa.

### **Figura B**

*Transferencia del Modelo por Integración Directa*

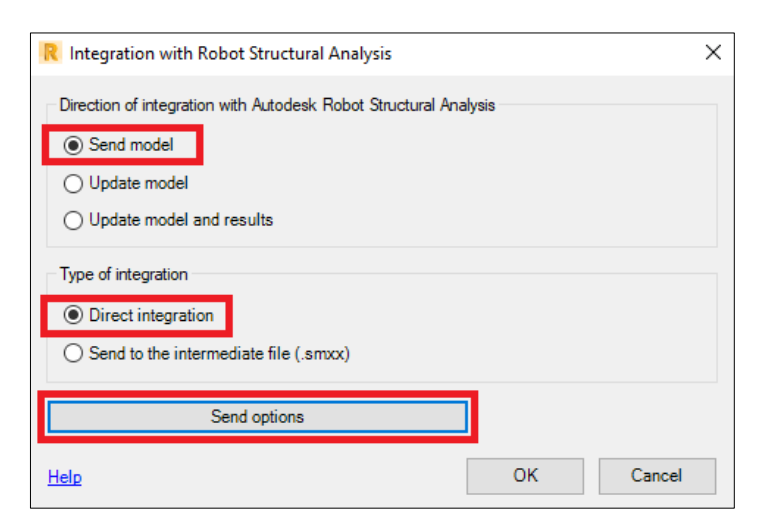

*Nota.* Extraído de Autodesk Revit.

Finalmente, en el botón de *opciones de envío* marcamos ignorar el peso propio (Figura

C).

# **Figura C**

*Especificación del Caso de Carga*

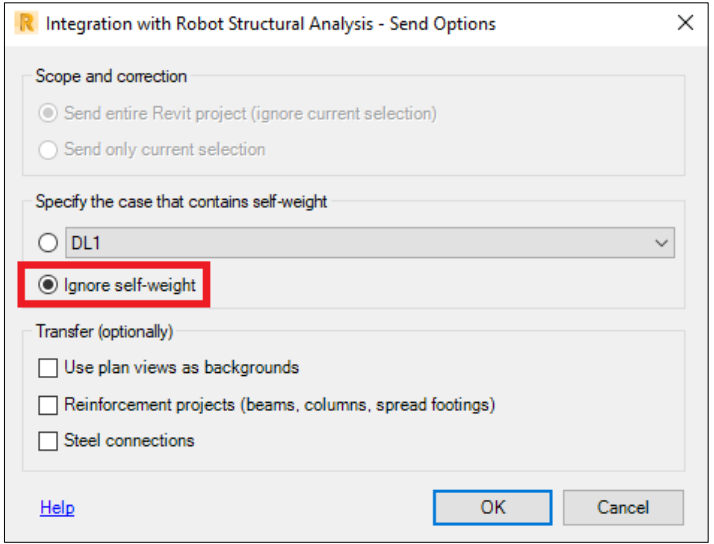

*Nota.* Extraído de Autodesk Revit.

**Anexo 4.** Interoperabilidad Robot Structural y Revit

Existen dos posibilidades de envió de información, una es seleccionando solo elementos que queremos enviar a Revit y la otra es enviar toda la información de la estructura a continuación se muestra el proceso de envío de información de Robot Structural a Revit.

#### **Figura A**

*Ficha Complementos de Robot*

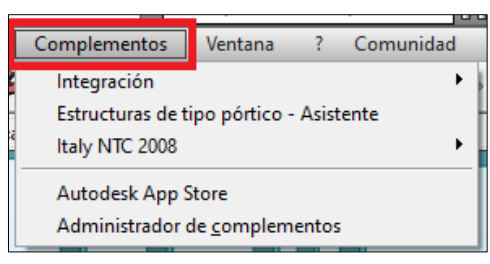

*Nota.* Extraído de Robot Structural.

Estando en la ficha complementos (Figura A), herramienta Integración, seleccionamos la opción de Autodesk Revit Structure (Figura B).

### **Figura B**

*Integración con Autodesk Revit*

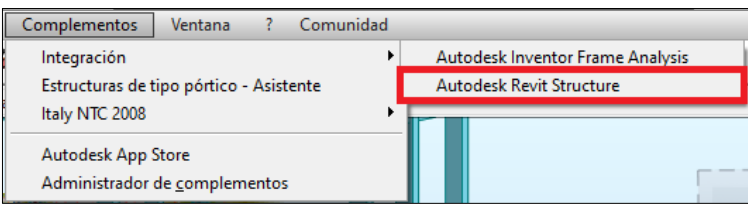

*Nota.* Extraído de Robot Structural

En las opciones de integración con Revit Structure se seleccionan las opciones de enviar modelo y resultados con una integración directa (Figura C).

# **Figura C**

*Opciones de Integración*

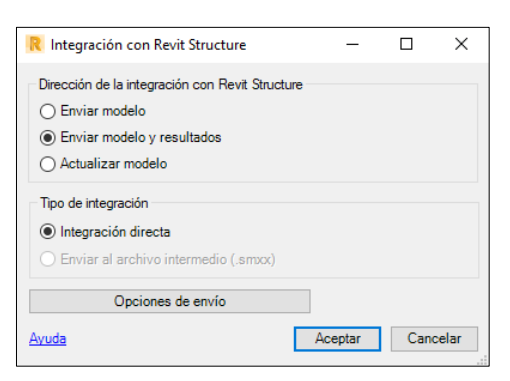

*Nota.* Extraído de Robot Structural.

Finalmente, en el botón de opciones de envío marcamos enviar solo la parte seleccionada de la estructura (Figura D).

# **Figura D**

*Opciones de Envió*

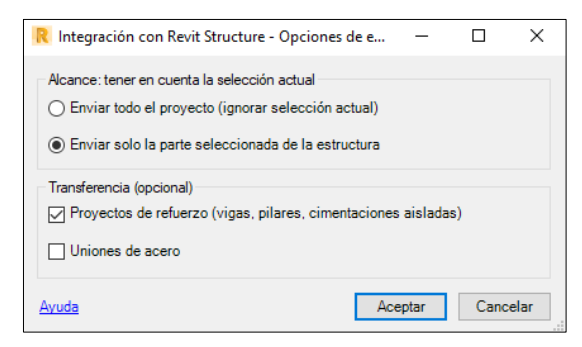

*Nota.* Extraído de Robot Strutural.

**Anexo 5.** Planos Estructurales del Proyecto

- PLANO DE CIMENTACIONES
- PLANO DE COLUMNAS
- PLANO DE ALIGERADO

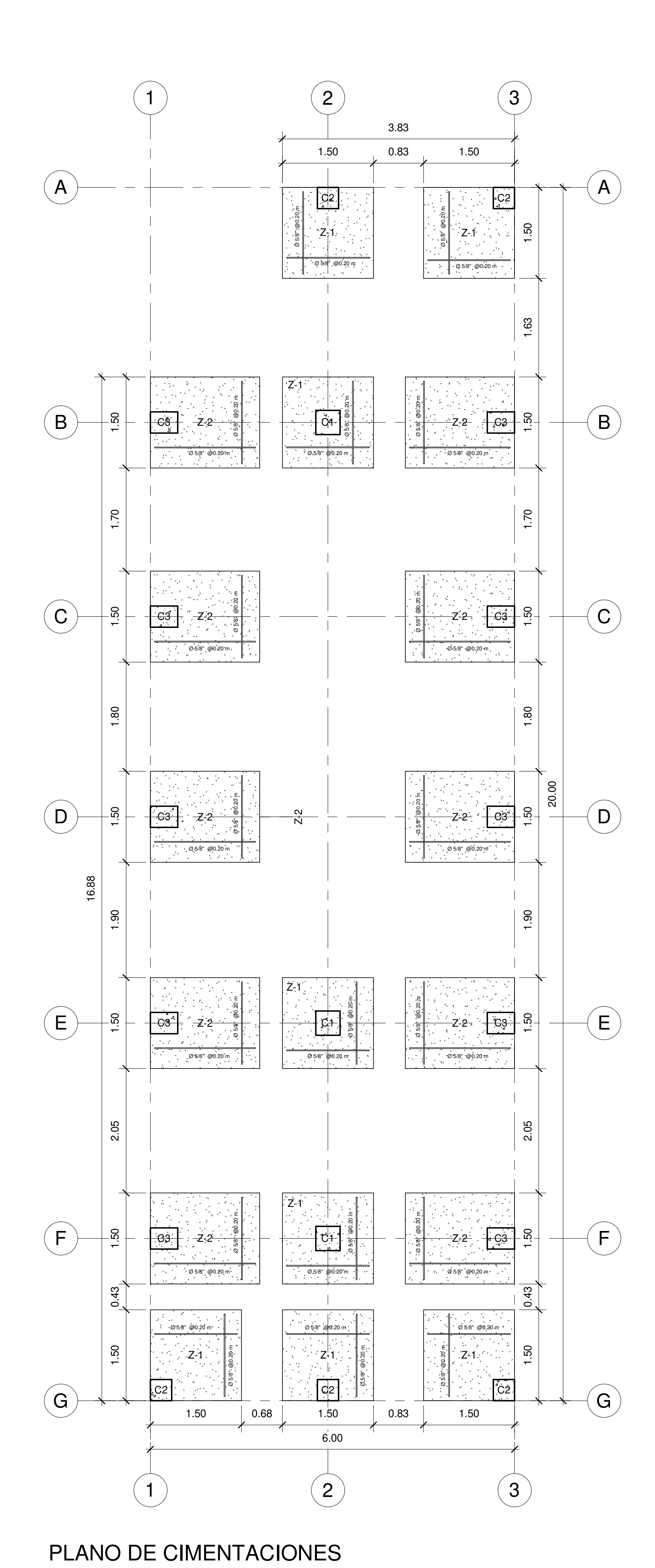

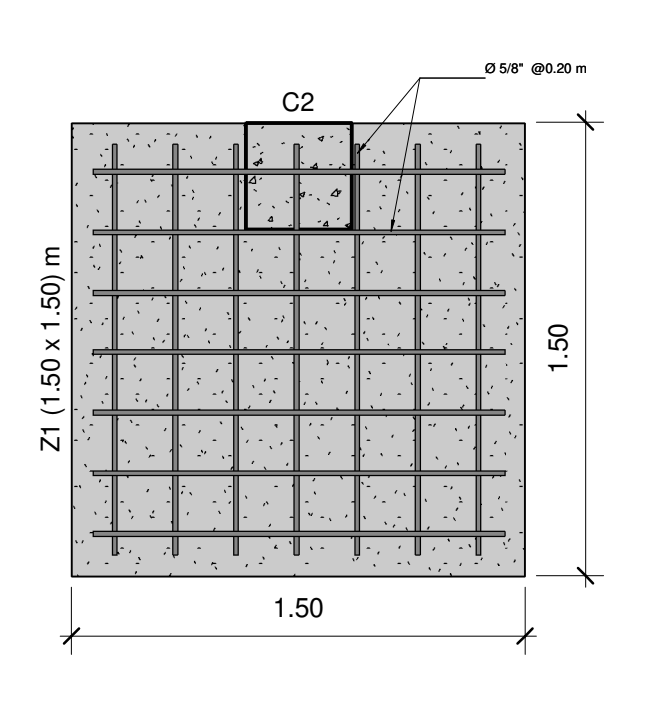

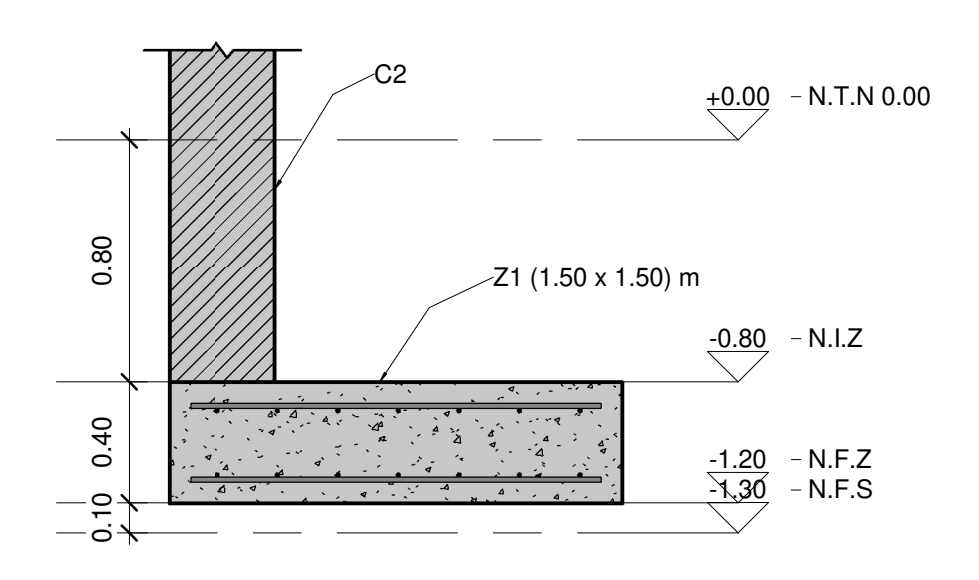

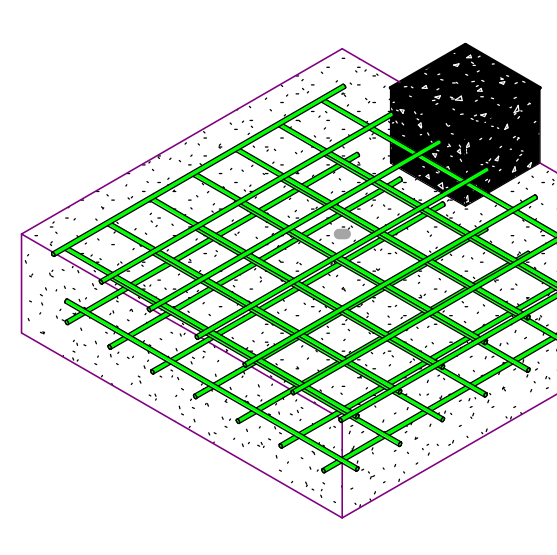

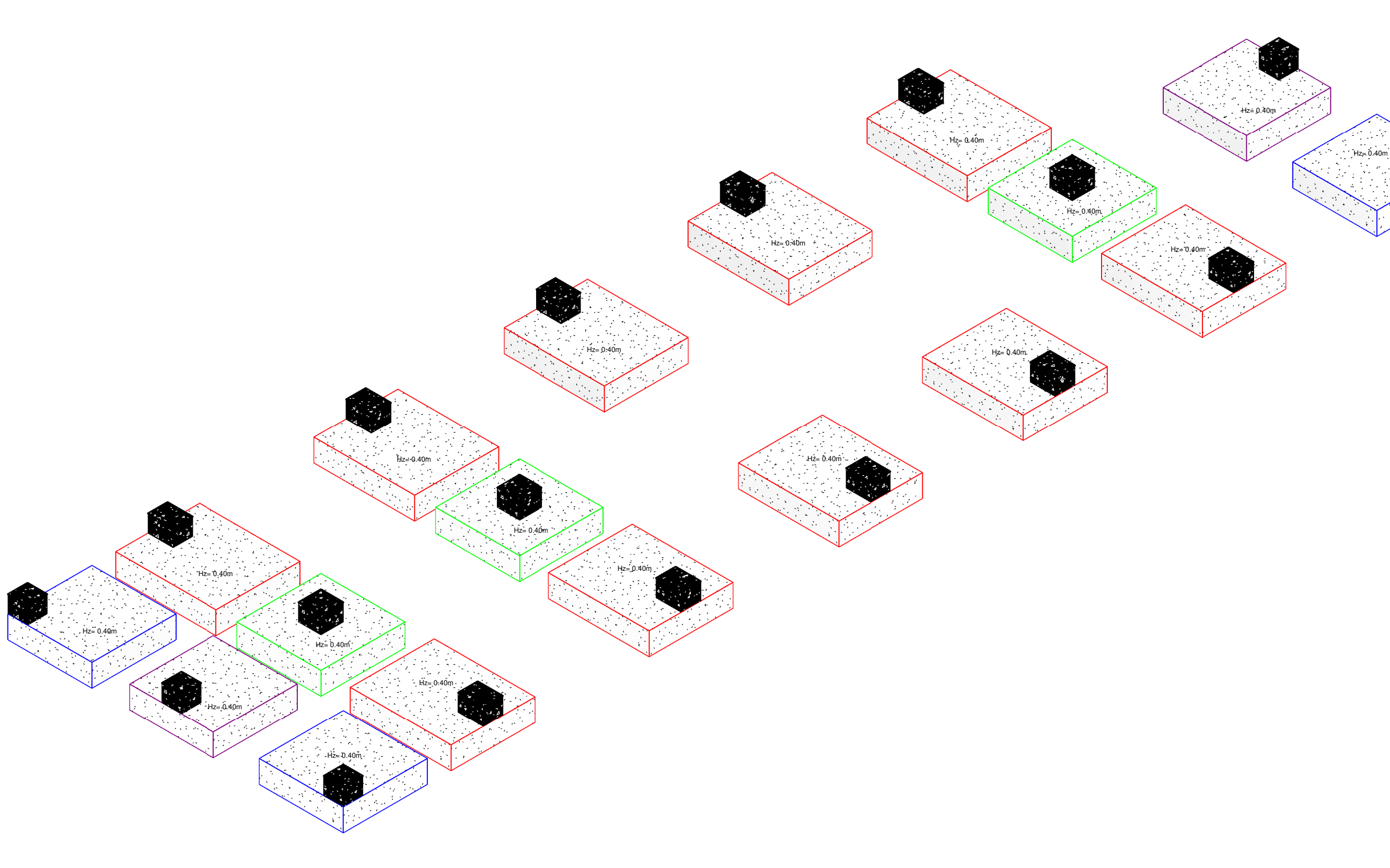

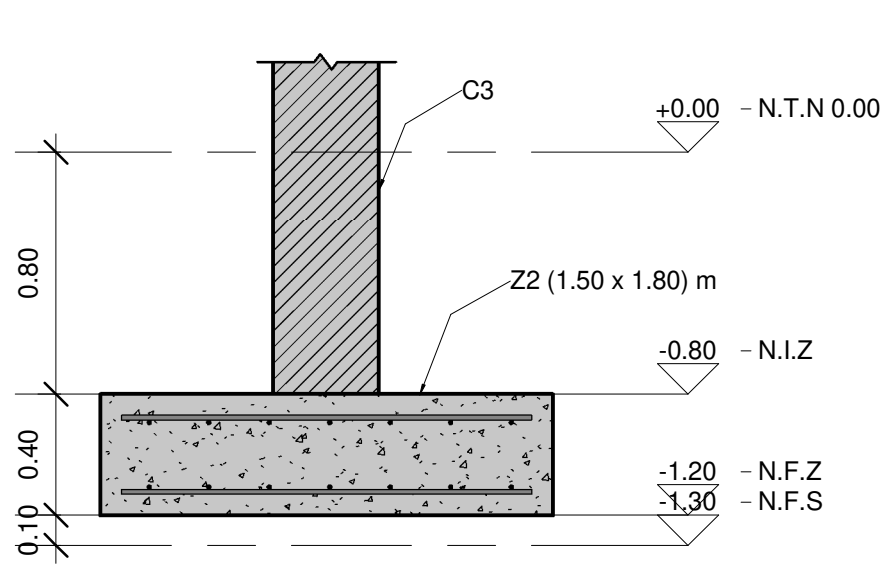

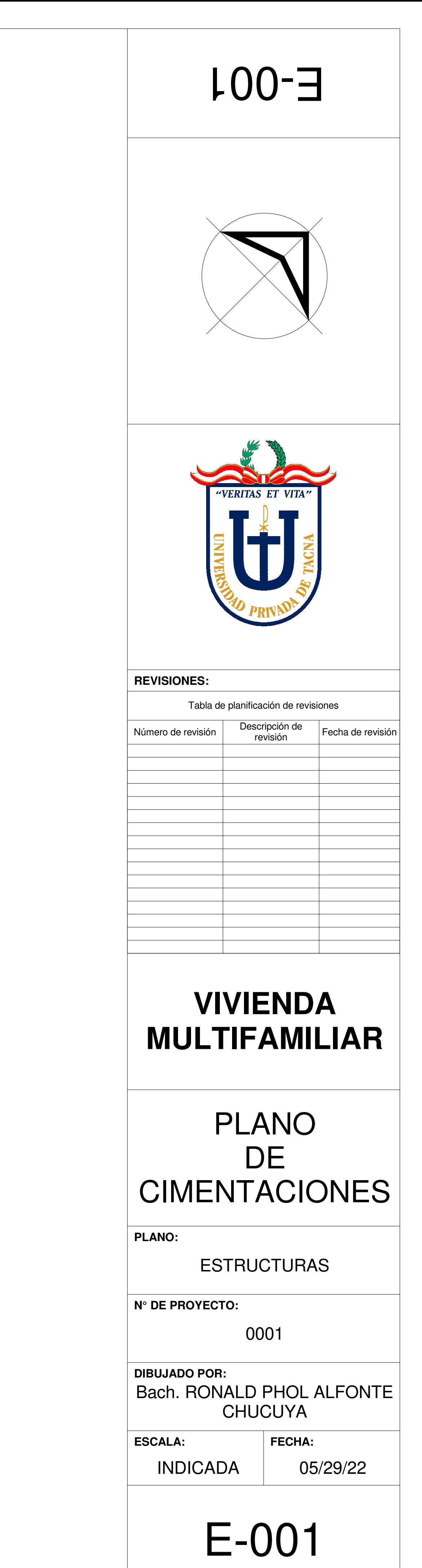

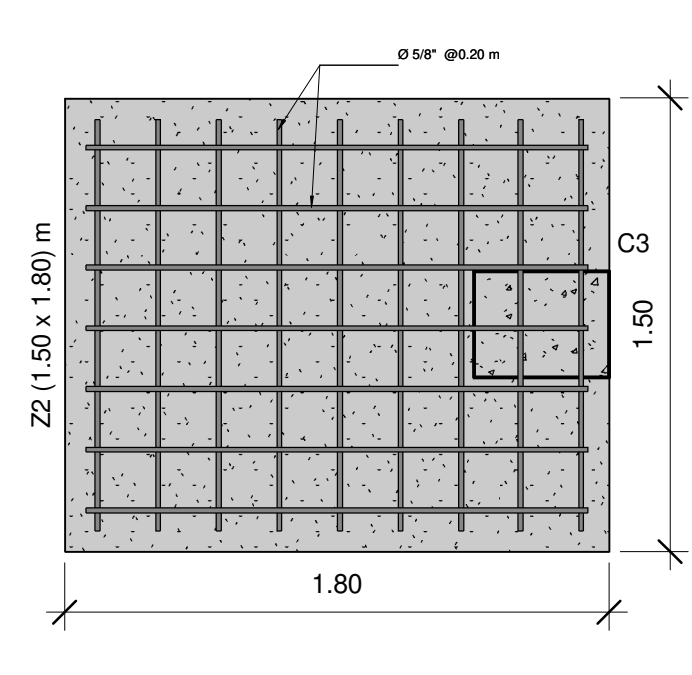

Esc: 1 : 25

Esc: 1 : 50

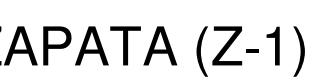

Esc: 1 : 25

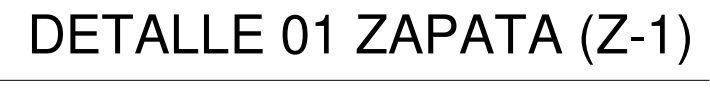

Esc: 1 : 25CORTE 01 ZAPATA (Z-1) DETALLE 3D ZAPATA (Z-1)

3D CIMENTACIONES

Esc: 1 : 25CORTE 01 ZAPATA (Z-2)

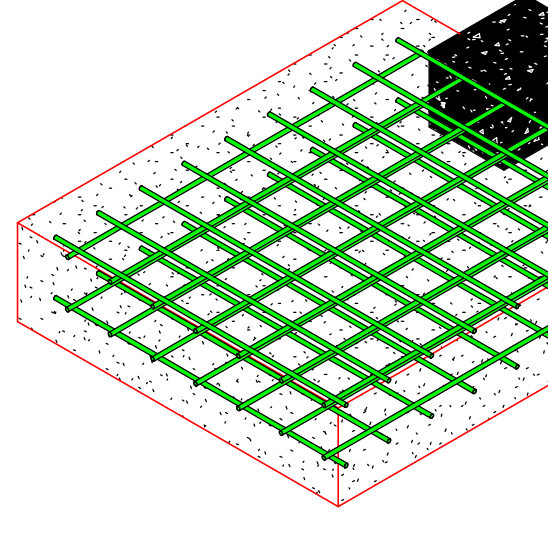

DETALLE 01 ZAPATA (Z-2)

DETALLE 3D ZAPATA (Z-2)

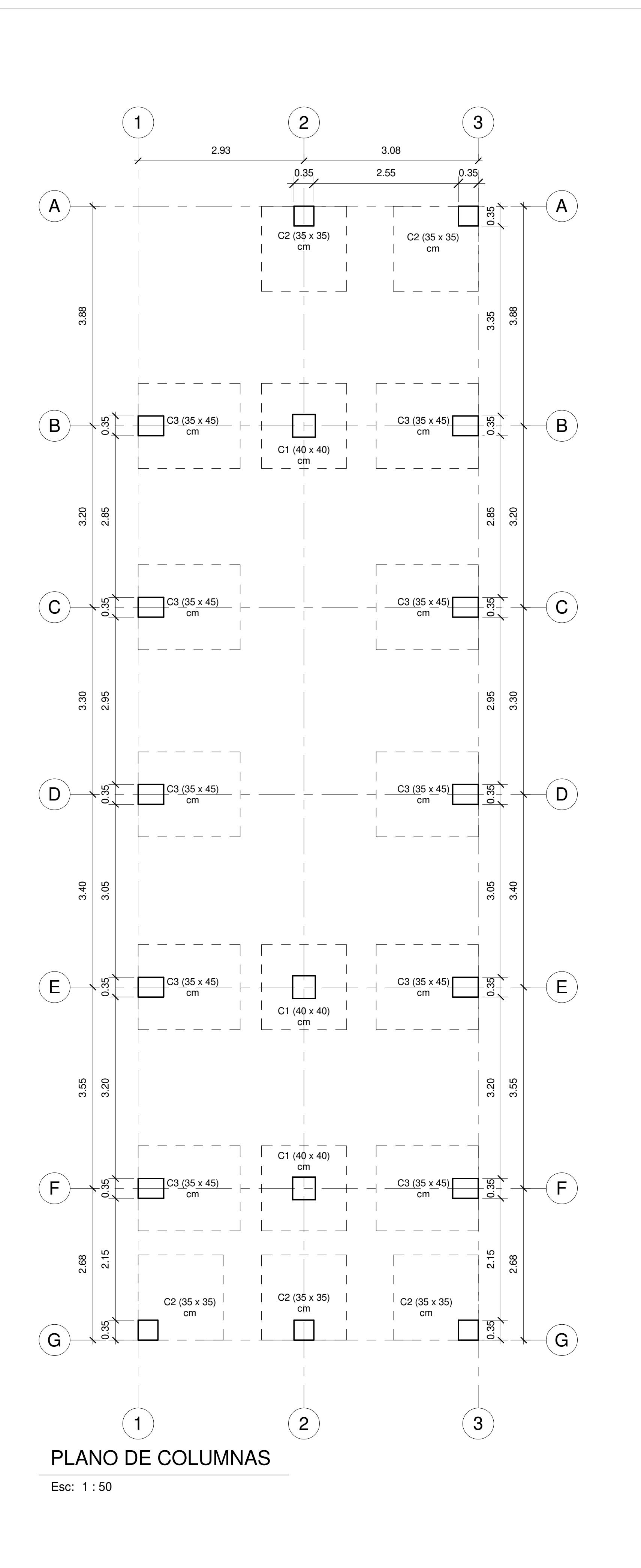

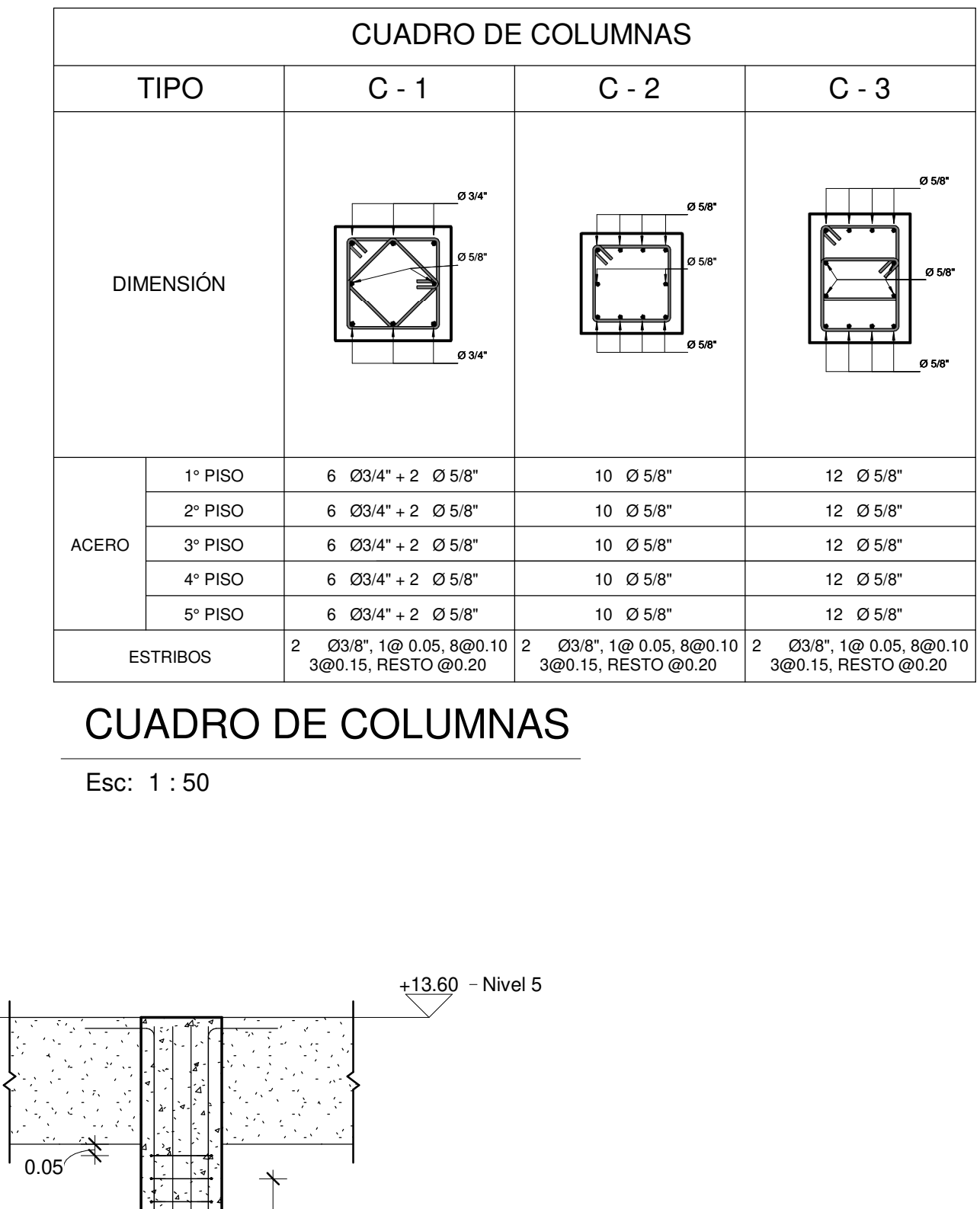

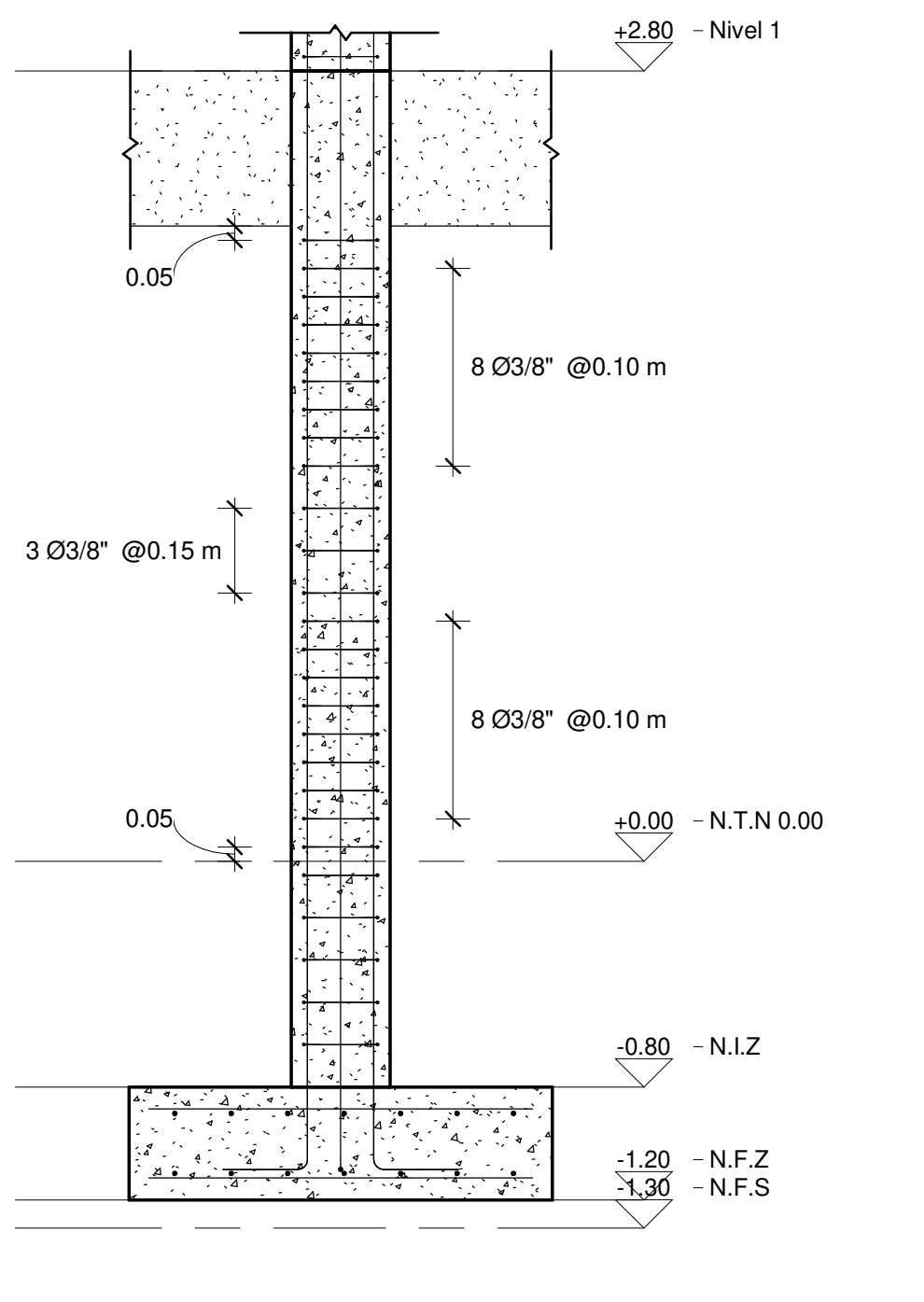

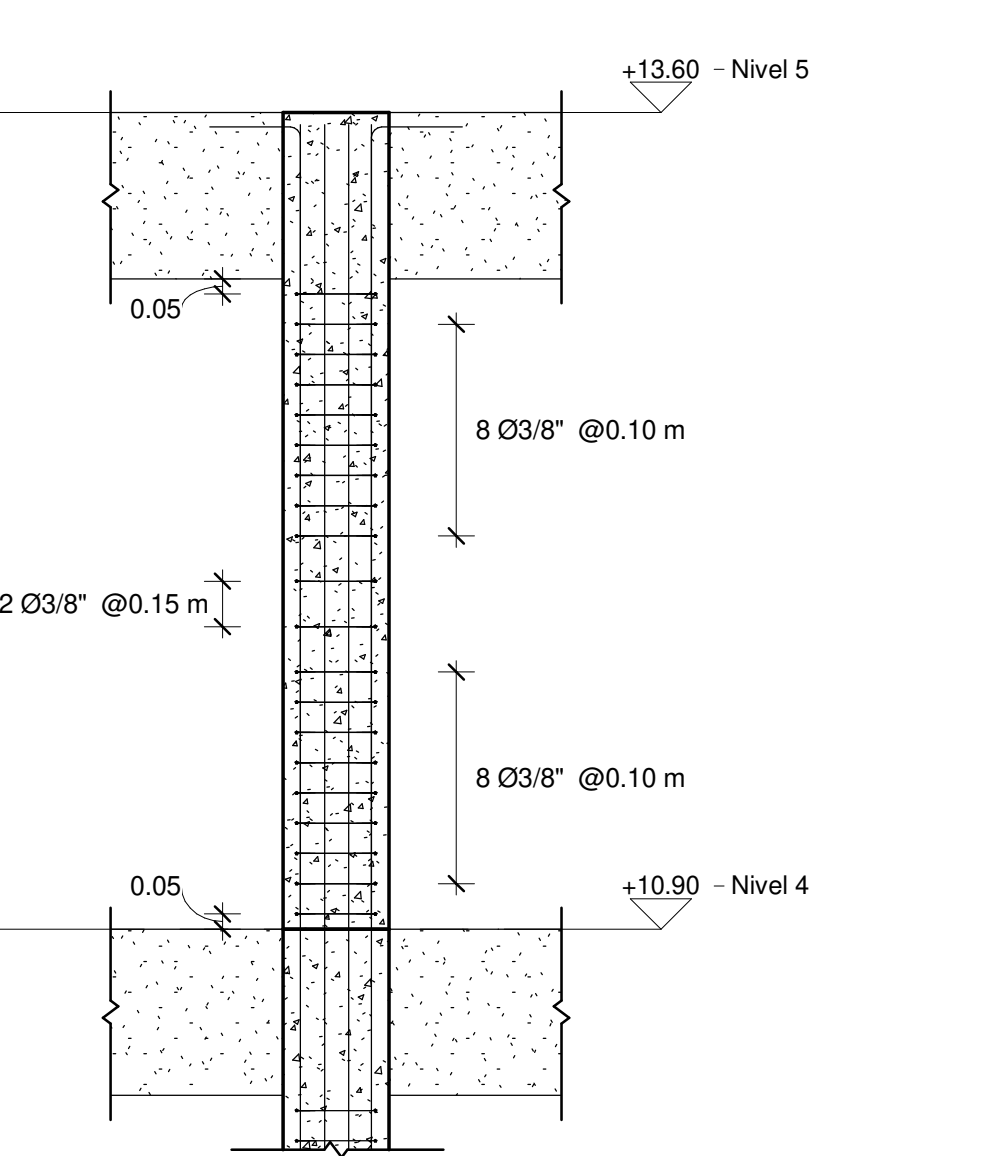

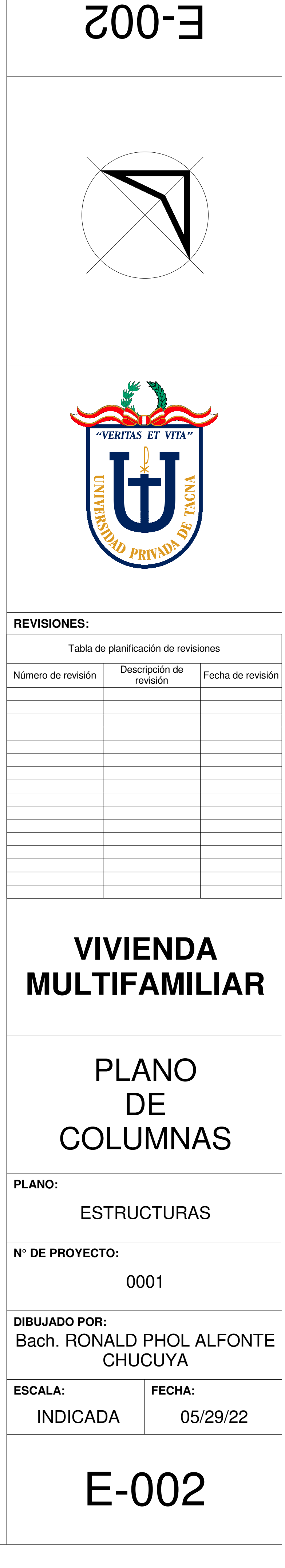

Esc: 1 : 25CORTE 01 DETALLE (C-3)

# DETALLE 3D COLUMNA (C-3)

MODELO 3D COLUMNAS

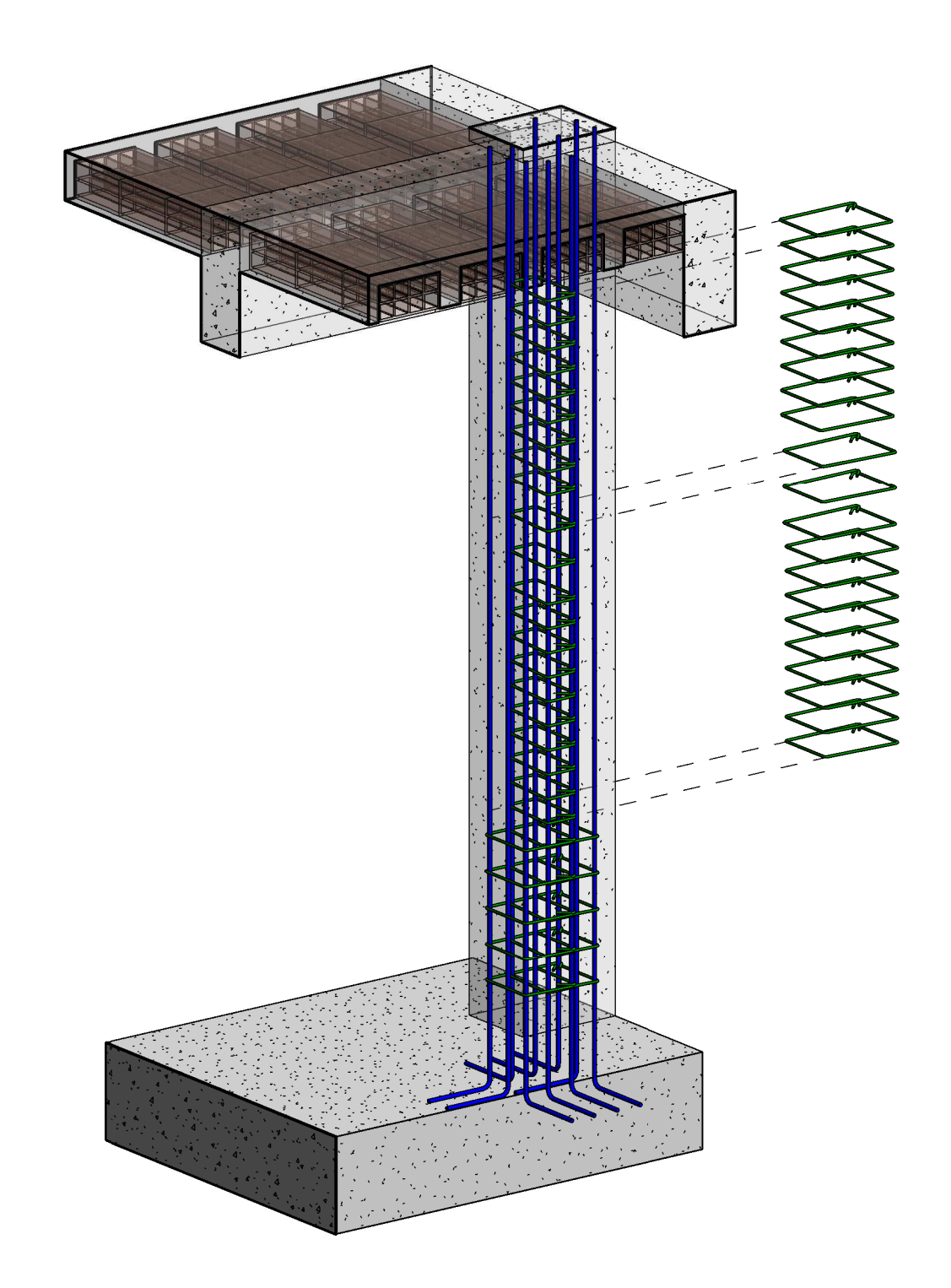

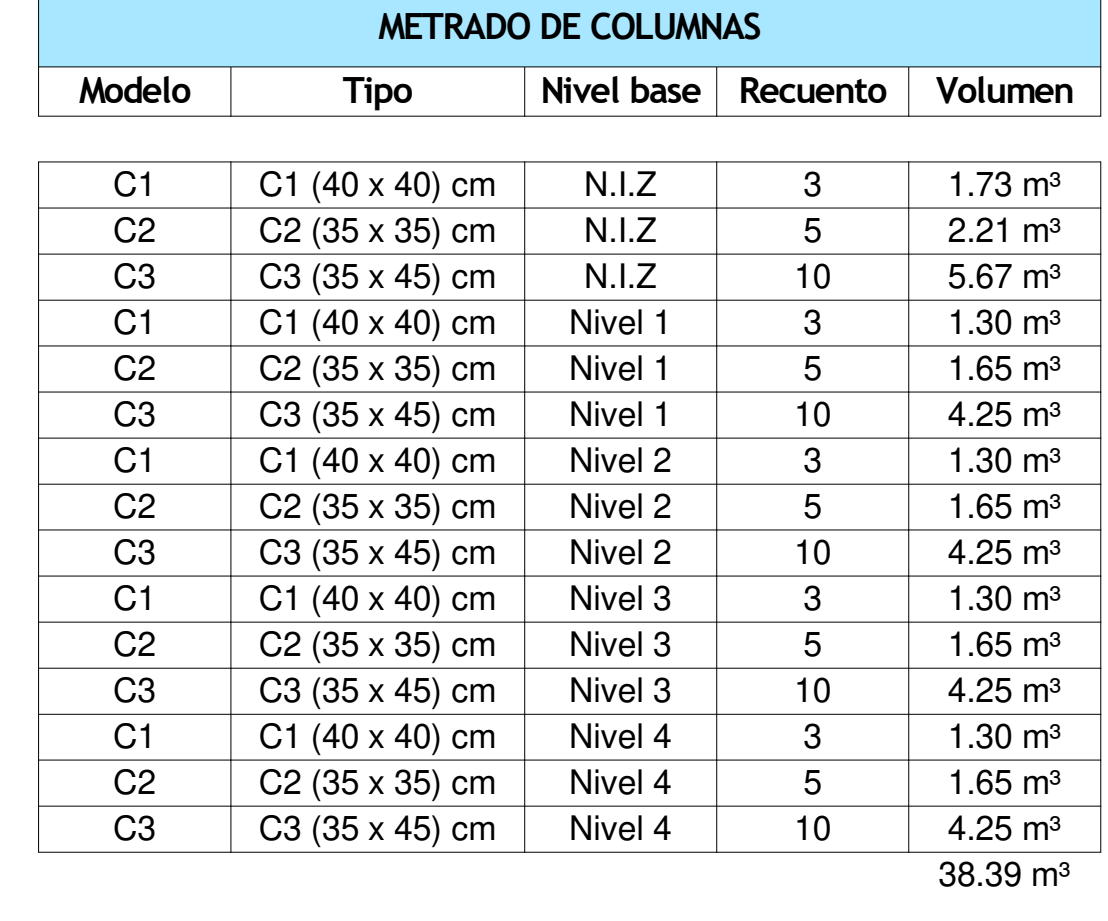

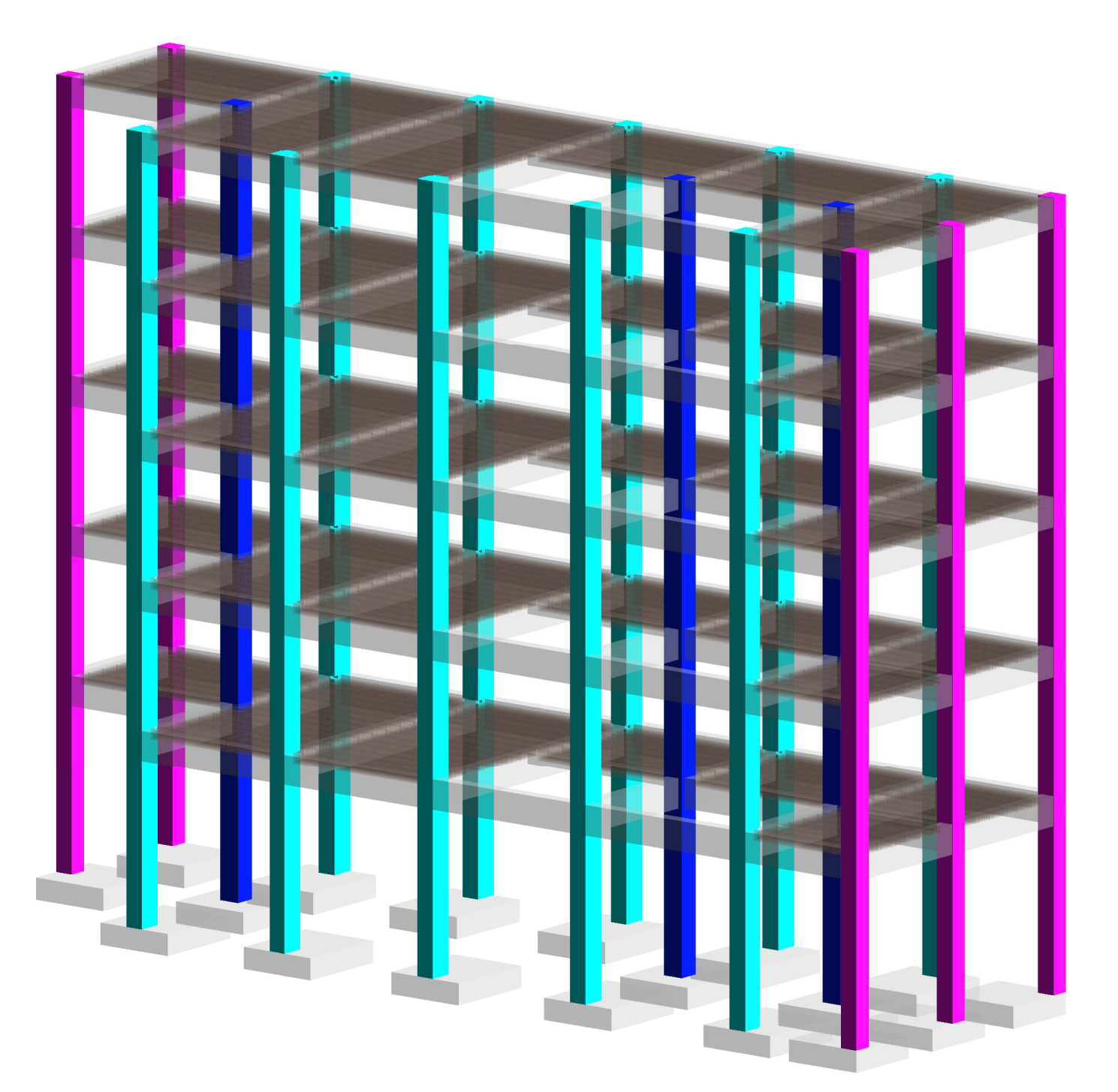

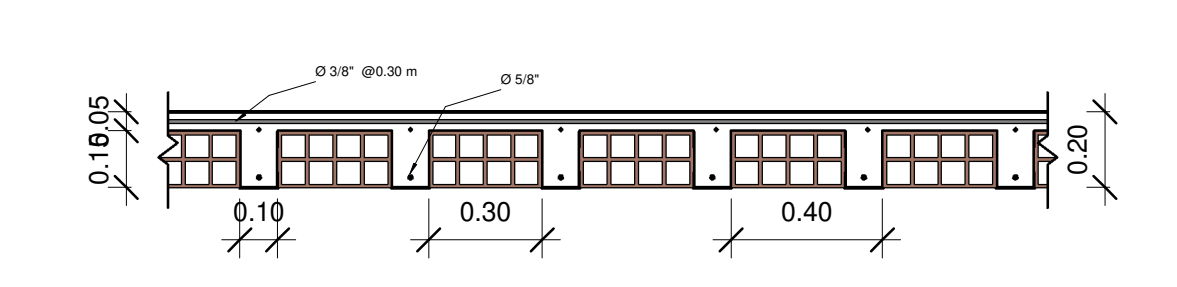

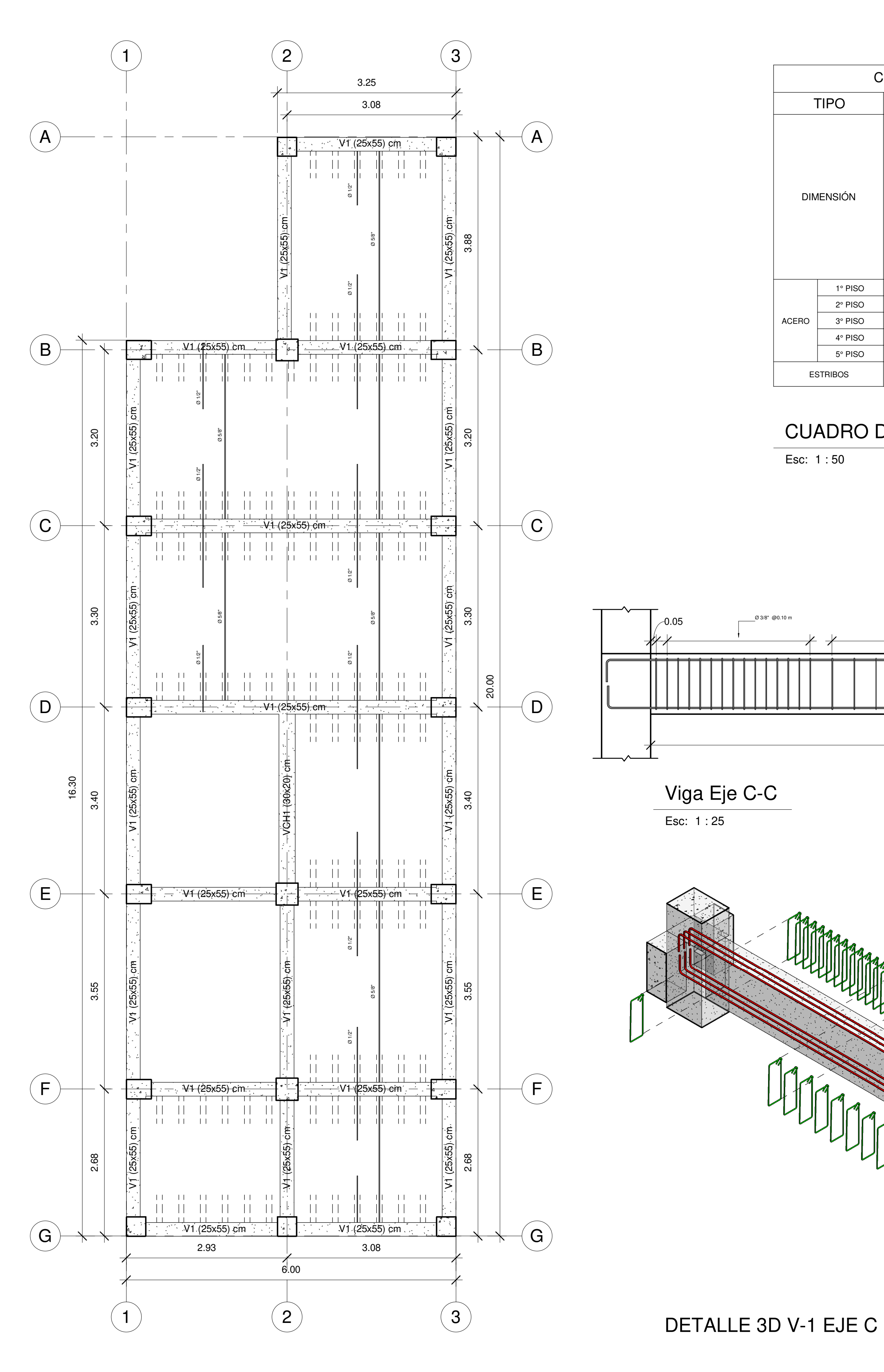

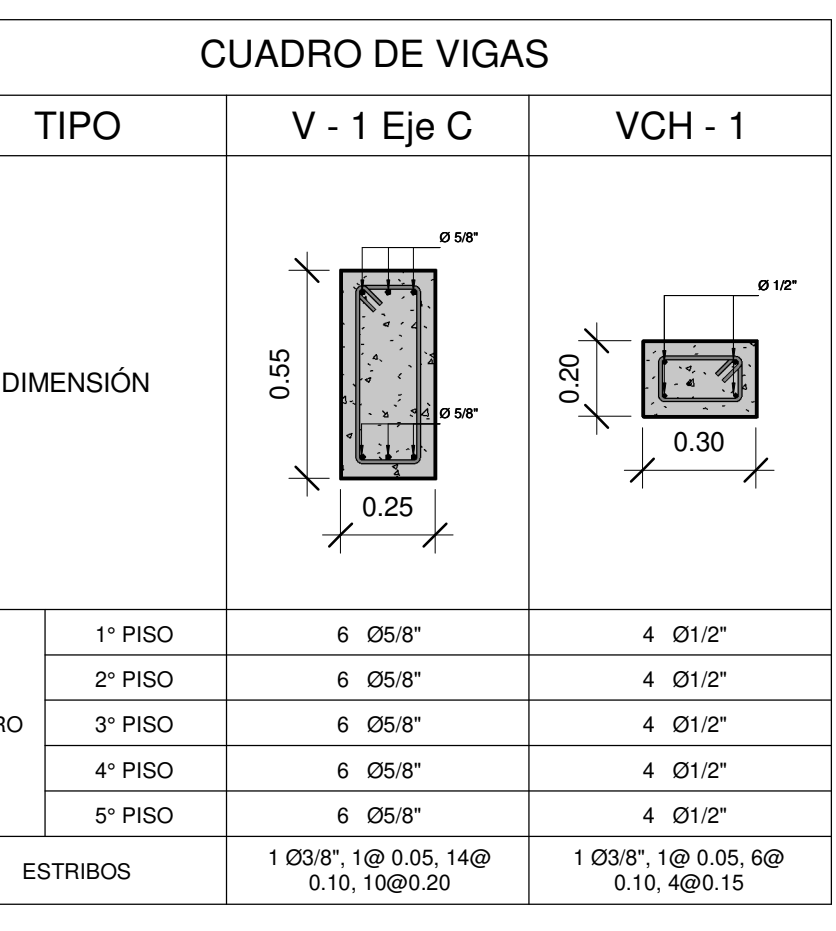

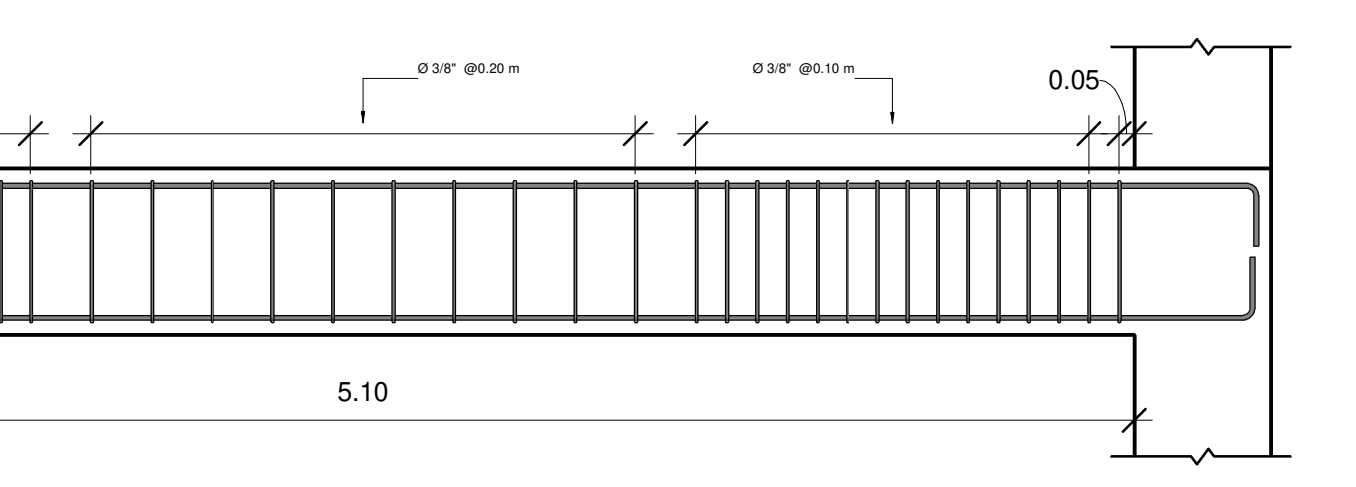

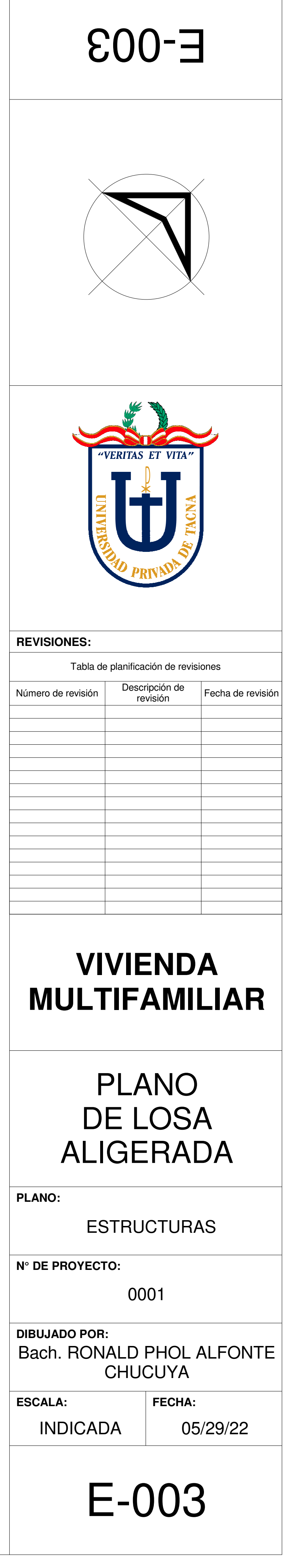

Esc: 1 : 50

# PLANO DE ALIGERADO

Esc: 1 : 20

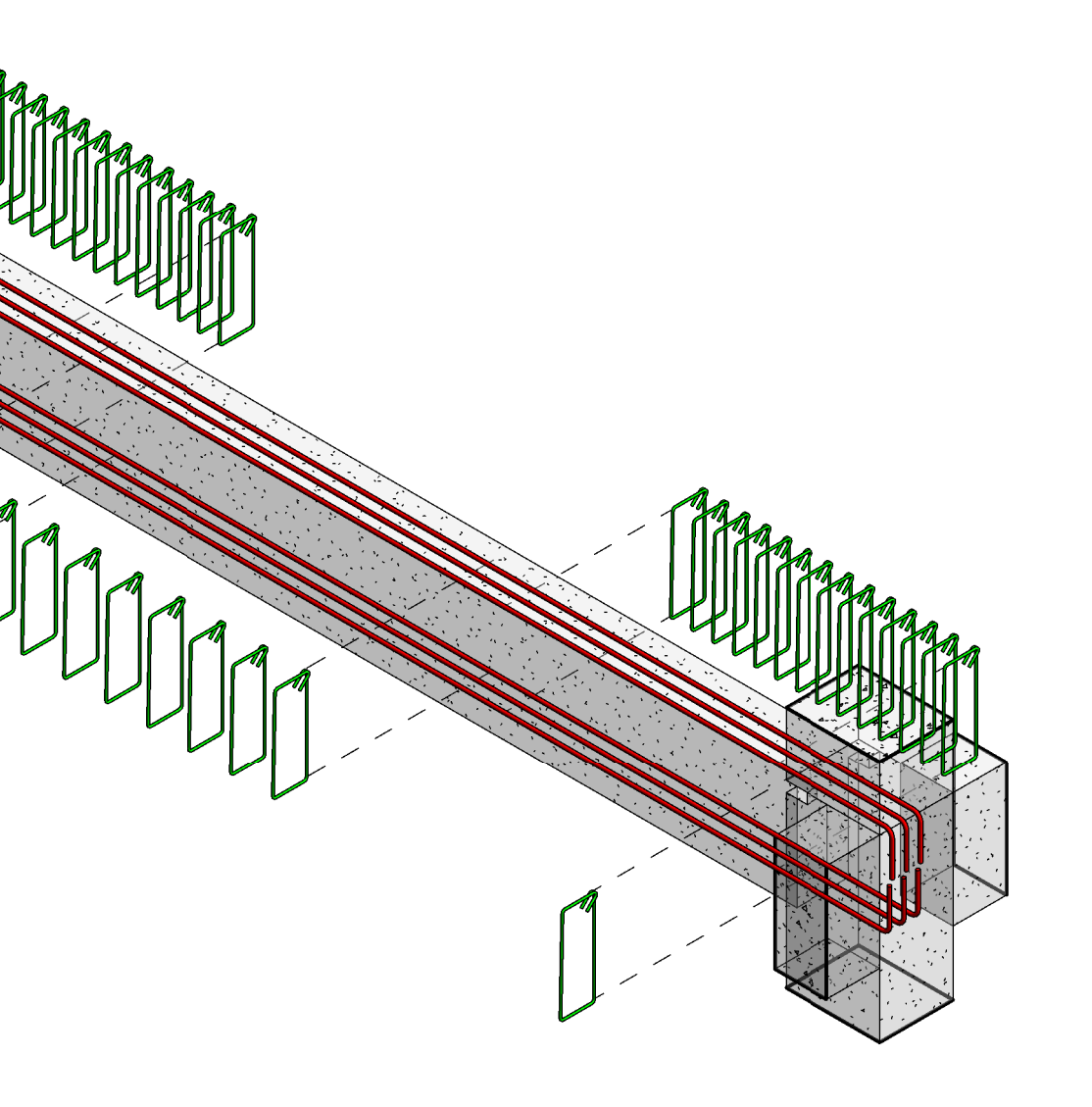

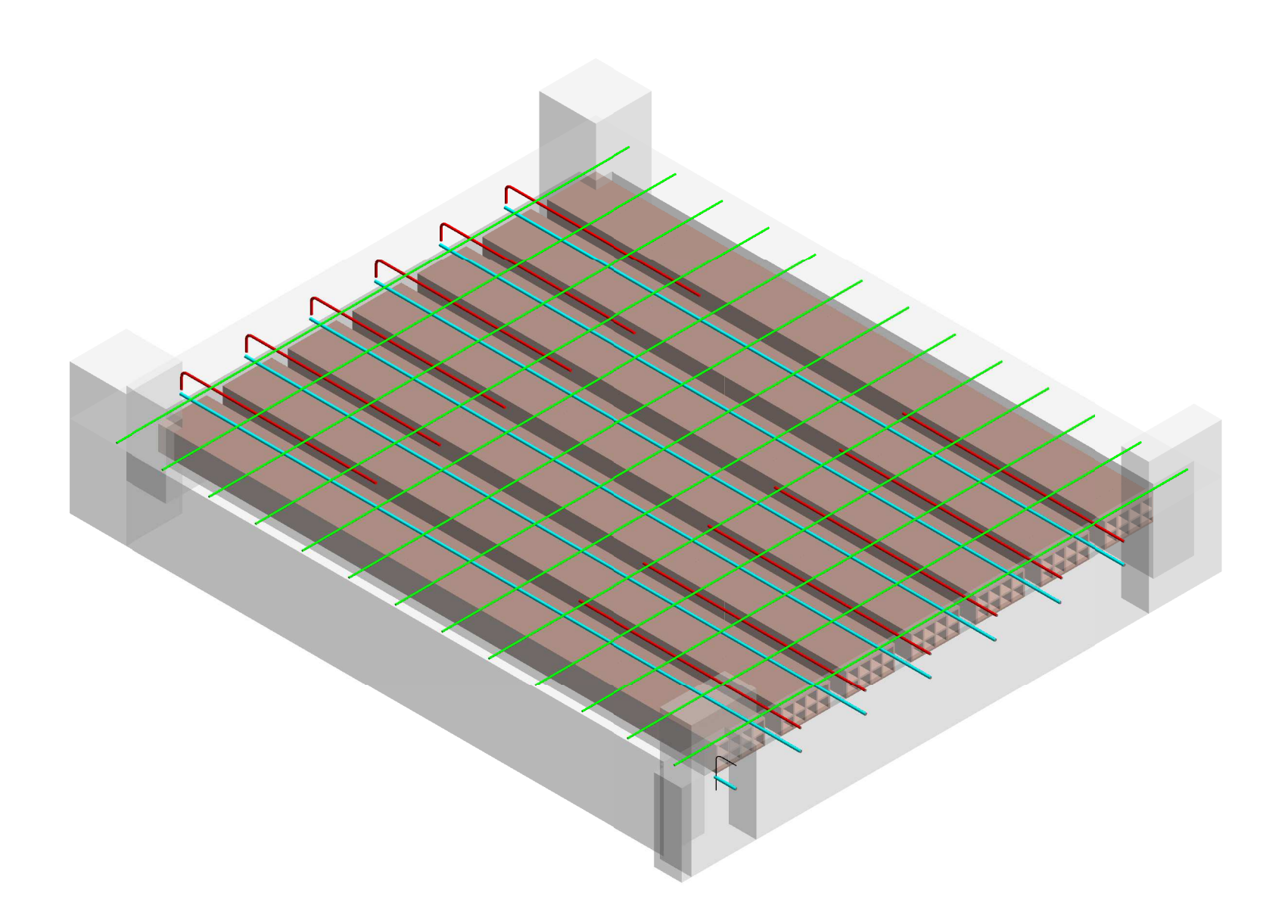

# DETALLE LOSA ALIGERADA

DETALLE 3D LOSA ALIGERADA

Esc: 1 : 1

# VISTA 3D LOSA ALIGERADA

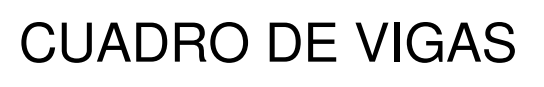

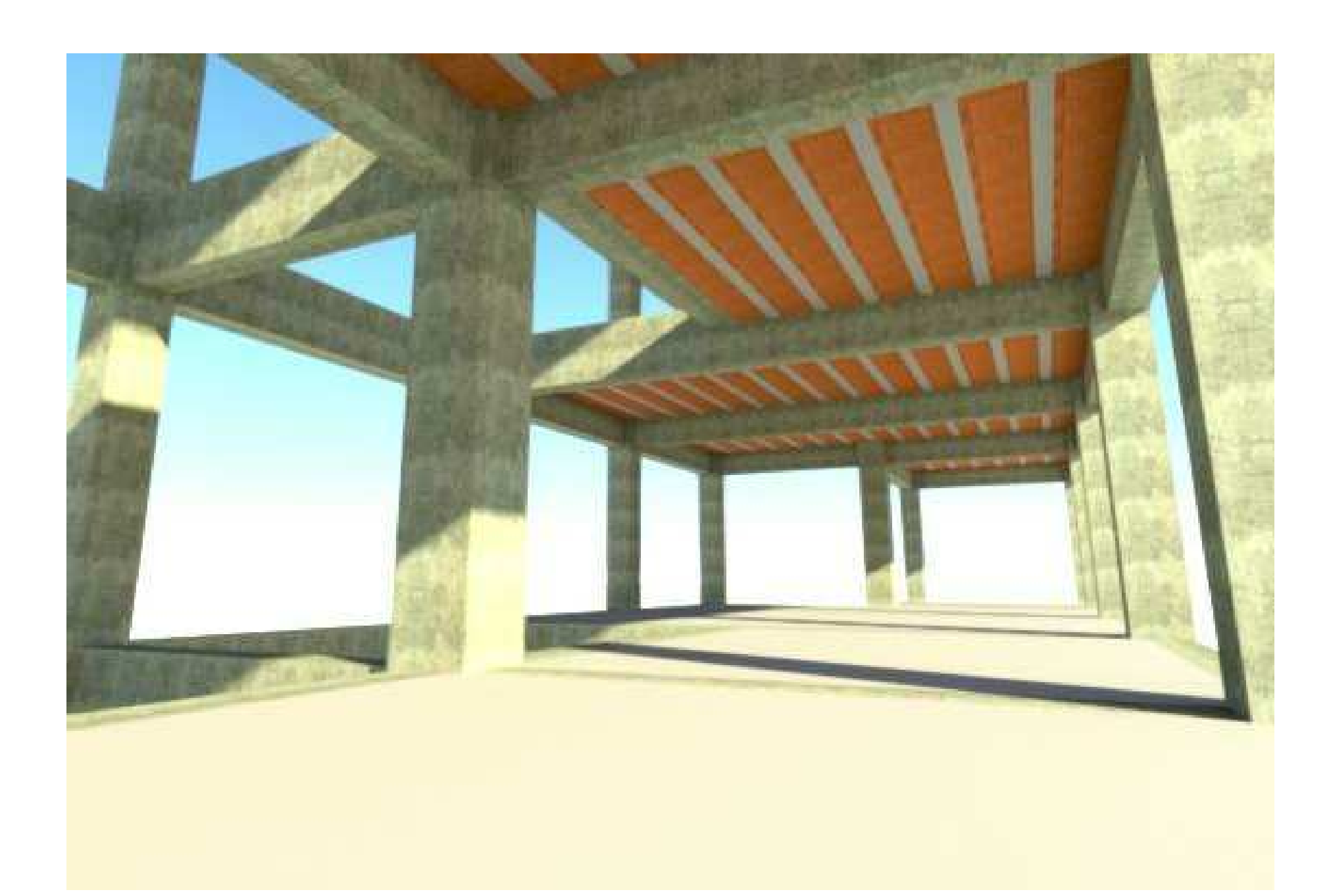